การออกแบบและพัฒนาเครื่องมือวัดซอฟต์แวร์สำหรับโปรแกรมเชิงวัตถุ ื่

นาย สมหวัง แซตั้ง

วิทยานิพนธ์นี้เป็นส่วนหนึ่งของการศึกษาตามหลักสูตรปริญญาวิทยาศาสตรมหาบัณฑิต ึ่ สาขาวิชาวิทยาศาสตรคอมพิวเตอร ภาควิชาวิศวกรรมคอมพิวเตอร คณะวิศวกรรมศาสตรจุฬาลงกรณมหาวิทยาลัย ปการศึกษา 2543 ISBN 974-347-100-6 ลิขสิทธ ของจุฬาลงกรณมหาวิทยาลัย์<br>เ

### DESIGN AND IMPLEMENTATION OF A MEASUREMENT TOOL FOR OBJECT-ORIENTED PROGRAMS

#### MR. SOMWANG SAE-TANG

A Thesis Submitted in Partial Fulfillment of the Requirements for the Degree of Master of Science in Computer Science Department of Computer Engineering Faculty of Engineering Chulalongkorn University Academic Year 2000 ISBN 974-347-100-6

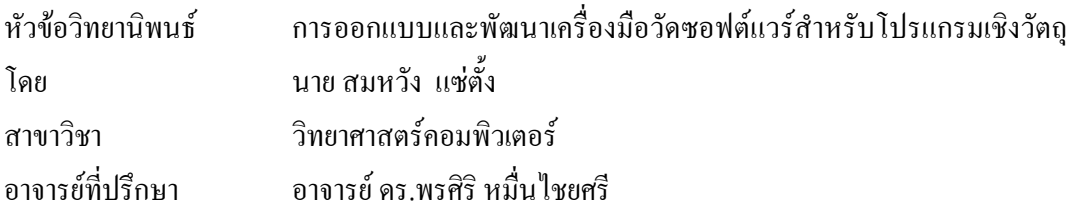

คณะวิศวกรรมศาสตร์ จุฬาลงกรณ์มหาวิทยาลัย อนุมัติให้นับวิทยานิพนธ์ฉบับนี้เป็นส่วนหนึ่งของการ ึ่ ศึกษาตามหลักสูตรปริญญามหาบัณฑิต

> ……….…………………………………..คณบดีคณะวิศวกรรมศาสตร ( ศาสตราจารย์ คร.สมศักดิ์ ปัญญาแก้ว )

คณะกรรมการสอบวิทยานิพนธ

……….…………………………………..ประธานกรรมการ ( รอ<mark>งศาส</mark>ตราจารย์ คร.วันชัย ริ้วไพบูลย์ )

……….…………………………………..อาจารยที่ปรึกษา

( อาจารย์ คร.พรศิริ หมื่นไชยศรี )

……….…………………………………..กรรมการ

( อาจารย์ คร.ธาราทิพย์ สุวรรณศาสตร์ )

……….…………………………………..กรรมการ

( อาจารย์ คร.ทวิตีย์ เสนีวงศ์ ณ อยุธยา )

สมหวัง แซ่ตั้ง : การออกแบบและพัฒนาเครื่องมือวัคซอฟต์แวร์สำหรับโปรแกรมเชิงวัตถุ ื่ (DESIGN AND IMPLEMENTATION OF A MEASUREMENT TOOL FOR OBJECT-ORIENTED PROGRAMS) อาจารย์ที่ปรึกษา : อาจารย์ คร. พรศิริ หมื่นไชยศรี, 77 หน้า. ISBN 974-347-100-6.

วิทยานิพนธ์นี้เป็นการออกแบบและพัฒนาเครื่องมือวัคซอฟต์แวร์สำหรับโปรแกรมเชิงวัตถุ ซึ่งเป็นเครื่อง ื่ ื่ มือที่ใช้วัดขนาดและความซับซ้อนของโปรแกรมต้นฉบับ ที่พัฒนาด้วยภาษาจาวา ค่าวัดต่าง ๆ ที่วัดใด้จากเครื่อง ื่ มือนี้ได้แก่ จำนวนบรรทัดของโปรแ<mark>กรมต้นฉบับ จำนวนเมทธ</mark>อดในแต่ละคลาส ระดับของการขาดความ สัมพันธ์ภายในคลาส และค่าวัดของไซโคลเมติกของแมคเคบ เป็นต้น ผู้พัฒนาซอฟต์แวร์สามารถใช้เครื่องมือนี้ **:**<br>| เพื่อติดตามความก้าวหน้าในการพัฒนาโปรแกรม และสามารถวิเคราะห์ความซับซ้อนของแต่ละเมทธอดเพื่อให้ผู้ ื่ พัฒนาสามารถเลือกปรับปรุงเมทธอดที่มีค่าความซับซ้อนมาก ๆ ได้ นอกจากนี้ ผู้วิเคราะห์ระบบสามารถใช้ ี่ เครื่องมือนี้ในการประมาณขนาดและความซับซ้อนของโปรเจคต่อไปได้ โดยเฉพาะอย่างยิ่งโปรเจคที่มีลักษณะ ื่ กล้ายกลึงกัน ผู้วิจัยใด้พัฒนาเกรื่องมือนี้โดยการอ่านโปรแกรมต้นฉบับแล้วแปลงเป็นซินแท็กซ์ทรี และทำการ ื่ ท่องไปบนซินแท็กซ์ทรีเพื่อเก็บข้อมูลคุณสมบัติต่างๆ ของโปรแกรมด้นฉบับที่ต้องการ จากนั้นจึงนำค่าต่าง ๆ ไป ใชในการคํานวณหาคาวัดและแสดงผลคาวัด

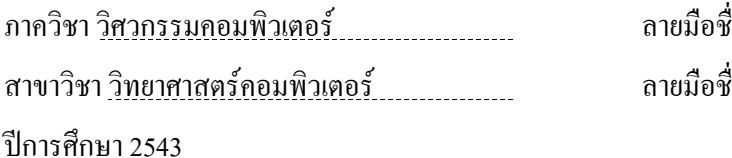

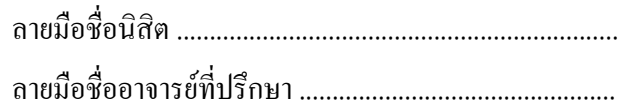

#### ##4071492921 : MAJOR COMPUTER SCIENCE

KEY WORD : size / complexity / Measurement / Metrics / Object-Oriented Program / method / Lack of Cohesion / McCabe's Cyclomatic Complexity Metrics

SOMWANG SAE-TANG : DESIGN AND IMPLEMENTATION OF A MEASUREMENT TOOL FOR OBJECT-ORIENTED PROGRAMS. THESIS ADVISOR : DR. PORNSIRI MUENCHAISRI, 77 pp. ISBN 974-347-100-6.

This thesis is the design and implementation of a measurement tool for object-oriented programs, which is a tool for measuring size and complexity of Java source programs. This tool reports line of code (LOC), number of methods per class, lack of cohesion, McCabe's cyclomatic complexity metrics etc. Software developers can use this tool to monitor the progress of software development and to analyze the complexity of each method. It helps developers to identify complicated methods to be improved and also helps system analysts to estimate size and complexity of next projects especially the projects similar to the previous ones. This tool starts the process by reading and transforming a source program into the syntax tree. Then the tool traverses the tree to collect the program's attributes and computes the metrics to display on the output screen.

Field of study Computer Science Advisor's signature ..........................................................

Department Computer Engineering Student's signature ...........................................................

Academic year 2543

## **กิตติกรรมประกาศ**

ข้าพเจ้าใคร่ขอกราบขอบพระคุณอาจารย์ คร.พรศิริ หมื่นใชยศรี อาจารย์ที่ปรึกษาวิทยานิพนธ์ของข้าพเจ้า ที่ท่านเป็นผู้แนะนำให้ความรู้ คำปรึกษา ความช่วยเหลือต่างๆ ตลอดจนคอยดูแลการทำวิจัยของข้าพเจ้าอย่างดียิ่ง จนสําเร็จลุลวงลงไดดวยดี

ขอกราบขอบพระคุณรองศาสตราจารย์ คร.วันชัย ริ้วไพบูลย์ เป็นประธานกรรมการ อาจารย์ คร.ธาราทิพย์ สุวรรณศาสตร์ และอาจารย์ คร.ทวิดีย์ เสนีวงศ์ ณ อยุธยา เป็นกรรมการสอบวิทยานิพนธ์ ซึ่งได้สละเวลาและให้ คําแนะนําตาง ๆ ในการสอบวิทยานิพนธของขาพเจาไดอยางดียิ่ง

ขอขอบคุณเพื่อนร่วมงาน และเพื่อน ๆ ที่เคยใด้ศึกษาด้วยกันมา ที่ได้ให้คำแนะนำและกำลังใจต่าง ๆ แก่ ื่ ื่ ์ ข้าพเจ้า และขอขอบคุณบริษัท รอยเตอร์ (ประเทศไทย) จำกัด ที่ได้ให้มีโอกาสศึกษาต่อในสาขาวิชาวิทยาศาสตร์ ึ คอมพิวเตอร์ ของภาควิศวกรรมคอมพิวเตอร์แห่งนี้

ท้ายที่สุด ข้าพเจ้าใคร่ขอกราบขอบพระคุณบิดา มารดา และพี่ น้อง ที่ได้ให้โอกาสและสนับสนุนใน ดานการเงินและกําลังใจแกขาพเจาเสมอมา

นายสมหวังแซตั้ง

# สารบัญ

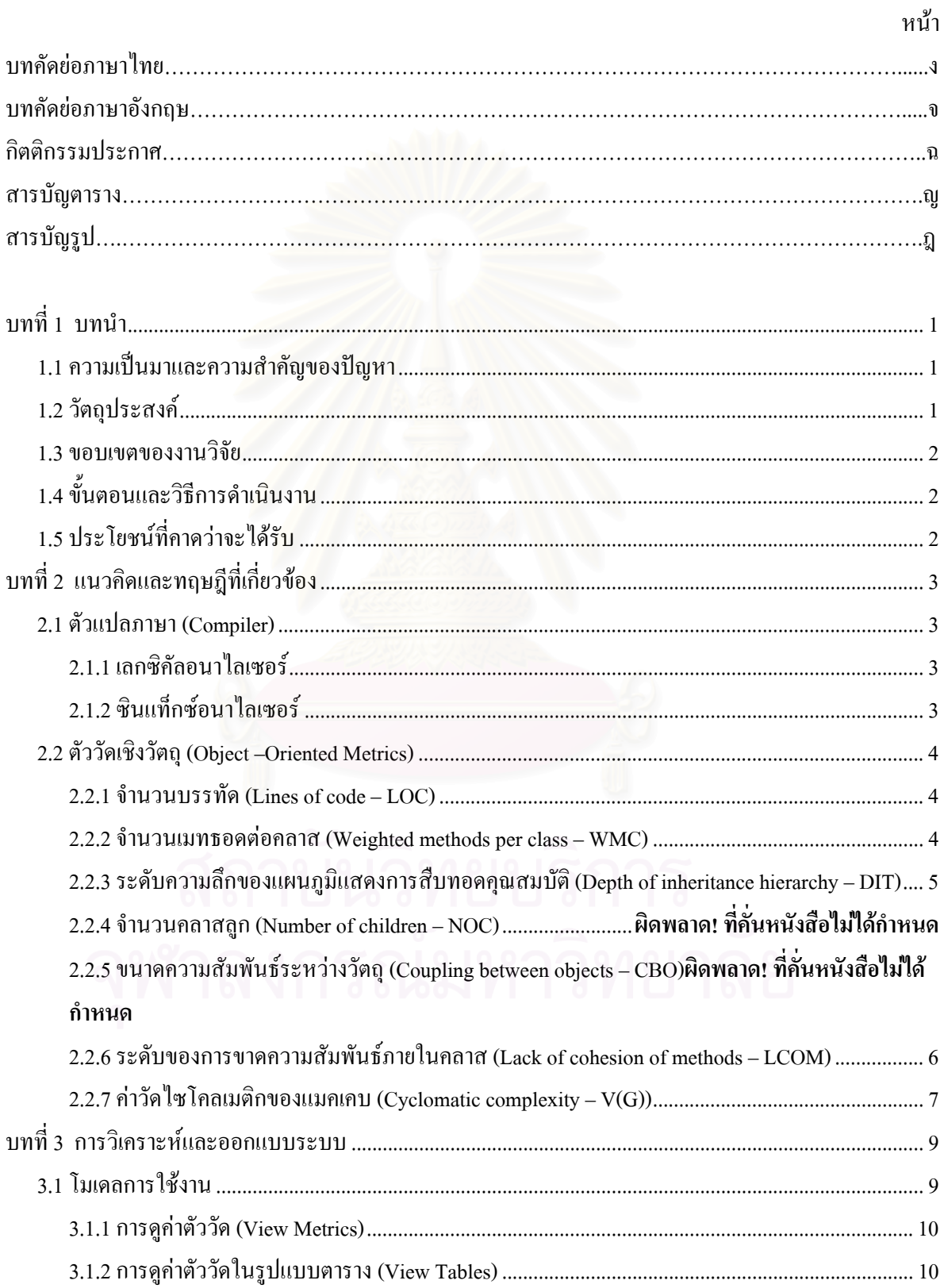

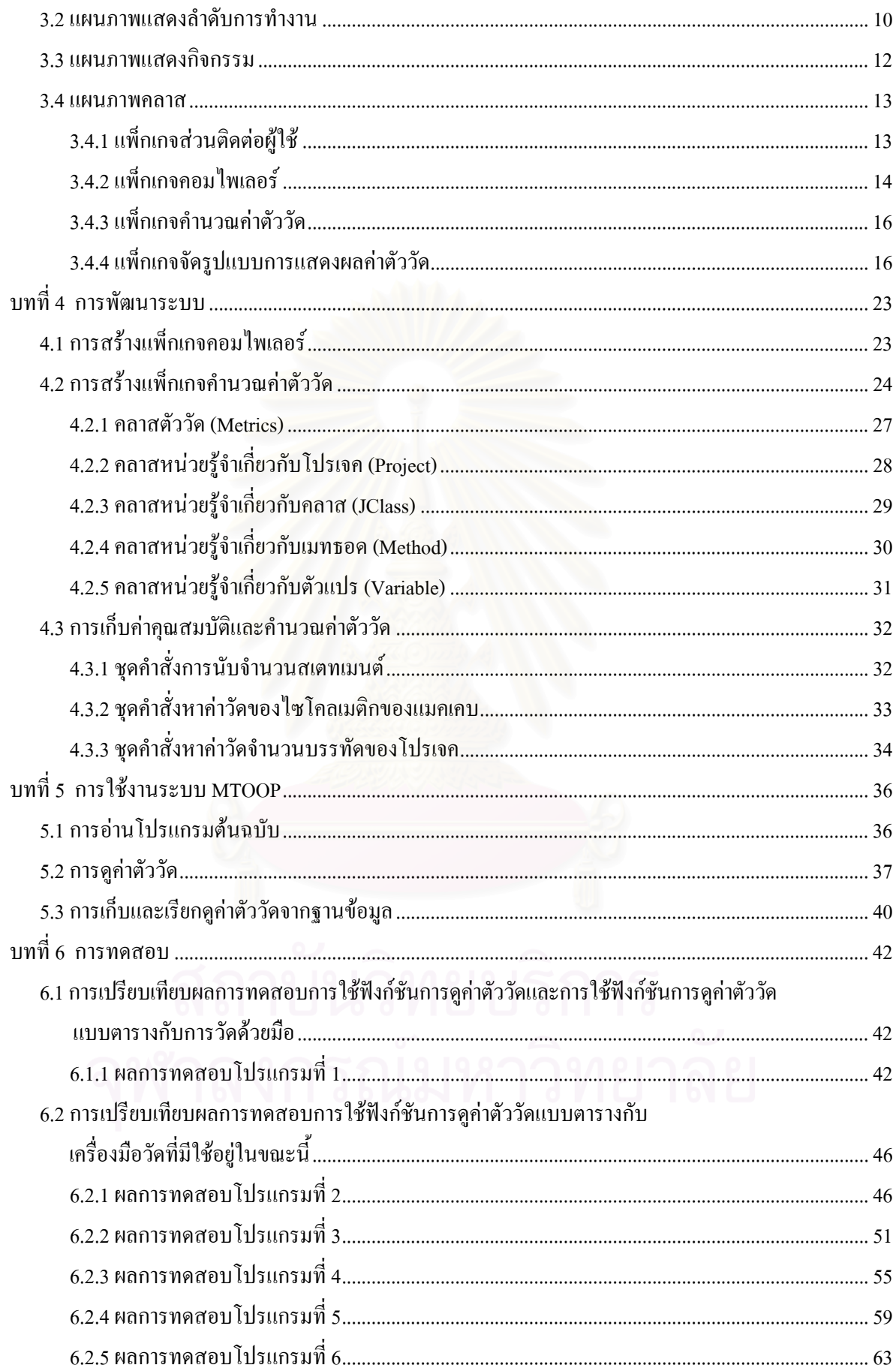

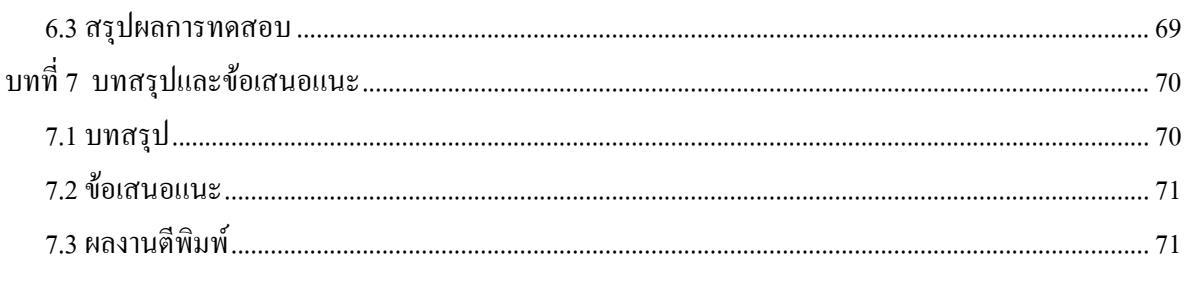

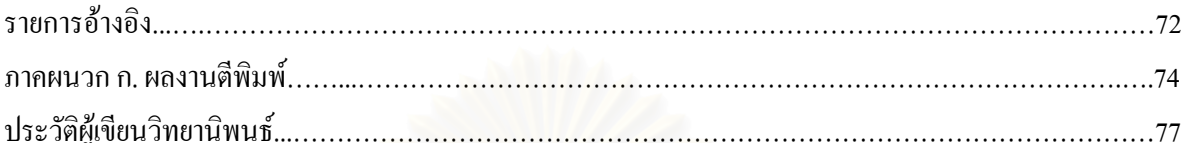

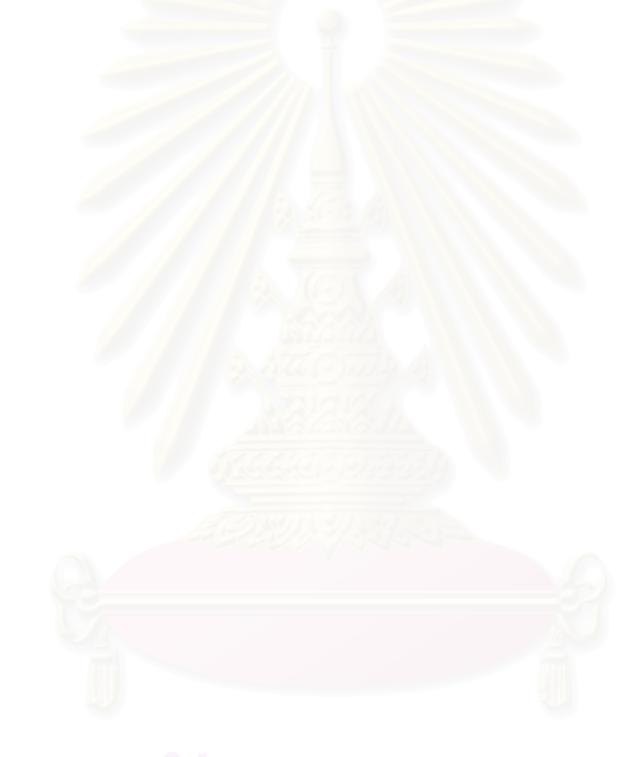

#### **สารบัญตาราง**

ตารางที่ 6.1 การเปรียบเทียบเครื่องมือวัดกับค่าตัววัดต่าง ๆ ของแพ็กเกจ สำหรับโปรแกรมทดสอบที่ 2........... 48 ื่ ตารางที่ 6.2 การเปรียบเทียบเครื่องมือวัดกับค่าตัววัดต่าง ๆ ของคลาส สำหรับโปรแกรมทดสอบที่ 2…………… 49 ื่ ตารางที่ 6.3 การเปรียบเทียบเครื่องมือวัดกับค่าตัววัดต่าง ๆ ของเมทธอด สำหรับโปรแกรมทดสอบที่ 2........... 50 ื่ ตารางที่ 6.4 การเปรียบเทียบเครื่องมือวัดกับค่าตัววัดต่าง ๆ ของแพ็กเกจ สำหรับโปรแกรมทดสอบที่ 3……….. 52 ื่ ตารางที่ 6.5 การเปรียบเทียบเครื่องมือวัดกับค่าตัววัดต่าง ๆ ของคลาส สำหรับโปรแกรมทดสอบที่ 3............... 53 ื่ ตารางที่ 6.6 การเปรียบเทียบเครื่องมือวัดกับค่าตัววัดต่าง ๆ ของเมทธอด สำหรับโปรแกรมทดสอบที่ 3........... 54 ื่ ตารางที่ 6.7 การเปรียบเทียบเครื่องมือวัดกับค่าตัววัดต่าง ๆ ของแพ็กเกจ สำหรับโปรแกรมทดสอบที่ 4........... 56 ื่ ตารางที่ 6.8 การเปรียบเทียบเครื่องมือวัดกับค่าตัววัดต่าง ๆ ของคลาส สำหรับโปรแกรมทดสอบที่ 4................ 57 ื่ ตารางที่ 6.9 การเปรียบเทียบเครื่องมือวัคกับค่าตัววัคต่าง ๆ ของเมทธอด สำหรับโปรแกรมทดสอบที่ 4........... 58 ื่ ตารางที่ 6.10 การเปรียบเทียบเครื่องมือวัคกับค่าตัววัคต่าง ๆ ของแพ็กเกจ สำหรับโปรแกรมทดสอบที่ 5......... 60 ื่ ตารางที่ 6.11 การเปรียบเทียบเครื่องมือวัคกับค่าตัววัคต่าง ๆ ของคลาส สำหรับโปรแกรมทดสอบที่ 5.............. 61 ื่ ตารางที่ 6.12 การเปรียบเทียบเครื่องมือวัดกับค่าตัววัดต่าง ๆ ของเมทธอด สำหรับโปรแกรมทดสอบที่ 5......... 62 ื่ ตารางที่ 6.13 การเปรียบเทียบเครื่องมือวัคกับค่าตัววัคต่าง ๆ ของแพ็กเกจ สำหรับโปรแกรมทดสอบที่ 6......... 65 ื่ ตารางที่ 6.14 การเปรียบเทียบเครื่องมือวัดกับค่าตัววัดต่าง ๆ ของคลาส สำหรับโปรแกรมทดสอบที่ 6............. 66 ื่ ตารางที่ 6.15 การเปรียบเทียบเครื่องมือวัดกับค่าตัววัดต่าง ๆ ของเมทธอด สำหรับโปรแกรมทดสอบที่ 6......... 67 ื่

หนา

# **สารบัญรูป**

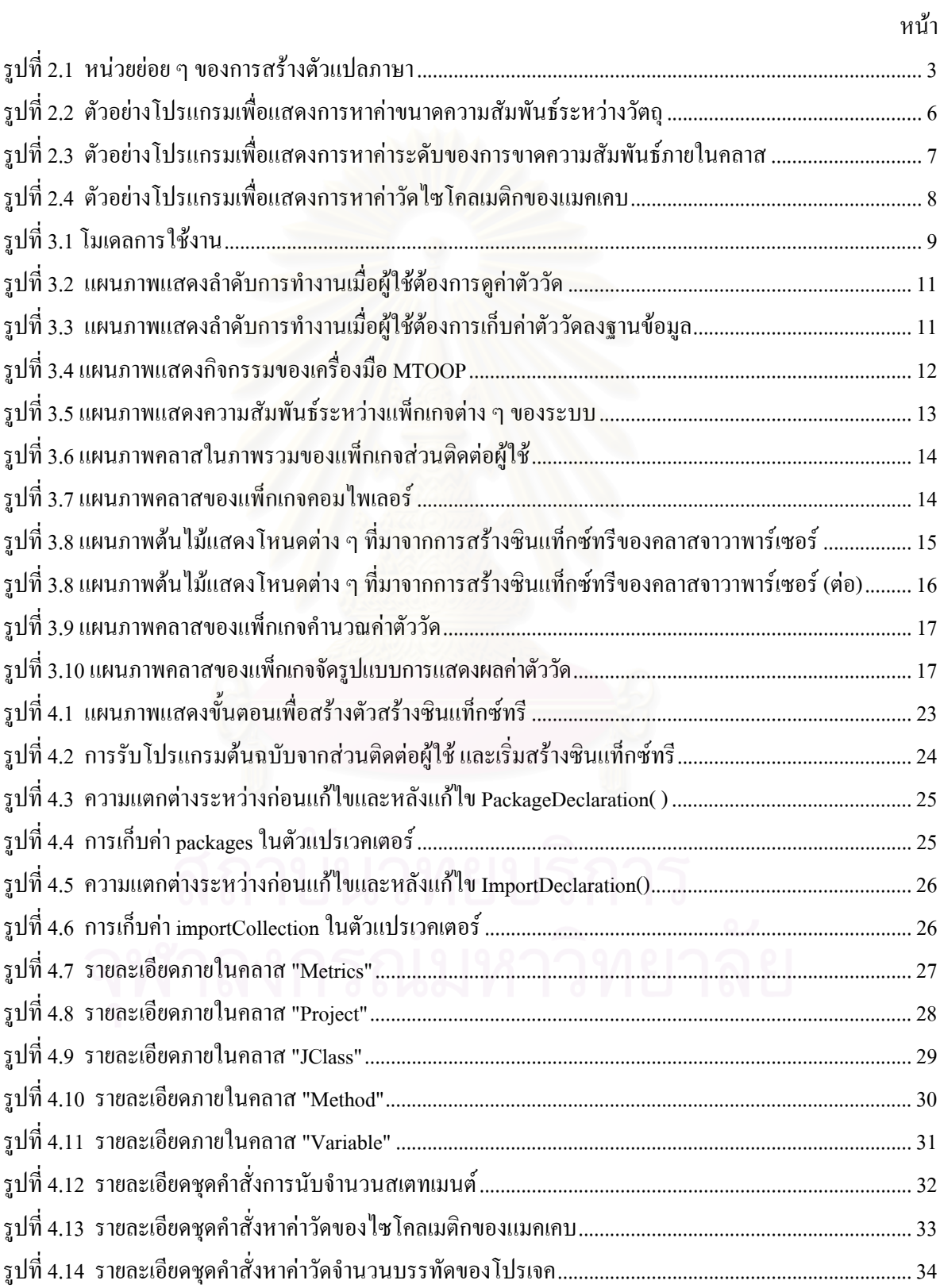

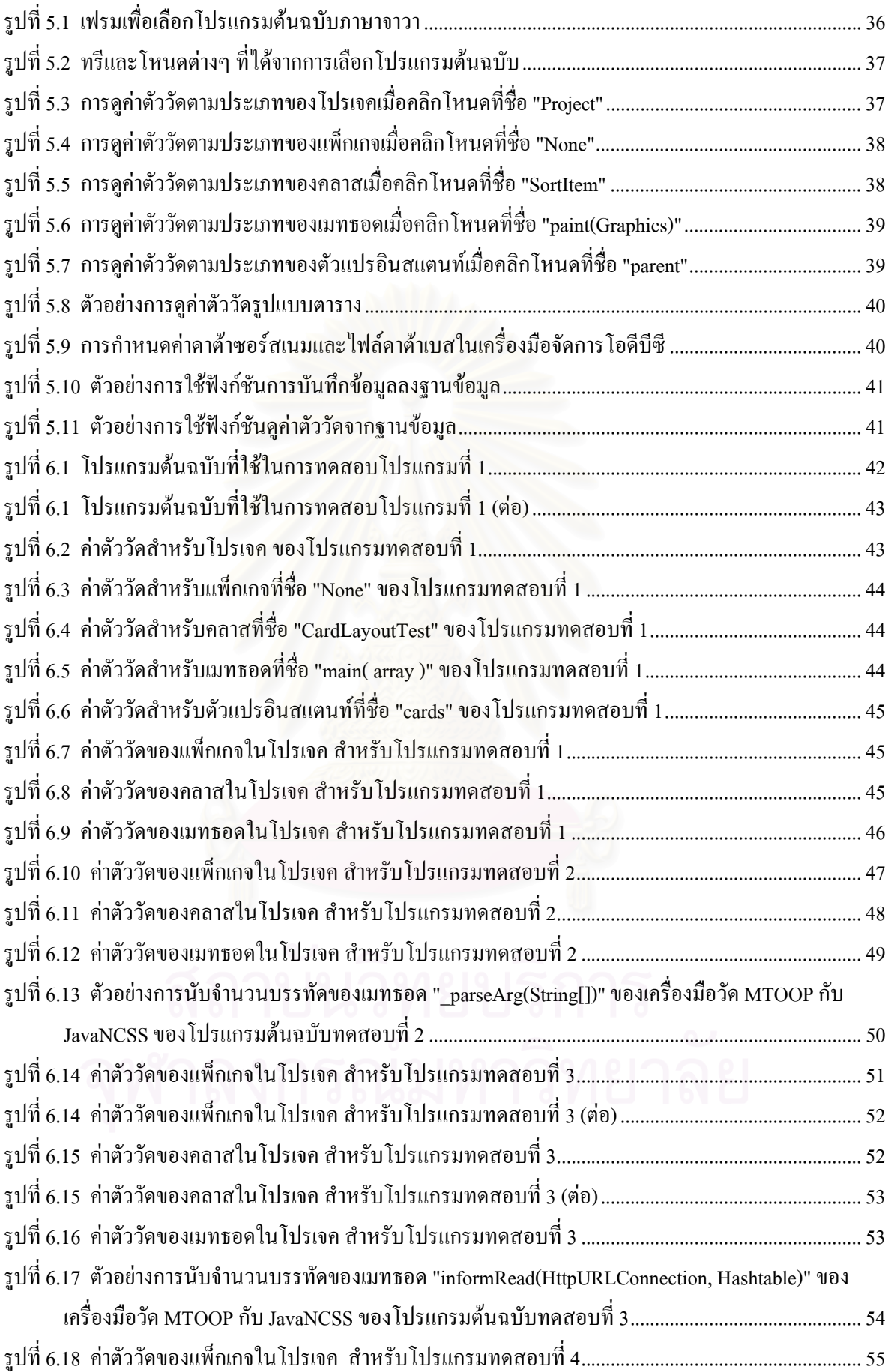

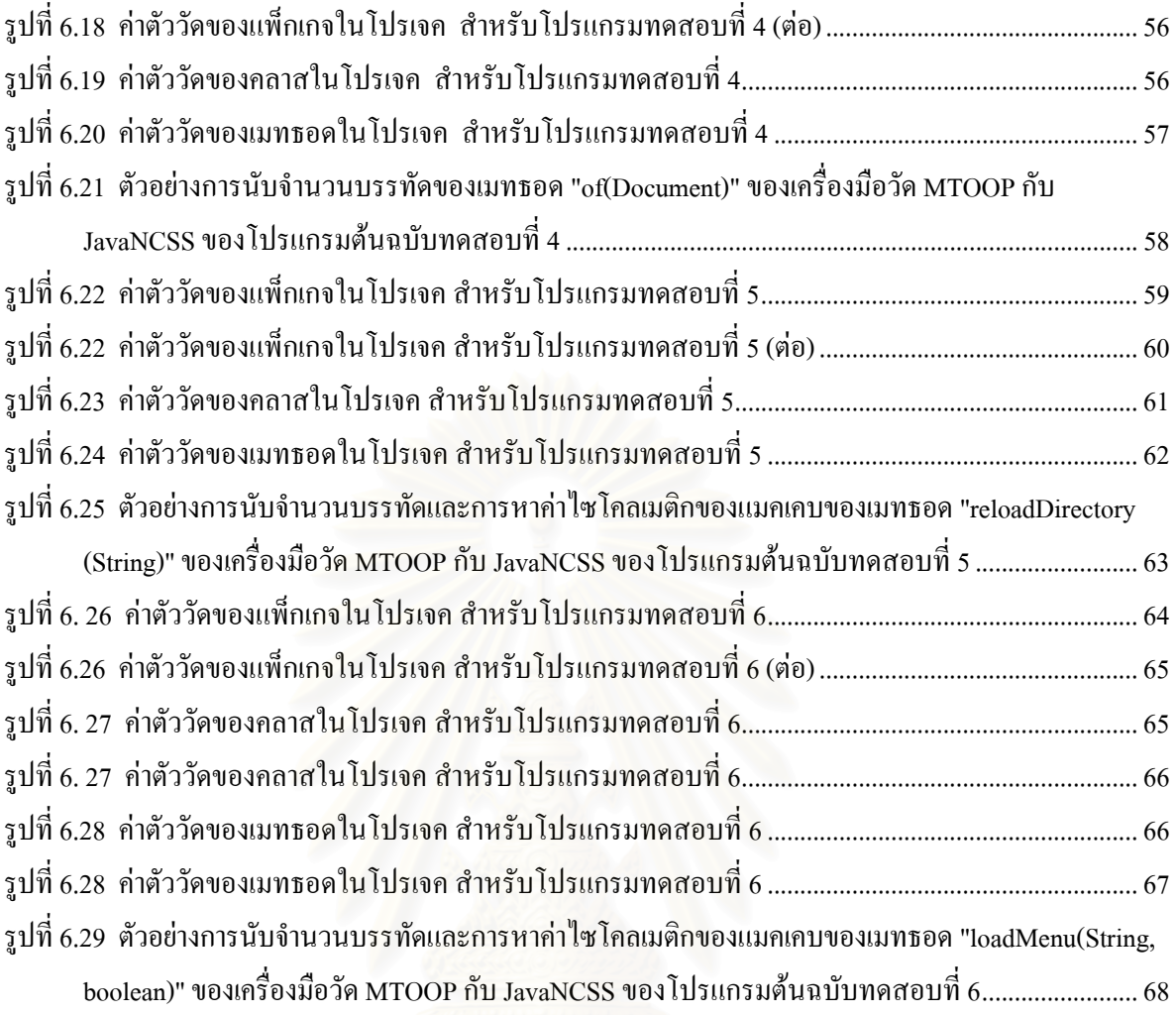

**บทท ี่ 1**

### **บทนํา**

### **1.1 ความเปนมาและความสําคัญของปญหา**

แม้ว่าปัจจุบันนี้จะมีเทคโนโลยีทางคอมพิวเตอร์และวิธีการใหม่ ๆ มากมายมาช่วยในการพัฒนาซอฟต์แวร์ แต่ในการพัฒนาซอฟต์แวร์ยังคงประสบปัญหาต่างๆ เหล่านี้ เช่น การพัฒนาซอฟต์แวร์ใช้ระยะเวลาในการพัฒนา ้ไม่เป็นไปตามกำหนด ซอฟต์แวร์ที่พัฒนาได้มีขนาดใหญ่และความซับซ้อนมาก ทำให้ยากต่อการทำความเข้าใจ การนำกลับมาใช้ใหม่ การแก้ไขและการบำรุงรักษา เป็นต้น ทั้งนี้อาจเนื่องมาจากว่าผู้พัฒนาไม่มีการใช้เครื่องมือ ั้ ֺ֪֦֪֪֦֖֧֝֟֟֟֓֟֓֟֘֝֟֘֝֟֘֝֟֟<u>֟</u> ื่ ื่ ้ วัดซอฟต์แวร์ในการควบคมและติดตามความก้าวหน้าของการพัฒนาซอฟต์แวร์ ผ้วิจัยตระหนักถึงความสำคัญของ ึการวัด (Measurement) ของซอฟต์แวร์ ว่ามีความจำเป็นมากสำหรับการพัฒนาซอฟต์แวร์ การวัดช่วยในการวางแผน การประมาณ การควบคุมโปรเจค ชวยปรับปรุงคุณภาพของซอฟตแวรใหดีขึ้น ดวยการลดขนาดและการลดความ ซับซ้อนของซอฟต์แวร์ที่มีขนาดใหญ่หรือมีความซับซ้อนมาก นอกจากนี้ยังจะช่วยในการตัดสินใจว่าจะดำเนิน ี่ ี้ งานโปรเจคตอไปหรือไม

ดังนั้นผู้ทำวิจัยจึงใค้ทำการออกแบบและพัฒนาเครื่องมือที่จะนำมาใช้ในการวัดโปรแกรมเชิงวัตถุ ั้ (Object-Oriented Program) ที่พัฒนาดวยภาษาจาวา การวัดจะแสดงผลของการนับและการคํานวณคาตาง ๆ ตาม สูตรของการวัดที่ต้องการ โดยการอ่านโปรแกรมต้นฉบับแล้วแปลงเป็นซินแท็กซ์ทรี และทำการท่องไปบน ี่ ซินแท็กซ์ทรีเพื่อเก็บข้อมูลคุณสมบัติต่างๆ ของโปรแกรมต้นฉบับที่ต้องการ จากนั้นจึงนำค่าต่าง ๆ ไปใช้ในการ คำนวณหาค่าวัดและแสดงผล<mark>ก่</mark>าวัด นอกจากนี้ยังสามารถนำค่าตัววัดที่ได้ทำการบันทึกลงในฐานข้อมูล เพื่อนำมา ื่ แสดงผลในภายหลังได้ และนำค่าที่ได้มาหาความสัมพันธ์หรือเปรียบเทียบกันเพื่อใช้ในการวิเคราะห์ต่อไป

## **1.2 วัตถุประสงค**

- วิทยานิพนธ์นี้มีวัตถุประสงค์เพื่อสร้างเครื่องมือวัดซอฟต์แวร์ที่ ื่
- 1.2.1. ชวยในการวัดซอฟตแวรที่พัฒนาดวยโปรแกรมภาษาจาวา
- 1.2.2. ชวยใหทราบคาวัดตาง ๆ ตามตัววัดของซอฟตแวรที่ใชในงานวิจัยน

1.2.3. นำค่าวัดต่าง ๆ ที่ได้เก็บเป็นฐานข้อมูล เพื่อนำไปเป็นข้อมูลในการพัฒนาซอฟต์แวร์อื่น ๆ ื่ และเพื่อเปรียบเทียบก่าที่วัด ได้ของเครื่องมือวัดซอฟต์แวร์ที่พัฒนากับก่าที่วัด ได้ของเครื่องมือวัด ื่ ื่ ซอฟตแวรที่มีใชอยูในขณะนี้

#### **1.3 ขอบเขตของงานวิจัย**

วิทยานิพนธนี้มีขอบเขตของการวิจัยดังน

- 1.3.1. ใชโปรแกรมภาษาจาวาในการพัฒนาเคร องมือ ื่
- 1.3.2. โปรแกรมต้นฉบับที่นำมาหาค่าตัววัด ต้องเป็นโปรแกรมภาษาจาวาและผ่านการคอมไพล์แล้ว
- 1.3.3. พัฒนาและใช้เครื่องมือวัคซอฟต์แวร์นี้บนระบบปฏิบัติการวินโควส์ (WINDOWS) ตั้งแต่รุ่น 95 ขึ้นไป **:**<br>| ั้
- 1.3.4. สามารถประมวลผล ได้มากกว่า 1 แฟ้มข้อมูล ขึ้นอยู่กับการนำแฟ้มข้อมูลเข้าไปประมวลผล แต่จะ ึ้ ไม่ทำการค้นหาแฟ้มข้อมูลทั้งหมดที่เกี่ยวข้องให้ ั้
- 1.3.5. จํานวนซอฟตแวรที่ใชในการทดสอบมีอยางนอย 5 ซอฟตแวร
- 1.3.6. ขนาดของซอฟตแวรที่ใชในการทดสอบตองมีขนาดอยางนอย 2 KLOC แตไมเกิน 50 KLOC
- 1.3.7. จำนวนตัววัดที่ใช้ในการวัดก่าจะใช้อย่างน้อย 5 ตัววัด จากที่ได้ทำการศึกษาในงานวิจัยนี้
- 1.3.8. สามารถเก็บขอมูลคาตัววัดตาง ๆ ลงฐานขอมูลของไมโครซอฟตแอคเซส (Microsoft Access) ได
- 1.3.9. เครื่องมือที่ใช้ในการเปรียบเทียบใด้แก่ JMetric หรือ JavaNCSS เป็นต้น ื่

#### **1.4 ข นตอนและวิธีการดําเนินงาน ั้**

วิทยานิพนธ์นี้มีขั้นตอนและวิธีการคำเนินงานดังนี้

- 1.4.1. ศึกษาแนวคิดและทฤ<mark>ษ</mark>ฎีที่เกี่ยวกับการวัดซอฟต์แวร์เชิงวัตถุ
- 1.4.2. ศึกษาเคร องมือวัดซอฟตแวรที่มีใชอยูในขณะนี้ ื่
- 1.4.3. ศึกษางานวิจัยที่เกี่ยวข้อง ได้แก่ การออกแบบและพัฒนาเครื่องมือช่วยในการทำความเข้าใจโปรแกรม ี่ ี่ ื่ ภาษาจาวา [12]
- 1.4.4. ศึกษาเคร องมือที่ชวยในการสรางตัวแปลภาษา ที่มีการสรางซอรสโคดของตัวแปลภาษาเปนภาษา ื่ จาวาไดแกโปรแกรม Javacc ของบริษัท Sun Microsystems, Inc.
- 1.4.5. ศึกษาหลักไวยากรณ์ต่าง ๆ ของโปรแกรมภาษาจาวา เพื่อหาวิธีในการวัดซอฟต์แวร์ ื่
- 1.4.6. ออกแบบและพัฒนาเคร องมือวัดซอฟตแวร ื่
- 1.4.7. ทดสอบเคร องมือวัดซอฟตแวร ื่
- 1.4.8. สรุปผลและเสนอแนะผลของการวิจัย

## **1.5 ประโยชนที่ คาดวาจะไดรับ**

ประโยชน์ที่กาดว่าจะได้รับจากวิทยานิพนธ์นี้และเกรื่องมือวัดซอฟต์แวร์มีดังนี้ ื่

- 1.5.1. ชวยใหทราบคุณสมบัติตาง ๆ ของซอฟตแวรโดยไมตองนับดวยตนเอง
- 1.5.2. มีฐานข้อมูลที่ช่วยในการประมาณเวลาและกำลังคนที่ใช้ในการพัฒนาซอฟต์แวร์
- 1.5.3. เป็นแนวทางสำหรับการพัฒนาเครื่องมือที่ใช้วัคซอฟต์แวร์ที่มีสูตรการวัดนอกเหนือจากงานวิจัยนี้ ื่

# **บทท ี่ 2**

#### **แนวคิดและทฤษฎีที่ เก ยวของ ี่**

ในบทนี้ได้สรุปเนื้อหาของเรื่องต่าง ๆ ที่เกี่ยวข้องที่ได้ศึกษาเพื่อนำมาใช้ประกอบโครงงานวิจัยนี้ ได้แก่ ื่ ื่ ตัวแปลภาษาและตัววัดเชิงวัตถุดังรายละเอียดตอไปนี้

### **2.1 ตัวแปลภาษา (Compiler)**

ตัวแปลภาษาเป็นโปรแกรมที่เปลี่ยนโปรแกรมภาษาคอมพิวเตอร์ภาษาหนึ่งใปเป็นโปรแกรมภาษา คอมพิวเตอร์อีกภาษาหนึ่ง โปรแกรมด้นฉบับที่ถูกแปลงเรียกว่าซอร์สโปรแกรม (Source program) ส่วน ึ่ ี่ โปรแกรมที่ไดเรียกวาออบเจ็กโปรแกรม (Object program) ในการสรางตัวแปลภาษานิยมแบงเปนหนวยยอย ๆ ดังรูปที่ 2.1

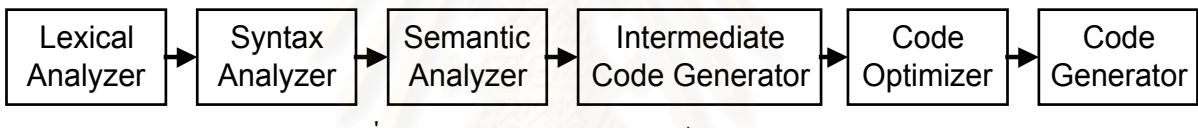

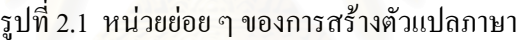

สามสวนแรกไดแก เลกซิคัลอนาไลเซอร (Lexical analyzer) ซินแท็กซอนาไลเซอร (Syntax analyzer) และ ซีแมนติกอนาไลเซอร์ (Semantic analyzer) เรียกว่าส่วน ฟรอนต์เอนด์ (Front end) ของตัวแปลภาษา มีหน้า ที่วิเคราะห์การรู้จำ (Concept) จากตัวโปรแกรม สามส่วนหลังได้แก่ อินเตอร์มีเดียดโค้ดเจนเนอเรเตอร์ ี่ (Intermediate code generator) โคดออฟติไมเซอร (Code optimizer) และ โคดเจนเนอเรเตอร (Code generator) เรียกว่าส่วน แบคเอนด์ (Back end) ของตัวแปลภาษา มีหน้าที่นำส่วนวิเคราะห์การรู้จำ ที่ได้ไปเปลี่ยนเป็นออบเจ็ก ี่ โปรแกรม

สวนของตัวแปลภาษาที่ตองใชในโครงงานวิจัยนี้มี 2 สวนดังน

2.1.1 เลกซิคัลอนาไลเซอร

เลกซิคัลอนาไลเซอร์ หรือเรียกอีกชื่อหนึ่งว่า สแกนเนอร์ (Scanner) มีหน้าที่อ่านอักขระจากภาษาต้นแบบ ื่ ึ่ แลวจัดการแยกกลุมอักขระเหลานั้นออกเปนโทเคน (Token)

2.1.2 ซินแท็กซอนาไลเซอร

ซินแท็กซ์อนาไลเซอร์ หรือเรียกอีกชื่อหนึ่งว่า พาร์เซอร์ (Parser) มีหน้าที่ตรวจสอบว่าโทเคนที่ได้จากขั้นตอน ื่ ึ่ ั้ เลกซิคัลอนาไลเซอร์ เรียงกันถูกต้องตามหลักไวยากรณ์ของภาษาที่กำหนดไว้หรือไม่ โดยจะได้เป็นโครงสร้างต้นไม้ที่ เรียกว่า เอเอสที (AST – Abstract Syntax Tree) เป็นโครงสร้างต้นไม้ที่มีการลดทอนให้เหลือแต่ส่วนที่จำเป็นต้อง ใชในการสรางโคดเทานั้น

4

ในแตละโหนด (Node) ของเอเอสทีจะเก็บขอมูลหรือคุณสมบัติตาง ๆ ท อยูภายในโหนด เชน เปนคลาส ี่ เป็นเมทธอด เป็นคำสั่งเงื่อนไข เป็นต้น ซึ่งเราสามารถหาข้อมูลหรือคุณสมบัติต่าง ๆ เหล่านี้ ด้วยการท่องไปตาม ั่ ึ่ โหนด (Traverse node) ต่าง ๆ และทำการนับเพื่อหาค่าวัดตามตัววัดที่เราต้องการได้ ื่ ี่

#### **2.2 ตัววัดเชิงวัตถุ (Object –Oriented Metrics)**

ในหัวข้อนี้สรุปเนื้อหาของงานวิจัยต่าง ๆ ที่เกี่ยวข้องกับการวิจัยนี้ ได้แก่ งานวิจัยของ McCabe ซึ่งได้ออก ี้ แบบคาวัดไซโคลเมติกของแมคเคบ (Cyclomatic complexity metric V(G)) [5, 6, 7, 8, 9] และงานวิจัยของ Chidamber and Kemerer ไดออกแบบชุดของการวัดสําหรับการออกแบบเชิงวัตถุ (Object-oriented design) โดย ชุดของการวัดนี้มีดวยกัน 6 คาคือจํานวนเมทธอดตอคลาส (Weighted methods per class: WMC) ระดับความลึก ของแผนภูมิแสดงการสืบทอดคุณสมบัติ (Depth of the inheritance tree : DIT) จํานวนคลาสลูก (Number of children : NOC) ขนาดความสัมพันธระหวางวัตถุ (Coupling between objects : CBO) ระดับการตอบสนองตอ คลาส (Response for a class : RFC) และระดับของการขาดความสัมพันธภายในคลาส (Lack of cohesion of methods : LCOM) [1, 2, 3, 4, 6, 7, 8]

ตัววัดที่เลือกใช้ในงานวิจัยเพื่อทำการหา<mark>ค่</mark>าตัววัด <sup>ๆ</sup>ได้จากการศึกษาเครื่องมือวัดที่มีใช้อยู่ในขณะนี้ เช่น ี่ ื่ ื่ ี่ JMetric เป็นต้น และได้จากการรวบรวมจากผลงานวิจัยของ McCabe และ Chidamber and Kemerer ดังรายละเอียด ตอไปนี้

### 2.2.1 จํานวนบรรทัด (Lines of code – LOC)

การวัดวิธีนี้เป็นวิธีที่ง่ายที่สุดในจำนวนการวัดทั้งหมดที่สามารถนำมากำหนดและคำนวณ การนับจำนวน ั้ ี่ บรรทัดของโค้ดเป็นวิธีการวัดที่มีมาตั้งแต่การเขียนโปรแกรมยังเป็นการโปรแกรมแบบโครงสร้าง (Structured ֦֖֪֦֧֘֝֟֓֡֬֟֓֡֬֓֞֓֓<u>֘</u> ั้ programming) และยังนิยมใช้กันอย่างแพร่หลายมาถึงปัจจุบัน ขนาดของโปรแกรมต้นฉบับมีผลกระทบกับความ ยากง่ายในการทำความเข้าใจ ความสามารถนำมาใช้ใหม่ (Reusability) และความสามารถในการบำรุงรักษา (Maintainability) การคำนวณจำนวนบรรทัดของโปรแกรมต้นฉบับมีด้วยกันหลายวิธี เช่น อาจจะได้มาจากผล รวมของการนับจํานวนสเตทเมนท (Statement) จํานวนบรรทัดวาง (Blank lines) จํานวนบรรทัดของคําอธิบาย (Lines of comments) และจำนวนบรรทัคที่เป็นวงเล็บปีกกา (Block delimiters) เป็นต้น ซึ่งขึ้นอยู่กับข้อกำหนด ึ่ ึ้ ในการนับจำนวนบรรทัดว่าจะรวมค่าอะไรบ้าง

#### 2.2.2 จํานวนเมทธอดตอคลาส (Weighted methods per class – WMC)

ถ้าจำนวนเมทธอดในคลาสสามารถกำหนดขึ้นมาในช่วงของการออกแบบและการเขียนโมเดลคลาส (Design and modeling phase) ของโปรเจค ค่าตัววัดนี้ก็สามารถจะใช้มาเป็นตัวทำนายว่าจะใช้เวลาและความ พยายาม (Effort) มากเพียงใดในการพัฒนา แก้ไข และบำรุงรักษา การวัดนี้ยังได้แก้ไขต่อไปโดยการถ่วงน้ำหนัก ֺ֪֪֦֧֪֪֪ׅ֦֪֪ׅ֦֖֪֪֦֖֪ׅ֖֧֖֧֪֪ׅ֦֖֧֦֧֪֪֪ׅ֦֖֧֖֝֟֟֟֟֟֟֟֟֟֟֟֟֟֟֓֕֟֟֟֟֟֟֟֟֟֟֟֝֟֝֟֟֩֕֝֟֝֬֝֟֝֬֝֬֝֬֝֬֝֬֝֬ ของความซับซ้อน (Weighting for complexity) ของแต่ละโมดูลโดยการถ่วงน้ำหนัก ปกติจะได้มาจากแบบค่าวัด ֺ֪֪֦֖֖ׅ֖ׅ֧֖֖֖ׅ֝֟֟֟֟֟֟֟֟֟֟֟֟֟֬֟֓֕֬֟֓֕֬֟֓֕֬֝֬֝֟֝֬֝֬֝֬֓֟֓֬֝֬֝֬֝֬֓֝֬֝֬֝֬֝֬֝֬֝֬֝֬֝֬֝֬֝֬֝֝֬֝֬֝֝֬֝֬֝֝֬֝֬ ไซโคลเมติกของแมคเคบของเมทธอดนั้น

ซับคลาสของคลาสจะถ่ายทอดเมทธอดที่เป็น public และ protected ทั้งหมด (อาจรวมถึงเมทธอดที่เป็น ั้ แพ็กเกจดวยก็ได) ของคลาส ดังนั้นจํานวนของเมทธอดในคลาสจะมีผลกระทบโดยตรงกับความซับซอนของซับ คลาส คลาสท มีจํานวนของเมทธอดมาก ๆ ก็มักจะมีลักษณะเฉพาะแนนอนท ี่จะใชกับแอพพลิเคชัน (Application) ใด ๆ ทำให้ลดความสามารถที่จะนำมาใช้ได้ใหม่กับแอพพลิเคชันอื่น ๆ ี่

### 2.2.3 ระดับความลึกของแผนภูมิแสดงการสืบทอดคุณสมบัติ (Depth of inheritance hierarchy – DIT)

การวัดวิธีนี้เปนการหาคาระดับความลึกของการสืบทอดคุณสมบัติ (Inheritance) ของคลาส วามีการถาย ทอดกันมากน้อยเพียงใด ดังนั้นเมื่อมีการสืบทอดคุณสมบัติ ซับคลาสแรกกึ่จะมีความลึกเท่ากับ 1 และซับคลาส ของซับคลาสแรกจะมีความลึกเท่ากับ 2 และเพิ่มมากขึ้นเรื่อย ๆ ในซับคลาสตัวต่อ ๆ ไป ิ่

คลาสใด ๆ ที่มีความลึกในทรี (Tree) มากก็จะสามารถสืบทอดคุณสมบัติของเมทธอดและสถานะของตัว แปร (State variables) ได้มาก แต่อย่างไรก็ตามการสืบทอดคุณสมบัติก็จะยิ่งเพิ่มความซับซ้อนและทำให้ยากต่อ ิ่ ิ่ การทำนายคุณสมบัติ (Behavior) ของคลาส และยากที่จะเข้าใจระบบที่มีการสืบทอดคุณสมบัติมาก ๆ อีกด้วย ี่

### 2.2.4 จํานวนคลาสลูก (Number of children – NOC)

ขนาดโดยรวมของระบบสามารถนำมาประมาณก่าได้โดยการคำนวณจำนวนของคลาสที่มีอยู่ ในระบบใหญ่ ๆ ที่มีคลาสมาก ๆ จะมีความซับซ้อนม<mark>า</mark>กกว่าระบบเล็ก ๆ เนื่องจากว่าจำนวนของปฏิสัมพันธ์ที่มีระหว่างออปเจ็คสูง ื่ ี่ ขึ้น ทำให้ความเข้าใจในระบบลดน้อยลงเป็นผลให้ยากที่จะทำการทดสอบ แก้ไขและบำรุงรักษา

ถ้าจำนวนของคลาสในระบบ สามารถถูกควบคุมไว้ได้ในช่วงของการออกแบบในระยะเริ่มต้นของโปรเจค ้ก็จะสามารถช่วยเป็นพื้นฐานในการนำมาประมาณความพยายาม ค่าใช้จ่ายในการพัฒนา การแก้ไขและการบำรง รักษาระบบท ั้งหมดได

### 2.2.5 ขนาดความสัมพันธระหวางวัตถุ (Coupling between objects – CBO)

เมื่อมืออปเจ็คหรือคลาสหนึ่งใช้ออปเจ็คหรือคลาสอื่น ๆ เราจะเรียกการทำเช่นนี้ว่าการเข้าคู่กัน (Coupling) แหลงของการเขาคูกันสวนใหญก็จะเปนการเขาคูกันระหวางซูเปอรคลาสและซับคลาส การเขาคูกันยังรวมไปถึง เมื่อเมทธอดหรือฟิลด์ในคลาสอื่น ๆ ถูกเรียกใช้ หรือเมื่อออปเจ็คของคลาสอื่น ๆ มีการส่งคำสั่งร้องขอโดยผ่าน ื่ ั่ ึ การอ้างถึงในเมทธอด การวัดการเข้าคู่กันระหว่างออปเจ็คจะเป็นการวัดการเข้าคู่กันแบบไม่ถ่ายทอด (Non-inheritance coupling) ระหวาง 2 ออปเจ็ค

ถ้าค่าของการเข้าคู่กันมีค่าสูงจะลดความเป็นโมดูลของคลาสและจะทำให้การนำมาใช้ใหม่ทำได้ยากยิ่งขึ้น แสดงว่ายิ่งคลาสต่าง ๆ มีความเป็นอิสระกันมากเท่าใดกี่ดูเหมือนจะมีความเป็นไปได้ที่จะทำให้คลาสนั้นสามารถ ิ่ ֺ֪֪֦֪֪֧֧֧֧֧֧֪ׅ֧֧֝֟֟֓֟֓֟֓֟֓֟֓֟֓֟֓֝֬֝֓֟֝֬֟֟֓֝֬֝֟֟֓֝֬֟֩֓֓֝֬֟֓֝֬֝֬֝֬֝֬֝֬֝֬֓֝֬֝֬֝֬֝֬֝֬֝֬֝֬֝֬֝֬֝֬֝֬֝֬֝֬ นำกลับมาใช้ในส่วนอื่น ๆ ของระบบได้ เมื่อคลาสมีการเข้าคู่กันกับคลาสอื่นจะทำให้เกิดผลกระทบได้ง่ายใน ื่ ื่ ื่ เวลาที่จะทำการเปลี่ยนแปลงใด ๆ ในคลาสนั้นและยังจะทำให้การบำรุงรักษาทำได้ยากด้วย นอกจากนี้คลาสที่ ี่ ֺ֖֖֖֖֚֚֚֚֚֚֚֚֚֝֝֝֝֝<br>֧֪֪֪֖֖֚֚֚֚֝֝֝֟֩֩֩ ขึ้นอยู่กับคลาสอื่นมากเกิน"ไปก็จะทำให้เป็นการยากในการทำความเข้าใจและทดสอบคลาสนั่นแยกต่างหากออกมา ึ้ ั้

```
\overline{\text{class A }}public int x() {
      …<br>…
      }
}
class B {
      private A a;
      private Y_1 as Y_2 y \left(y_1\right)_{a.x()}^{\text{point}}….<br>…
      }
}
class C {
     private A a;
     private B b:
     public void z() {
         a.x():
      \overset{a.A}{b.y}.
       …
      }
}
```
การหาคาขนาดความสัมพันธระหวางวัตถุสามารถแสดงใหเห็นดังตัวอยางตอไปนี้

รูปที่ 2.2 ตัวอย่างโปรแกรมเพื่อแสดงการหาค่าขนาดความสัมพันธ์ระหว่างวัตถุ

จากตัวอย่างโปรแกรมในรูปที่ 2.2 ค่าขนาดความสัมพันธ์ระหว่างวัตถุของคลาส B จะมีค่าเท่ากับ 1 เพราะ มีการเรียกใชเมทธอดในคลาส A และคาขนาดความสัมพันธระหวางวัตถุของคลาส C จะมีคาเทากับ 2 เพราะมี การเรียกใชเมทธอดในคลาส A และคลาส B

2.2.6 ระดับของการขาดความสัมพันธภายในคลาส (Lack of cohesion of methods – LCOM) การเกาะกันเป็นก้อน (Cohesion) ของคลาสคือการที่จะบอกว่าเมทธอคของคลาสนั้นมีความสัมพันธ์กับ ี่ เมทธอดอื่น ๆ อย่างไร จะถูกกำหนดโดยการยกตัวอย่างรูปแบบของตัวแปรอินสแตนท์ที่ถูกใช้งานในกลุ่มของเมทธอด

ถ้าเมทธอดทั้งหมดใช้งานตัวแปรอินสแตนท์ตัวเดียวกันแล้ว แสดงว่ามันมีการเกาะกันเป็นก้อนสูง ถ้าการ ใช้งานอยู่ในกลุ่มของตัวแปรที่แตกต่างกันแสดงว่ามีการเกาะกันเป็นก้อนต่ำ ตัวอย่างที่เห็นได้ชัดเจนที่สุดที่แสดง ี่ ให้เห็นว่ามีการเกาะกันเป็นก้อนต่ำมากกี้คือการที่ไม่มีเมทธอดใดเลยที่ใช้ตัวแปรอินสแตนท์ ่ํ

ถ้าคลาสแสดงให้เห็นว่ามีการเกาะกันเป็นก้อนต่ำจะชี้ให้เห็นว่าการออกแบบของคลาสมีบางสิ่งบางอย่าง ่ํ ิ่ ใม่ถูกต้องและสามารถทำให้ดีขึ้นใด้โดยการแบ่งคลาสต่าง ๆ ออกเป็นคลาสย่อย ๆ ที่จะทำให้มีการเกาะกันเป็น ี่ ก้อนสูงขึ้น หรือในอีกความหมายหนึ่งกี่คือการที่มีค่าของการเกาะกันเป็นก้อนสูง (การขาดการเกาะกันเป็นก้อน ึ่ ต่ํา (Low lack of cohesion)) แสดงวาคลาสของเรามีการออกแบบที่ดี การเกาะกันเปนกอนของคลาสจะเปนการ บอกแนวโน้มของการเอ็นเคบซูเลชัน (Encapsulation) ด้วยเช่นกัน ดังนั้นการขาดการเกาะกันเป็นก้อนสูงจะทำ ั้ ให้แนวโน้มของการเอ็นเคบซูเลชัน มีค่าต่ำ ซึ่งจะทำให้มีความซับซ้อนของคลาสสูง ึ่

จากผลงานวิจัยของ Brian Henderson-Sellers ไดเสนอสูตรในการหาคาระดับของการขาดความสัมพันธ ภายในคลาสดังน

 $rac{1}{a}$   $\sum_{k=1}^{a}$  M(A<sub>k</sub>) - m  $(1 - m)$  $k = 1$ ∑ a ค่าระดับของการขาดความสัมพันธ์ภายในคลาส =

โดยที่ :

a = จํานวนตัวแปรอินสแตนทที่ประกาศในคลาส (Instance variables in class)

 $m = \hat{v}$ านวนเมทธอดในคลาส (Number of methods in class)

 $\rm M(A_{k})$  = จำนวนครั้งที่ตัวแปรอินสแตนท์ k ที่ประกาศในคลาสถูกใช้ในเมทธอดใด ๆ ในคลาส ั้ (Instance variables accessed by method)

การหาคาระดับของการขาดความสัมพันธภายในคลาสสามารถแสดงใหเห็นดังตัวอยางตอไปนี้

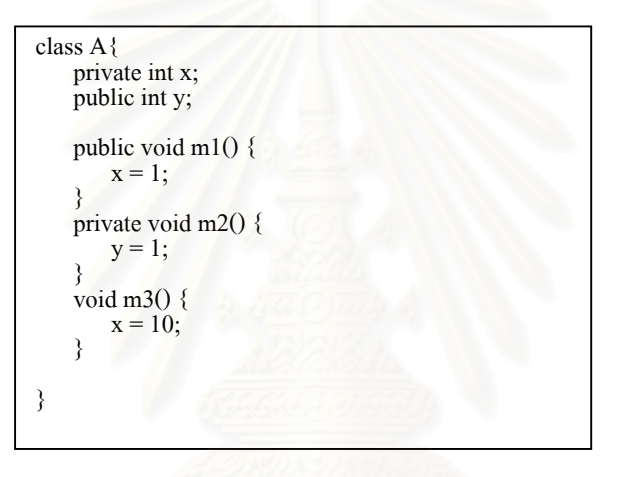

รูปที่ 2.3 ตัวอย่างโปรแกรมเพื่อแสดงการหาค่าระดับของการขาดความสัมพันธ์ภายในคลาส

จากตัวอย่างโปรแกรมในรูปที่ 2.3 ค่าระดับของการขาดความสัมพันธ์ภายในคลาส A สามารถหาค่าตาม สูตรไดดังน

$$
LCOM(A) = \frac{\left\{\frac{1}{2} \quad (2+1)\right\} - 3}{(1-3)} = 0.75 \; ; \; \tilde{l} \otimes 5 = 0.75 \; ; \; \tilde{l} \otimes 6 = 2, m = 3, M(A_1) = 2, M(A_2) = 1
$$

#### 2.2.7 คาวัดไซโคลเมติกของแมคเคบ (Cyclomatic complexity – V(G))

การวัดวิธีนี้ได้ถูกแนะนำขึ้นมาในช่วงคริสต์ศตวรรษที่ 1970 เพื่อวัดความซับซ้อนของการใช้คำสั่งควบคุม ื่ ั่ ได้แก่ คำสั่ง if คำสั่ง while และคำสั่ง for การวัดนี้จะแสดงจำนวนทางผ่านของโปรแกรมต้นฉบับ ที่อาจจะถูก ี้ ี่ ใหลผ่าน โปรแกรมที่มีความซับซ้อนมาก ๆ (มีการตรวจสอบเงื่อนใขมาก) จะทำให้ยากต่อการทำความเข้าใจและ บำรุงรักษาซอฟต์แวร์ โดยทั่ว ๆ ไปแล้วยิ่งโปรแกรมมีความซับซ้อนมากเท่าใดก็ยิ่งเป็นการยากที่จะทำการตรวจ ี่ สอบโปรแกรมด้วยและนี่ก็อาจส่งผลไปถึงความน่าเชื่อถือ (Reliability) ของโปรแกรม ค่าวัดไซโคลเมติกของ ื่ แมคเคบกําหนดวาแตละโมดูลไมควรมีคาเกิน 10 [9]

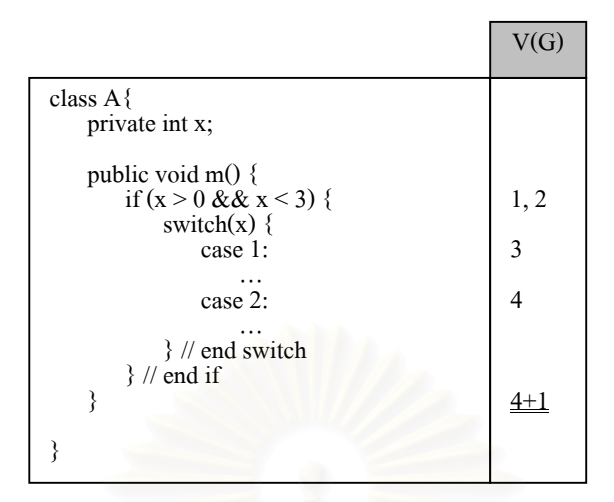

การหาคาวัดไซโคลเมติกของแมคเคบสามารถแสดงใหเห็นดังตัวอยางตอไปนี้

รูปที่ 2.4 ตัวอย่างโปรแกรมเพื่อแสดงการหาค่าวัดใซโคลเมติกของแมคเคบ

จากตัวอย่างโปรแกรมในรูปที่ 2.4 ค่าวัดไซโคลเมติกของแมคเคบของเมทธอด m() ในคลาส A มีค่าเท่ากับ 5

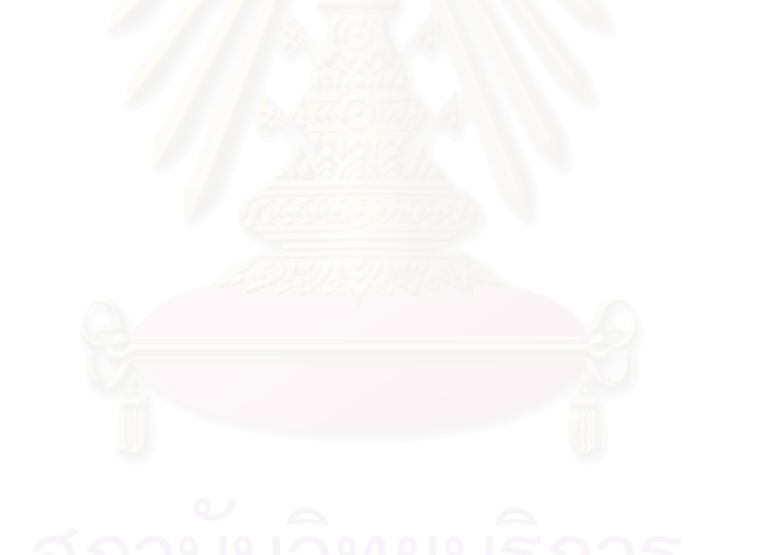

# **บทท ี่ 3**

#### **การวิเคราะห และออกแบบระบบ**  $\overline{a}$

ผู้วิจัยแสดงการวิเคราะห์และออกแบบเครื่องมือ MTOOP โดยใช้ภาษายูเอิ่มแอล (Unified Modeling Language ื่ – UML) [10] ซึ่งในงานวิจัยนี้ได้นำเสนอภาพรวมของระบบ ได้แก่ โมเดลการใช้งาน (Use Case Modeling) แผน ภาพแสดงลําดับการทํางาน (Sequence Diagram) แผนภาพแสดงกิจกรรม (Activity Diagram) แผนภาพของคลาส (Class Modeling) และการคํานวณคาตัววัดตาง ๆ ดังรายละเอียดตอไปนี้

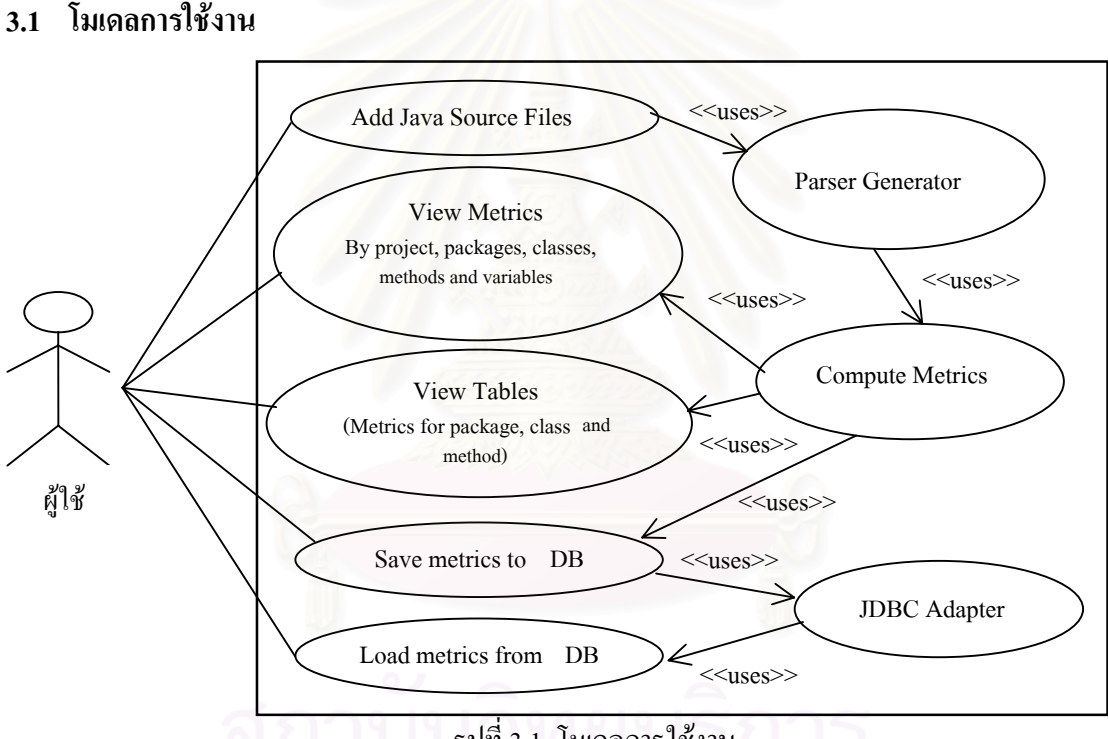

รูปที่ 3.1 โมเดลการใช้งาน

ผู้ใช้สามารถใช้งานและติดต่อกับเครื่องมือนี้ได้ 5 กรณี ดังรูปที่ 3.1 คือผู้ใช้สามารถกำหนดโปรแกรมต้น ื่ ฉบับภาษาจาวาที่ตองการหาคาตัววัด ผูใชสามารถดูคาวัดแยกตามโปรเจค แพ็คเก็จ คลาส เมทธอด ตัวแปร ผูใช สามารถดูคาวัดในรูปของตารางสําหรับแพ็กเกจ คลาสและเมทธอด ผูใชสามารถเก็บบันทึกขอมูลคาตัววัดลงฐาน ้ข้อมูลได้ และผู้ใช้สามารถดูข้อมูลค่าตัววัดที่มีอยู่ในฐานข้อมูลได้ การที่ผู้ใช้จะสามารถดูค่าวัดต่าง ๆ เหล่านี้ได้จะ ต้องมีการคำนวณค่าวัดก่อน การคำนวณค่าวัดนี้จะต้องอาศัยการแปลงโปรแกรมต้นฉบับเป็นแผนภูมิต้นใม้ แล้ว ี้ เก็บข้อมูลคุณสมบัติต่างๆ เช่น ชื่อคลาส (Class name) ชนิดของคลาส (Type of class) ตัวแปรอินสแตนท์ ื่ (Instance variables) ช อเมทธอด (Method name) ชนิดของเมทธอด (Type of method) ชนิดของการสงคากลับ ื่ ี ของเมทธอด (Return type of method) ตัวแปรที่ประกาศในเมทธอด (Local variables) เป็นต้น ผู้ใช้สามารถดูข้อมูล คุณสมบัติของโปรแกรมตนฉบับและคาตัววัดตางๆ ได 2 ทางคือ

3.1.1 การดูคาตัววัด (View Metrics)

ผูใชสามารถดูขอมูลคุณสมบัติของโปรแกรมตนฉบับและคาตัววัดตางๆ โดยแบงออกเปน 5 ประเภทคือ

3.1.1.1 ค่าตัววัดของโปรเจค ได้แก่ จำนวนแพ็กเกจ จำนวนคลาส จำนวนเมทรอด จำนวนเมทธอด ต่อคลาส จำนวนบรรทัด จำนวนสเตทเมนต์ และจำนวนตัวแปรอินสแตนท์

3.1.1.2 ค่าตัววัดของแพ็กเกจ ได้แก่ จำนวนคลาส จำนวนเมทธอด จำนวนเมทธอดต่อคลาส จำนวน บรรทัดจานวนสเตทเมนต ํ และจํานวนตัวแปรอินสแตนท

3.1.1.3 คาตัววัดของคลาส ไดแก ระดับความลึกของแผนภูมิแสดงการสืบทอดคุณสมบัติจํานวน <u>ี</u> เมทธอด จำนวนบรรทัด จำนวนสเตทเมนต์ จำนวนตัวแปรอินสแตนท์ และค่าของการขาดความสัมพันธ์ภายในคลาส

3.1.1.4 ค่าตัววัดของเมทธอด ได้แก่ จำนวนพารามิเตอร์ จำนวนบรรทัด จำนวนสเตทเมนต์ ค่าวัดไซ โคลเมติกของแมคเคบ จํานวนตัวแปรเมทธอดและขนาดความสัมพันธระหวางวัตถุ

3.1.1.5 ค่าตัววัดของตัวแปรอินสแตนท์ ได้แก่ จำนวนครั้งที่ตัวแปรอินสแตนท์ถูกเรียกใช้ และ ั้ จํานวนเมทธอดที่เรียกใชตัวแปรอินสแตนท

3.1.2 การดูคาตัววัดในรูปแบบตาราง (View Tables)

์ฝ้ใช้สามารถดูข้อมูลคุณสมบัติของโปรแกรมต้นฉบับและค่าตัววัดต่าง ๆ ในรูปแบบของตารางโดยแบ่ง ออกเปน 3 ประเภทคือ คาตัววัดสําหรับแพ็กเกจของโปรเจค คาตัววัดสําหรับคลาสของโปรเจค และคาตัววัด สําหรับเมทธอดของโปรเจค ซ งคาตัววัดจะเหมือนกับในหัวขอ 3.1.1 ึ่

**3.2 แผนภาพแสดงลําดับการทํางาน**

แผนภาพแสดงลำดับการทำงานเมื่อผู้ใช้ต้องการดูก่าตัววัด ดังรูปที่ 3.2 โดยเริ่มจากผู้ใช้ทำการเลือกโปรแกรม ต้นฉบับจากวัตถุ "UI" แล้วนำโปรแกรมต้นฉบับที่ผู้ใช้เลือกมาทำการสร้างซินแท็กซ์ทรีด้วยวัตถุ "Compiler" ี่ จากนั้นทำการเก็บค่าคุณสมบัติต่าง ๆ ของโปรแกรมต้นฉบับหลังจากที่ได้ทำการสร้างซินแท็กซ์ทรีด้วยวัตถุ ั้ "Collection" จากนั้นผู้ใช้ทำการเลือกดูค่าตัววัด หลังจากที่ได้เลือกโปรแกรมต้นฉบับเข้าสู่ระบบ โดยระบบจะทำ การจัดรูปแบบการแสดงผลค่าตัววัดด้วยวัตถุ "Presenter" แล้วทำการส่งคำสั่งร้องขอเพื่อทำการคำนวณค่าตัววัด ั่ ื่ จากวัตถุ "Collection" แล้วส่งผลของค่าตัววัดกลับมายังวัตถุ "Presenter" และทำการแสดงผลค่าตัววัดด้วยวัตถุ "UI"

แผนภาพแสดงลำดับการทำงานเมื่อผู้ใช้ต้องการเก็บก่าตัววัดลงฐานข้อมูล ดังรูปที่ 3.3 โดยเริ่มจากผู้ใช้ทำการ ี เลือกโปรแกรม ต้นฉบับจากวัตถุ "UI" แล้วนำโปรแกรมต้นฉบับที่ผู้ใช้เลือกมาทำการสร้างซินแท็กซ์ทรีด้วยวัตถุ "Compiler" จากนั้นทำการเก็บค่าคุณสมบัติต่าง ๆ ของโปรแกรมต้นฉบับหลังจากที่ได้ทำการสร้างซินแท็กซ์ทรี ี ด้วยวัตถุ "Collection" จากนั้นผู้ใช้ทำการเลือกเก็บค่าตัววัดลงฐานข้อมูล (DB – Database) หลังจากที่ได้เลือก โปรแกรมต้นฉบับเข้าสู่ระบบแล้ว ระบบจะทำการติดต่อกับฐานข้อมูลโดยการใช้จาวาดาต้าเบสคอนเน็กติวิตี (Java Database Connectivity – JDBC) ดวยวัตถุ "JDBCAdapter" และจัดรูปแบบการแสดงผลคาตัววัดดวยวัตถุ "Presenter" แล้วทำการส่งคำสั่งร้องขอเพื่อทำการคำนวณค่าตัววัดจากวัตถุ "Collection" แล้วส่งผลของค่าตัววัด ั่ ื่ กลับมายังวัตถุ "Presenter" และทําการเก็บผลคาตัววัดลงฐานขอมูลและยกเลิกการติดตอฐานขอมูลดวยวัตถุ "UI"

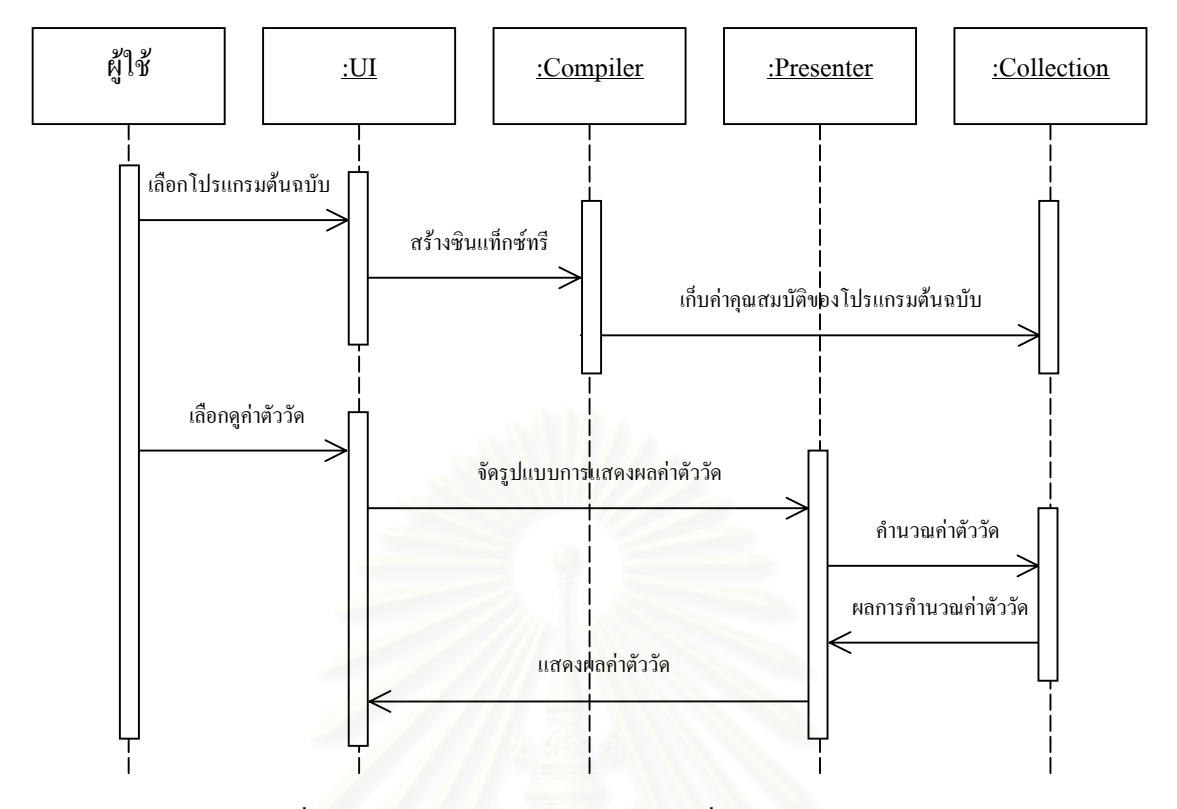

รูปที่ 3.2 แผนภาพแสดงลำดับการทำงานเมื่อผู้ใช้ต้องการดูก่าตัววัด ื่

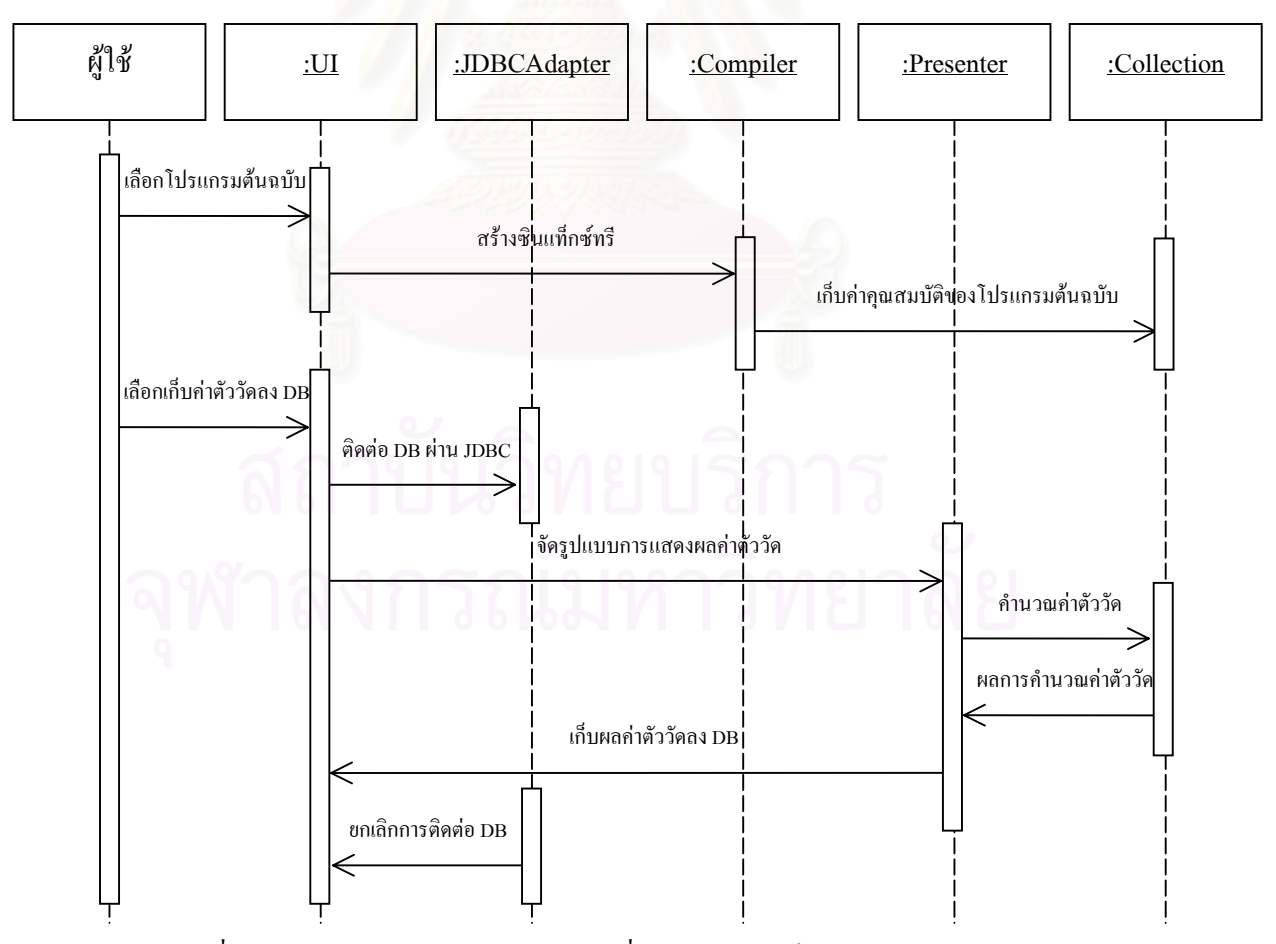

รูปที่ 3.3 แผนภาพแสดงลำดับการทำงานเมื่อผู้ใช้ต้องการเก็บค่าตัววัดลงฐานข้อมูล ื่

### **3.3 แผนภาพแสดงกิจกรรม**

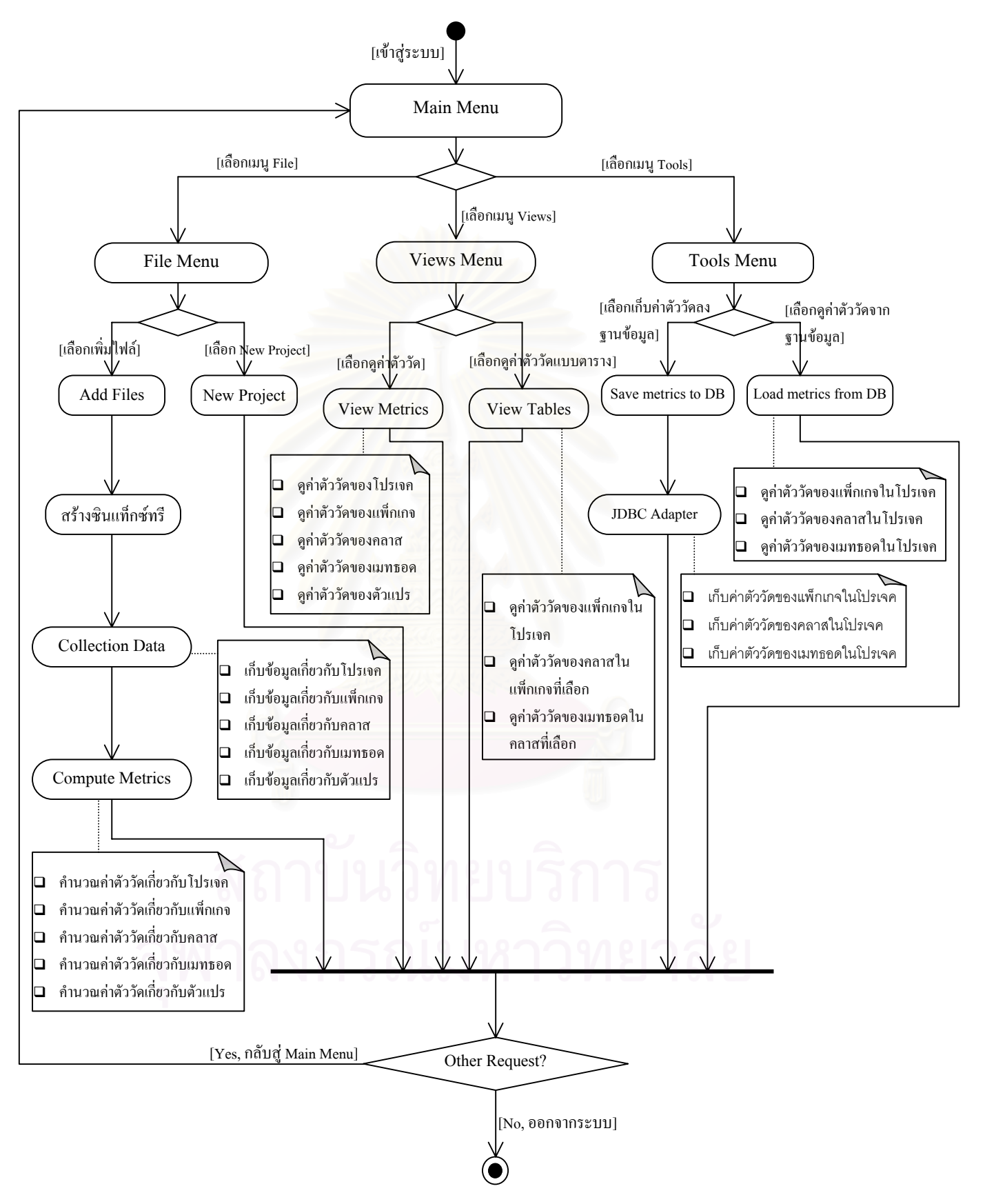

รูปที่ 3.4 แผนภาพแสคงกิจกรรมของเครื่องมือ MTOOP ื่

แผนภาพแสดงกิจกรรมของเครื่องมือ MTOOP ดังแสดงในรูปที่ 3.4 แสดงถึงกิจกรรมการทำงานของ ระบบคือ เมื่อเข้าสู่ระบบ ผู้ใช้จะต้องเลือกโปรแกรมต้นฉบับเข้าสู่โปรเจค เมื่อเลือกโปรแกรมต้นฉบับแล้วระบบ ื่ จะทำการสร้างซินแท็กซ์ทรี เพื่อเก็บข้อมูลคุณสมบัติต่างๆ ของโปรแกรมด้นฉบับซึ่งแยกตามโปรเจค แพ็กเกจ ื่ คลาส เมทธอด และตัวแปรอินสแตนทจากนั้นก็จะทําการคํานวณคาตัววัดตางๆ ตามที่ไดแยกประเภทไว เมื่อ ระบบทำการประมวลผลข้อมูลดังกล่าวเสร็จแล้ว ผู้ใช้สามารถที่จะเลือกโปรแกรมต้นฉบับเพิ่มเติมเข้าสู่โปรเจค ี่ ิ่ หรือว่าจะสร้างโปรเจคใหม่ได้ โดยระบบจะทำการลบข้อมูลที่มีอยู่ในระบบออกไปเพื่อให้ผู้ใช้ทำการเลือก ี่ โปรแกรมต้นฉบับเข้าไปใหม่ หรือผู้ใช้สามารถที่จะดูข้อมูลค่าตัววัดของโปรเจคได้จากฟังก์ชันดูค่าตัววัดหรือดู ี่ คาตัววัดในรูปแบบตาราง ดังรายละเอียดใน 3.1.1 และ 3.1.2 นอกจากนี้ผูใชสามารถท จะทําการเก็บขอมูลคาตัว ี่ วัดลงฐานข้อมูล โดยจะเก็บแยกเป็น 3 ประเภทคือ ค่าตัววัดสำหรับแพ็กเกจในโปรเจค ค่าตัววัดสำหรับคลาสใน โปรเจค และค่าตัววัดสำหรับเมทธอดในโปรเจค ระบบจะทำการติดต่อกับฐานข้อมูลโดยการใช้จาวาดาต้าเบส คอนเน็กติวิตี หลังจากทำการเก็บลงฐานข้อมูลแล้ว ผู้ใช้สามารถดูก่าตัววัคจากฐานข้อมูลที่ทำการเก็บบันทึกไว้ได้

#### **3.4 แผนภาพคลาส**

แผนภาพของระบบประกอบด้วยแผนภาพคลาส ซึ่งสามารถแบ่งออกเป็น 4 แพ็กเกจหลักคือแพ็กเกจส่วน ึ่ ติดต่อผู้ใช้ (UI) แพ็กเกจคอมไพเลอร์ (Compiler) แพ็กเกจคำนวณค่าตัววัด (Collection) และ แพ็กเกจจัดรูปแบบ การแสดงผลค่าตัววัด (Presenter) ซึ่งสามารถแสดงความสัมพันธ์ระหว่างแพ็กเกจต่าง ๆ ของระบบดังรูปที่ 3.5 ึ่

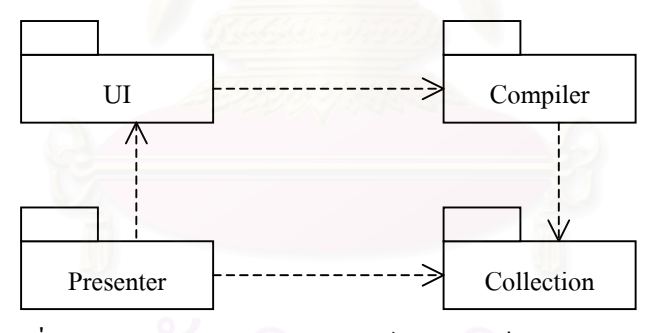

รูปที่ 3.5 แผนภาพแสดงความสัมพันธระหวางแพ็กเกจตาง ๆ ของระบบ

3.4.1 แพ็กเกจส่วนติดต่อผ้ใช้

แพ็กเกจส่วนติดต่อผู้ใช้ เป็นชุดของคลาสที่ทำหน้าที่ติดต่อกับผู้ใช้งานระบบ รูปที่ 3.6 แพ็กเกจส่วนติดต่อ ์ผู้ใช้ ได้แก่ คลาสเมนเฟรม (JSMainFrame) เป็นคลาสที่ทำการสร้างเมนูให้ผู้ใช้เลือกและเป็นเฟรมหลักที่ให้เฟรม อ นๆ แสดงผลในเฟรมหลักน ี้ ไดแก คลาสการเลือกโปรแกรมตนฉบับภาษาจาวาเขาสูโปรเจค (JSProjectIF) ื่ คลาสการดูคาตัววัด (JSMetricIF) คลาสการดูคาตัววัดในรูปแบบตาราง (JSTableIF) คลาสการเก็บขอมูลคาตัววัด ลงฐานข้อมูล (JSDBSaveIF) และคลาสการดูก่าตัววัคจากฐานข้อมูล (JSDBLoadIF) ซึ่งคลาสต่างๆ ในแพ็กเกจนี้ ึ่ สืบทอดคุณสมบัติมาจากแพ็กเกจสวิง (swing)

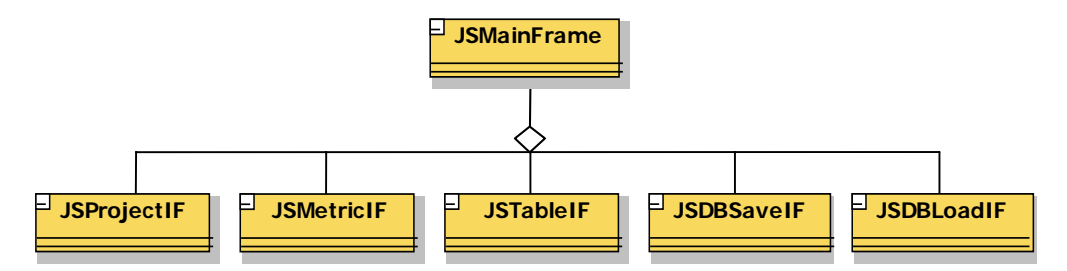

รูปที่ 3.6 แผนภาพคลาสในภาพรวมของแพ็กเกจสวนติดตอผูใช

3.4.2 แพ็กเกจคอมไพเลอร

แพ็กเกจคอมใพเลอร์ เป็นชุดของคลาสที่ทำหน้าที่นำโปรแกรมต้นฉบับมาผ่านขบวนการสร้างตัวแปล ี่ ี่ ภาษาเพื่อสร้างซินแท็กซ์ทรี รูปที่ 3.7 แผนภาพคลาสของแพ็กเกจคอมไพเลอร์ ผู้วิจัยได้เลือกเครื่องมือช่วยสร้าง ื่ ื่ ตัวแปลภาษาที่ชื่อว่า จาวา คอมไพเลอร์ คอมไพเลอร์ (Java Compiler Compiler – JavaCC) โดยผลที่ได้จากการ ประมวลผลด้วยเครื่องมือนี้จะได้ชุดของคลาสต่างๆ ดังนี้ ื่

คลาสจาวาพาร์เซอร์ (JavaParser) จะเป็นคลาสหลักที่จะนำโปรแกรมต้นฉบับมาสร้างซินแท็กซ์ทรี โดย จะมีอินเตอร์เฟสคลาสจาวาพาร์เซอร์คอนสแตนท์ส (JavaParserConstants) ที่มีการประกาศค่าคงที่ต่าง ๆ และ ี่ ี่ ์ โทเคนต่าง ๆ (โทเคน คือ กล่มอักขระตามไวยากรณ์ของภาษาจาวา) และมีคลาสโทเคน (Token) คลาสแอสกียโค้ด (ASCII\_UCodeESC\_CharStream) และคลาสจาวาพารเซอรโทเคนเมเนเจอร (JavaParserTokenManager) ที่มี หน้าที่อ่านอักขระของโปรแกรมต้นฉบับและแบ่งให้เป็นโทเคน คลาสจาวาพาร์เซอร์ภายในจะประกอบไปด้วย ֧֦֖֧֝֟֟֓֝֟֓֕<u>֚</u> ตัวสรางโหนดตาง ๆ โดยมี CompilationUnit() เปนโหนดราก (root node) โหนดกิ่ง (branch node) และโหนดใบ (leaf node) ดังแสดงในรูปที่ 3.8

โหนดต่าง ๆ เป็นส่วนสำคัญในการวิเคราะห์ว่าจะสามารถคำนวณค่าตัววัดแต่ละค่าได้จากโหนดใดบ้าง เช่น ค่าวัดของไซโคลเมติกของแมคเกบ ก็กือการนับจำนวนโหนดของ CaseLabel() + IfStatement() + WhileStatement() + DoStatement() + ForStatement + ∑ConditionalOrExpression() + ∑ConditionalAndExpression() + 1 ภายใน เมทธอด เป็นต้น

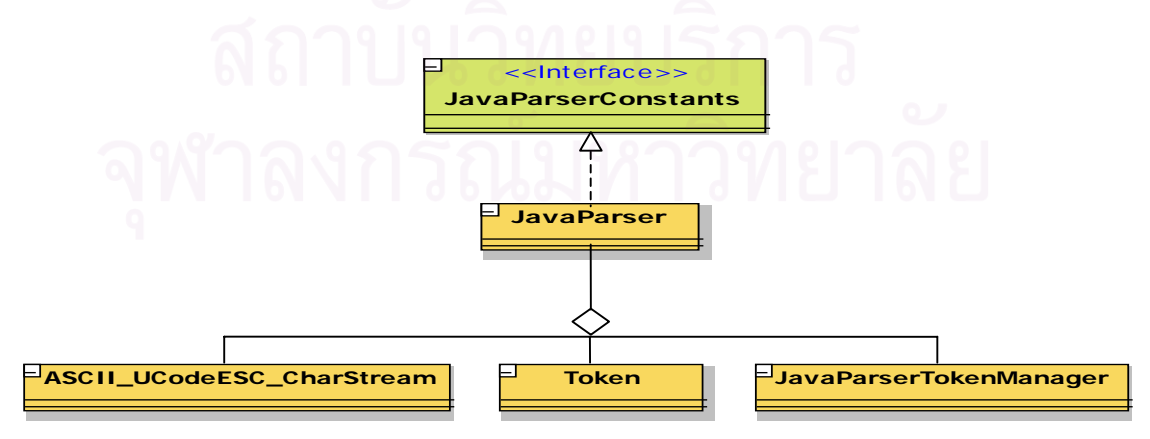

รูปที่ 3.7 แผนภาพคลาสของแพ็กเกจคอมไพเลอร

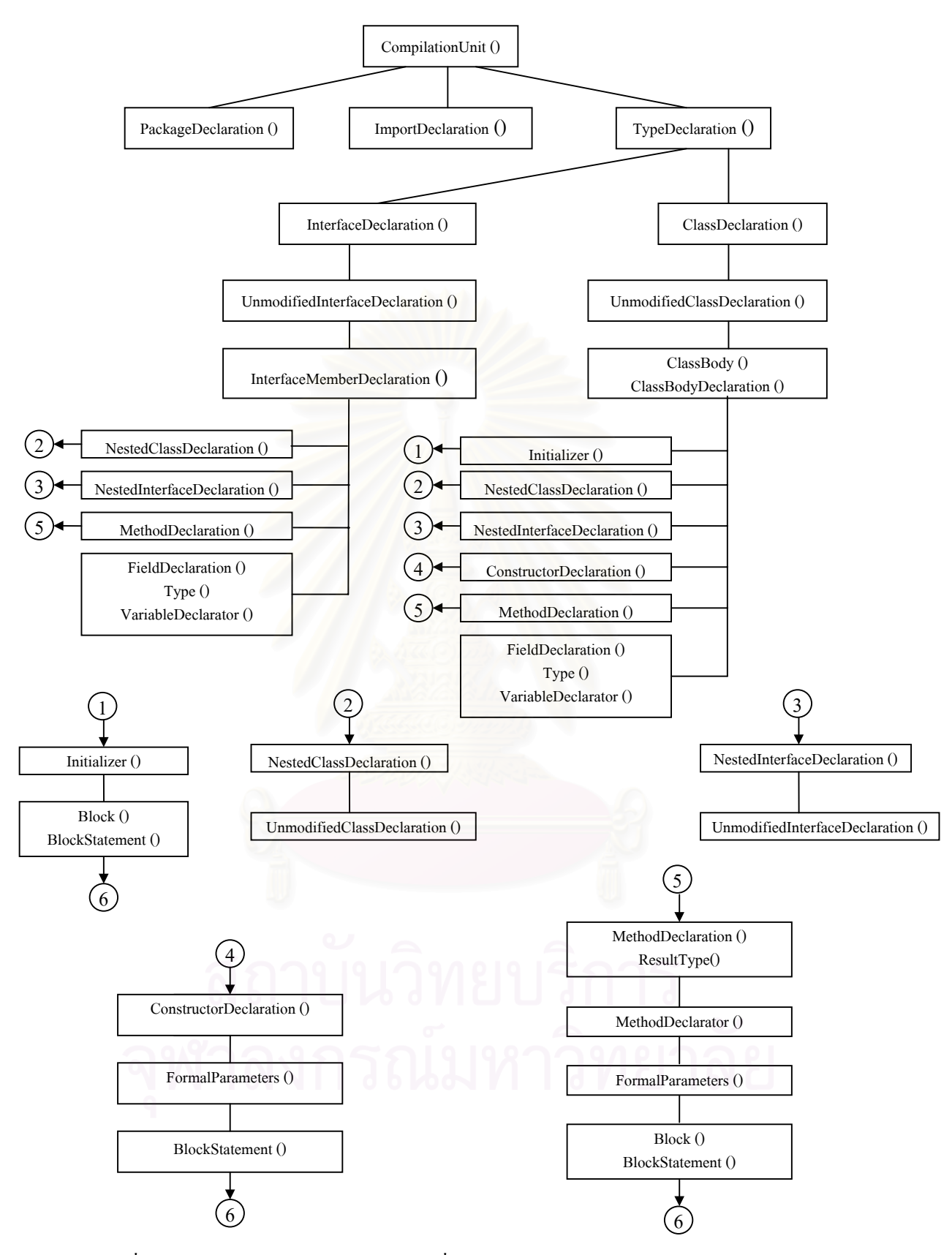

รูปที่ 3.8 แผนภาพด้นไม้แสดงโหนดต่าง ๆ ที่มาจากการสร้างซินแท็กซ์ทรีของคลาสจาวาพาร์เซอร์ ี่

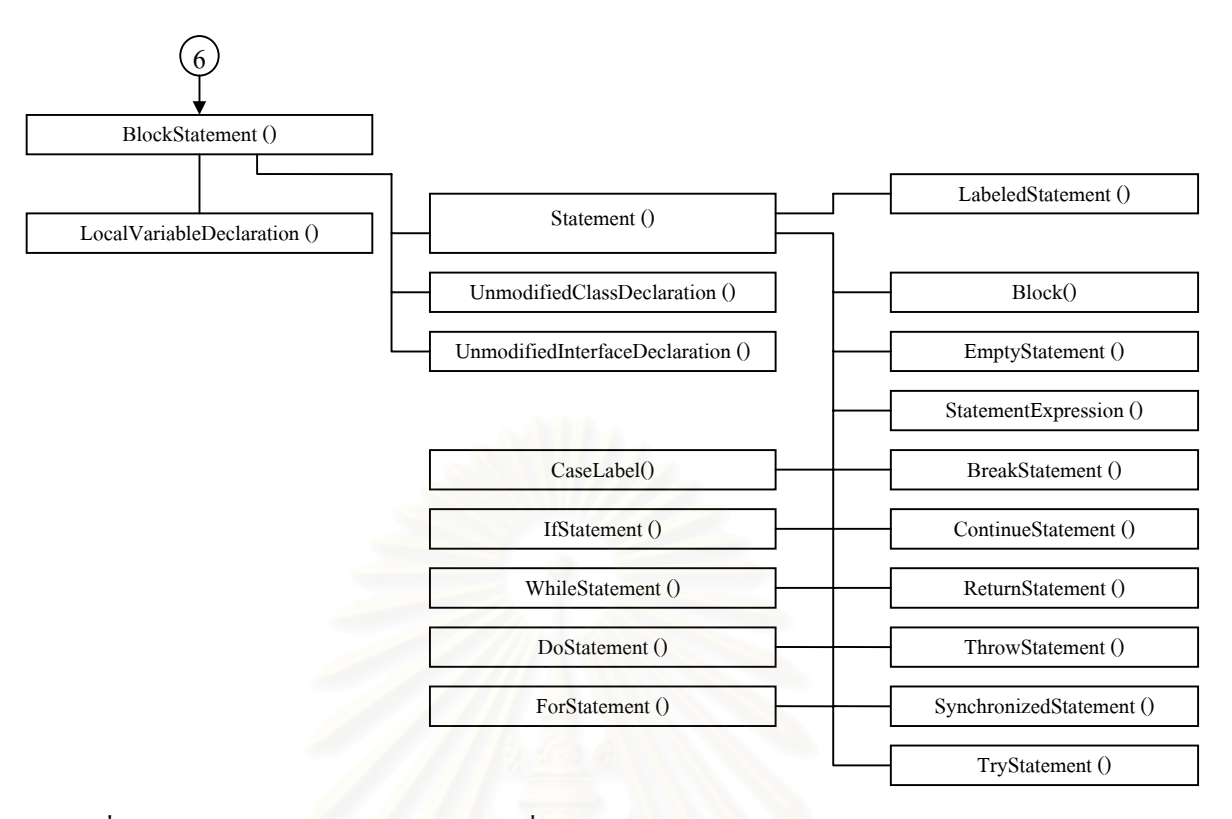

รูปที่ 3.8 แผนภาพด้น ไม้แสดงโหนดต่าง ๆ ที่มาจากการสร้างซินแท็กซ์ทรีของคลาสจาวาพาร์เซอร์ (ต่อ) ี่

3.4.3 แพ็กเกจคํานวณคาตัววัด

แพ็กเกจคำนวณค่าตัววัด เป็นชุดของคลาสหน่วยรู้จำ โดยมีคลาสตัววัด (Metrics) ทำหน้าที่ท่องไปบน ี่ ซินแท็กซ์ทรี เพื่อเก็บข้อมูลต่าง ๆ จากโหนดต่าง ๆ ตามรูปที่ 3.8 และคำนวณค่าตัววัดต่างๆ ดังที่ได้ยกตัวอย่างค่า ื่ วัดของใซโคลเมติกของแมคเคบใน 3.4.2 ซึ่งแพ็กเกจนี้ได้แบ่งออกเป็นหน่วยย่อย ๆ คือ คลาสหน่วยรู้จำเกี่ยวกับ ึ่ ี่ โปรเจค (Project) คลาสหน่วยรู้จำเกี่ยวกับคลาส (JClass) คลาสหน่วยรู้จำเกี่ยวกับเมทธอด (Method) และคลาส ี่ ี่ หน่วยรู้จำเกี่ยวกับตัวแปร (Variable) ซึ่งจะถูกเก็บอยู่ในรูปแบบของตัวแปรแบบเวกเตอร์ โดยมีกลาสที่สืบทอด ี่ ึ่ คณสมบ ุ ตั มาจากคลาสเวคเตอร ิ (java.util.Vector) เชน คลาสแพกเกจคอลเลคช ็ นั (PackageCollection) คลาสจาวา คลาสคอลเลคชัน (JClassCollection) คลาสเมทธอดคอลเลคชัน (MethodCollection) เป็นต้น รูปที่ 3.9 แสดงให้ เห็นถึงความสัมพันธของคลาสตาง ๆ ในชุดแพ็กเกจน

3.4.4 แพ็กเกจจัดรูปแบบการแสดงผลคาตัววัด

แพ็กเกจจัดรูปแบบการแสดงผลค่าตัววัด เป็นชุดของคลาสที่ทำหน้าที่นำค่าตัววัดจากแพ็กเกจคำนวณค่า ี่ ี่ ตัววัด มาจัดรูปแบบตามก่าตัววัดที่ด้องการ เพื่อส่งต่อให้แพ็กเกจส่วนติดต่อผู้ใช้ นำไปแสดงผลก่าวัดตามที่ได้จัด ื่ รูปแบบไว้ โดยได้แยกรูปแบบการแสดงผลตัววัดตามประเภทของหน่วยรู้จำ ได้แก่ คลาสแพ็กเกจพรีเซ็นเตอร์ (PackagePresenter) คลาสคลาสพรีเซ็นเตอร์ (ClassPresenter) คลาสเมทธอดพรีเซ็นเตอร์ (MethodPresenter) และคลาสวาริเอเบิลพรีเซ็นเตอร์ (VariablePresenter) รูปที่ 3.10 แสดงให้เห็นถึงความสัมพันธ์ของคลาสต่างๆ ใน ชุดแพ็กเกจน

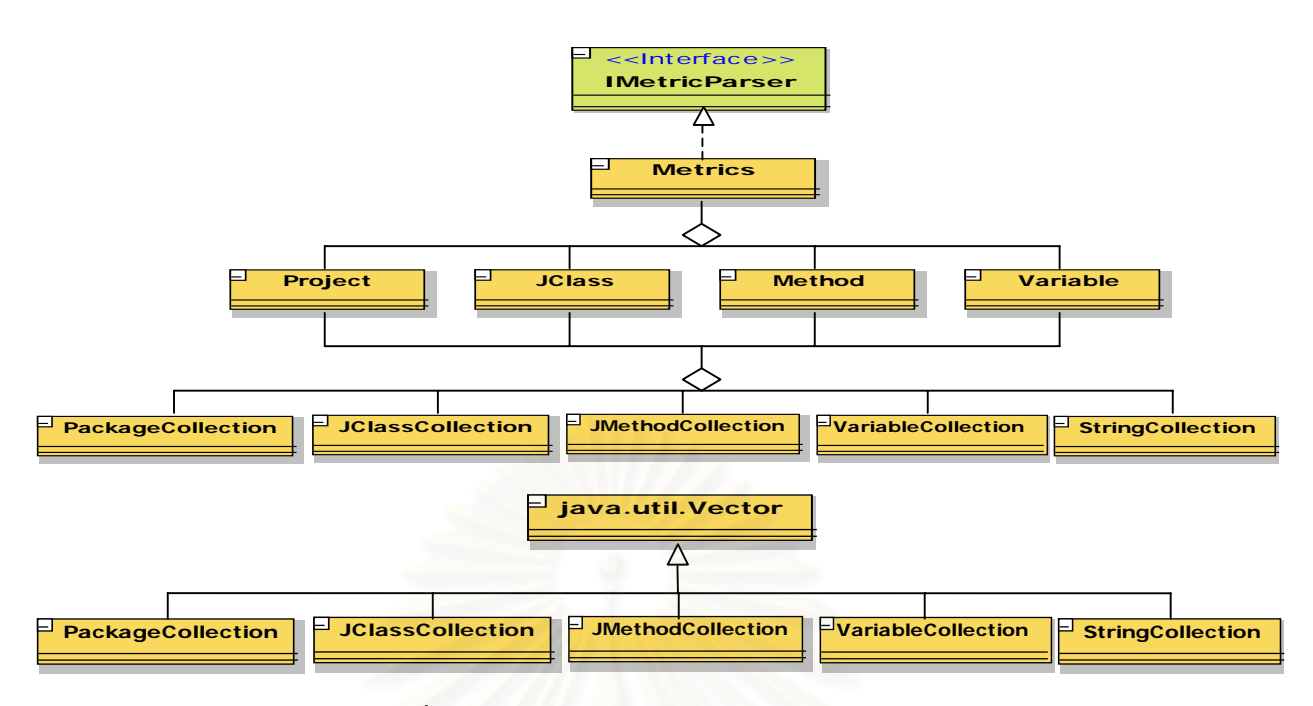

รูปที่ 3.9 แผนภาพคลาสของแพ็กเกจคํานวณคาตัววัด

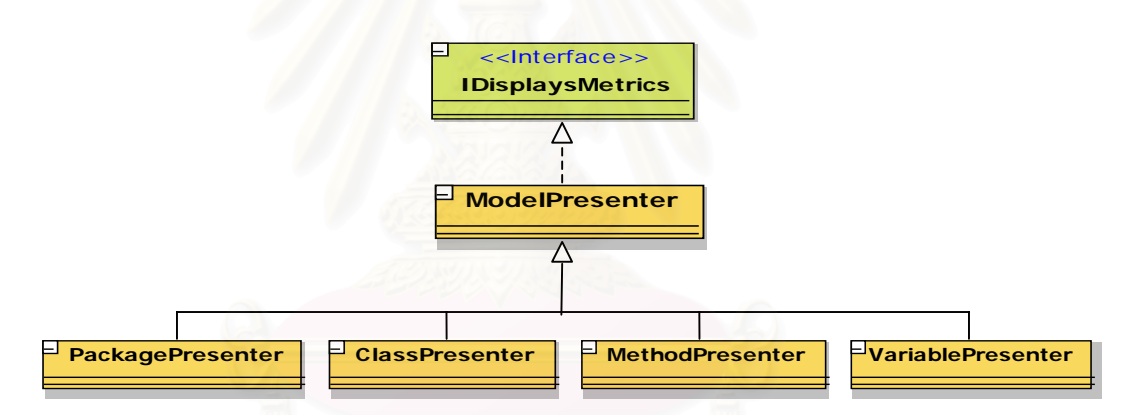

รูปที่ 3.10 แผนภาพคลาสของแพ็กเกจจัดรูปแบบการแสดงผลค่าตัววัด

การคํานวณคาตัววัดตางๆ แบงออกเปน 5 ประเภทดังน

- 3.4.4.1 ตัววัดค่าสำหรับโปรเจค (Metrics for project) ได้แก่ จำนวนแพ็กเกจ จำนวนคลาส จำนวนเมทธอด ้ จำนวนเมทธอดต่อคลาส จำนวนบรรทัด จำนวนสเตทเมนต์ และจำนวนตัวแปรอินสแตนท์ ซึ่งได้ แสดงสูตรการคำนวณค่าตัววัดที่มาจากการนับจำนวนโหนดต่าง ๆ จากรูปที่ 3.8 ดังต่อไปนี้ ี่
	- 1) การนับจํานวนแพ็กเกจของโปรเจค (Number of packages) คือการนับจํานวนโหนดของ PackageDeclaration() โดยที่ชื่อของแพ็กเกจต้องใม่ซ้ำกัน สามารถแสดงสูตรคำนวณใด้ดังต่อใปนี้ ี่ ื่ ้ํ

จำนวนแพ็กเกจของโปรเจค =  $\sum$  PackageDeclaration() ; ชื่อของแพ็กเกจต้องไม่ซ้ำกัน ื่ 2) การนับจํานวนคลาสของโปรเจค (Number of classes – NOC) คือการนับจํานวนโหนดของ ClassDeclaration() รวมกับจํานวนโหนดของ InterfaceDeclaration() ของทุกแพ็กเกจ สามารถ แสดงสูตรคํานวณไดดังตอไปนี้

ขำนวนคลาสของไปรเจค = 
$$
\sum \left\{ \sum \text{ClassDeclaration()} + \sum \text{InterfaceDeclaration()} \right\}
$$
 
$$
\text{ušas Package}
$$

3) การนับจํานวนเมทธอดของโปรเจค (Number of methods – NOM) คือการนับจํานวนโหนด ของ Initializer() รวมกับจํานวนโหนดของ ConstructorDeclaration() และรวมกับจํานวน โหนดของ MethodDeclaration() ของทุกคลาสและของทุกแพ็กเกจ สามารถแสดงสูตรคํานวณ ไดดังตอไปนี้

จํานวนเมทธอดของโปรเจค = ∑ ∑ ∑Initializer()+∑ConstructorDeclaration()+∑MethodDeclaration() แตละ Class แตละ Package

4) การหาคาจํานวนเมทธอดตอคลาสของโปรเจค (Weighted methods per class – WMC) คือ ึ จำนวนเมทธอดของโปรเจก หารด้วย จำนวนคลาสของโปรเจก สามารถแสดงสตรคำนวณได้ ดังตอไปนี้

คาจํานวนเมทธอดตอคลาสของโปรเจค = จํานวนเมทธอดของโปรเจค จํานวนคลาสของโปรเจค

5) การนับจํานวนบรรทัดของโปรเจค (Lines of code – LOC) คือการนับจํานวนโหนดของ ImportDeclaration() รวมกับจํานวนบรรทัดของคลาส ของทุกแพ็กเกจ สามารถแสดงสูตร คํานวณไดดังตอไปนี้

ขำนวนบรรทัคของไปรเจค = 
$$
\sum \left\{ \sum \text{ImportDeclaration () } + \text{Classes LOC} \right\}_{\text{uniaz Package}}
$$

6) การนับจํานวนสเตทเมนตของโปรเจค (Number of statements – NOS) คือการนับจํานวนโหนด ของ Statement() ของคลาส ของทุกแพ็กเกจ สามารถแสดงสูตรคํานวณไดดังตอไปนี้

ขำนวนสเตทเมนต์ของไปรเจค = 
$$
\sum \biggl\{ \sum \biggl\{ \sum \biggl\{ \sum \operatorname{Statement}() \underset{\text{uvias Method}}{\text{Nethod}} \biggl\} \biggl\} \biggl\} \biggl\} \biggl\} \biggl\} \biggl\}
$$

7) การนับจำนวนตัวแปรอินสแตนท์ของโปรเจค (Number of instance variables) คือการนับจำนวน โหนดของ FieldDeclaration() ของคลาส ของทุกแพ็กเกจ สามารถแสดงสูตรคำนวณ ได้ดังต่อไปนี้

ขำนวนตัวเปรอินสแตนท์ของไปรเจค = 
$$
\sum \left\{ \sum \text{FieldDeclaration } 0 \right\}
$$
 <sub>นต่อะ Package</sub>

- 3.4.4.2 ตัววัดคาสําหรับแพ็กเกจ (Metrics for package) ไดแก จํานวนคลาส จํานวนเมทธอด จํานวน เมทธอดต่อกลาส จำนวนบรรทัด จำนวนสเตทเมนต์ และจำนวนตัวแปรอินสแตนท์ ซึ่งใค้แสคง สูตรการคำนวณค่าตัววัดที่มาจากการนับจำนวนโหนดต่าง ๆ จากรูปที่ 3.8 ดังต่อไปนี้ ี่
	- 1) การนับจํานวนคลาสของแพ็กเกจ (Number of Classes NOC) คือการนับจํานวนโหนดของ ClassDeclaration() รวมกับจำนวนโหนดของ InterfaceDeclaration() ของแพ็กเกจที่ใช้ชื่อ<br>แพ็กเกจเดียวกัน สามารถแสดงสูตรคำนวณใด้ดังต่อไปนี้ ื่

จํานวนคลาสของแพ็กเกจ  $= \sum \Bigg\{ \sum \text{ClassDeclaration}( ) + \sum \text{InterfaceDeclaration}( ) \Bigg\}$   $\phi_{\theta \text{ Package}}(\vec{n}_{\theta \text{value}})$ 

2) การนับจำนวนเมทธอดของแพ็กเกจ (Number of methods – NOM) คือการนับจำนวนโหนด ของ Initializer() รวมกับจํานวนโหนดของ ConstructorDeclaration() และรวมกับจํานวน โหนดของ MethodDeclaration() ของทุกคลาสและของแพ็กเกจท ี่ใชช อแพ็กเกจเดียวกัน ื่ สามารถแสดงสูตรคํานวณไดดังตอไปนี้

จํานวนเมทธอดของแพ็กเกจ  $=\sum\{\sum\}\sum\{\text{Initializer()}+\sum\text{ConstructorDecimalion()}+\sum\text{MethodDeclaration()}\Big\}_{\text{Lujaz Class}}\S_{\text{BPackage}}$  เดียวกัน

3) การหาคาจํานวนเมทธอดตอคลาสของแพ็กเกจ (Weighted methods per class – WMC) คือ ้จำนวนเมทธอดของแพ็กเกจ หารด้วย จำนวนคลาสของแพ็กเกจ สามารถแสดงสตรคำนวณได้ ดังตอไปนี้

ค่าจำนวนเมทธอดต่อคลาสของแพ็กเกจ = จํานวนเมทธอดของแพ็กเกจ จํานวนคลาสของแพ็กเกจ

4)  $\,$ การนับจำนวนบรรทัคของแพ็กเกจ (Lines of  $\rm code$  –  $\rm LOC$ ) คือการนับจำนวนบรรทัคของคลาส ของแพ็กเกจที่ใช้ชื่อแพ็กเกจเดียวกัน สามารถแสดงสูตรคำนวณใด้ดังต่อไปนี้

ขำนวนบรรทัคของแห่  
กเกาจ = 
$$
\sum \Biggl\{ \text{Classes LOC} \Biggr\}_{\text{9D Package (\vec{p}07\text{ nY})}
$$

5) การนับจำนวนสเตทเมนต์ของแพ็กเกจ (Number of statements – NOS) คือการนับจำนวน โหนดของ Statement() ของคลาส ของแพ็กเกจที่ใช้ชื่อแพ็กเกจเดียวกัน สามารถแสดงสูตร ื่ คํานวณไดดังตอไปนี้

ข้านวนสเตทเมนต์ของแห็กเกข = 
$$
\sum \Biggl\{ \sum \Biggl\{ \sum \Biggl\{ \sum \operatorname{Statement}() \underset{10\overset{\rightharpoonup}{\text{index Method}} \atop \rightharpoonup} \lim \sum \Biggl\{ \frac{1}{2} \theta \operatorname{Package} (\vec{B}t) \right\} \Biggr\}
$$

6) การบับจำนวนตัวแปรอินสแตนท์ของแพ็กเกจ (Number of instance variables) คือการนับ จานวนโหนดของ ํ FieldDeclaration() ของคลาส ของแพ็กเกจท ี่ใชชื่ อแพ็กเกจเดียวกัน สามารถ แสดงสูตรคํานวณไดดังตอไปนี้

ขำนวนตัวเปรอินสู่เตนท์ของแพึกเกข = 
$$
\sum \left\{ \sum \text{FieldDeclaration } 0 \right\}_{\text{p}Package (\text{fluration})}
$$

- 3.4.4.3 ตัววัดค่าสำหรับคลาส (Metrics for class) ได้แก่ ระดับความลึกของแผนภูมิแสดงการสืบทอดคุณ ี สมบัติ จำนวนเม<mark>ทธอด จำนวนบรรทัด จำนวนสเตทเมน</mark>ต์ จำนวนตัวแปรอินสแตนท์ และค่าของ การขาดความสัมพันธ์ภายในคลาส ซึ่งได้แสดงสูตรการคำนวณค่าตัววัดที่มาจากการนับจำนวน ี่ โหนดต่าง ๆ จากรูปที่ 3.8 ดังต่อไปนี้
	- 1) การหาคาระดับความลึกของแผนภูมิแสดงการสืบทอดคุณสมบัติ (Depth of the inheritance tree – DIT) คือการนับจํานวนของการสืบทอดคุณสมบัติ (Inheritance) ของคลาส โดยการตรวจ สอบโทเคน "Extends" ในโหนดของ ClassDeclaration() และ InterfaceDeclaration()
	- 2) การนับจํานวนเมทธอดของคลาส (Number of methods NOM) คือการนับจํานวนโหนดของ Initializer() รวมกับจํานวนโหนดของ ConstructorDeclaration() และรวมกับจํานวนโหนดของ MethodDeclaration() ของคลาส สามารถแสดงสูตรคํานวณไดดังตอไปนี้

#### จํานวนเมทธอดของคลาส

 $=\sum$  Initializer() +  $\sum$  ConstructorDeclaration() +  $\sum$  MethodDeclaration()

3) การนับจำนวนบรรทัดของคลาส (Lines of code – Classes LOC) คือการนับจำนวนโหนดของ ClassDeclaration() รวมกับจํานวนโหนดของ FieldDeclaration() และรวมกับจํานวนบรรทัด ของเมทธอดของคลาสนั้น ๆ สามารถแสดงสูตรคํานวณไดดังตอไปนี้

#### จำนวนบรรทัดของคลาส

= ClassDeclaration() + ∑ NestedClassDeclaration() + ∑ FieldDeclaration() + Methods LOC

4) การนับจํานวนสเตทเมนตของคลาส (Number of Statements – NOS) คือการนับจํานวนโหนด ของ Statement() ของเมทธอดของคลาสนั้น ๆ สามารถแสดงสูตรคํานวณไดดังตอไปนี้

ขำนวนสเตทเมนต์ของคลาส = 
$$
\sum \Biggl\{ \sum \text{Statement() }_{\text{uviaz Method}} \Biggr\}^{\frac{2}{90}
$$
ต่อ

5) การนับจำนวนตัวแปรอินสแตนท์ของคลาส (Number of Instance Variables) คือการนับจำนวน โหนดของ FieldDeclaration() ของคลาสนนๆ ดังจะแสดงสูตรตอไปนี้ ั้

จำนวนตัวแปรอินสแตนท์ของคลาส = $\sum$  FieldDeclaration ()

- 6) การหาค่าระดับของการขาดความสัมพันธ์ภายในคลาส (Lack of cohesion of methods LCOM) การหาค่า LCOM จะใช้สูตรการคำนวณของ Brian Henderson-Sellers ดังแสดงสูตร ในหัวข้อ 2.2.6
- 3.4.4.4 ตัววัดค่าสำหรับเมทธอด (Metrics for method) ได้แก่ จำนวนพารามิเตอร์ จำนวนบรรทัด จำนวน สเตทเมนต คาวัดไซโคลเมติกของแมคเคบ จํานวนตัวแปรเมทธอด และขนาดความสัมพันธ ระหว่างวัตถุ ซึ่งได้แสดงสูตรการคำนวณค่าตัววัดที่มาจากการนับจำนวนโหนดต่าง ๆ จากรูปที่ 3.8 ี่ ดังต่อไปนี้
	- 1) การนับจำนวนพารามิเตอร์ (Number of parameters) คือการนับจำนวนโหนดของ FormalParameters() ของเมทธอดนั้น ๆ สามารถแสดงสูตรคำนวณ ได้ดังต่อไปนี้

จำนวนพารามิเตอร์ =  $\sum$  FormalParameters ()

2) การนับจํานวนบรรทัดของเมทธอด (Lines of code – Methods LOC) คือการนับจํานวนโหนด ของ MethodDeclaration() รวมกับจำนวนโหนดของ LocalVariableDeclaration() และรวมกับ จํานวนโหนดของ Statement() ของเมทธอดนั้น ๆ สามารถแสดงสูตรคํานวณไดดังตอไปนี้

จํานวนบรรทัดของเมทธอด

 $=$  MethodDeclaration() +  $\sum$  LocalVariableDeclaration() +  $\sum$  Statement()

การนับจํานวนบรรทัดจะไมนับรวมบรรทัดวาง (EmptyStatement()) บรรทัดที่เปนเคร องหมาย ื่ บลือก (Block()) และบรรทัคที่เป็นคอมเมนต์ (Comment Line) การประกาศตัวแปรหลายตัวอยู่ บนบรรทัดเดียวกัน จะนับจํานวนบรรทัดเทากับจํานวนตัวแปรที่ประกาศ เชน int x, y; จะได้ LOC = 2

3) การนับจำนวนสเตทเมนต์ของเมทธอด (Number of statements – Methods NOS) คือการนับ จํานวนโหนดของ Statement() ของเมทธอดนั้น ๆ สามารถแสดงสูตรคํานวณไดดังตอไปนี้

จำนวนสเตทเมนต์ของเมทธอด =  $\sum$  Statement()

4) การหาคาวัดของไซโคลเมติกของแมคเคบ – V(G) คือการนับจํานวนโหนดของเงื่อนไขตาง ๆ ึ ของเมทธอดนั้น ๆ บวกด้วย 1 สามารถแสดงสตรคำนวณได้ดังต่อไปนี้

คาวัดของไซโคลเมติกของแมคเคบ

$$
= \sum \text{CaseLabel}( ) + \sum \text{IfStatement}( ) + \sum \text{WhileStatement}( ) + \sum \text{DoStatement}( )
$$

$$
+ \sum \text{ForStatement}( ) + \sum \text{ConditionalOrExpression}( ) + \sum \text{ConditionalAndExpression}( ) + 1
$$

5) การนับจํานวนตัวแปรของเมทธอด (Number of local variables) คือการนับจํานวนโหนดของ LocalVariableDeclaration() ของเมทธอดนั้น ๆ สามารถแสดงสูตรคํานวณไดดังตอไปนี้

จํานวนตัวแปรของเมทธอด = ∑ LocalVariableDeclaration()

- 6) การหาคาขนาดความสัมพันธระหวางวัตถุ (Coupling between objects CBO) คือการนับ จํานวนของการสงคากลับ (Return type) ของเมทธอดหรือตัวแปรที่เรียกใชที่ไมใชประเภท เดียวกันกับประเภทของคลาสนั้น ๆ ของแตละเมทธอด
- 3.4.4.5 ตัววัดค่าสำหรับตัวแปรอินสแตนท์ (Metrics for variable) ได้แก่ จำนวนครั้งที่ตัวแปรอินสแตนท์ ั้ ถูกเรียกใช้ และจำนวนเมทธอดที่เรียกใช้ตัวแปรอินสแตนท์ ซึ่งได้แสดงสูตรการคำนวณค่าตัววัด ที่มาจากการนับจำนวนโหนดต่าง ๆ จากรูปที่ 3.8 ดังต่อไปนี้ ี่
	- 1) การนับจํานวนตัวแปรอินสแตนทถูกเรียกใช (Number of instance variables uses) คือการนับ จํานวนคร งที่ตัวแปรอินสแตนทถูกเรียกใชภายในคลาสนั้น ๆ ั้
	- 2) การนับจํานวนเมทธอดที่เรียกใชตัวแปรอินสแตนท (Number of instance variables used) คือ การนับจํานวนเมทธอดที่มีการเรียกใชตัวแปรอินสแตนท

# **บทท ี่ 4**

## **การพัฒนาระบบ**

เครื่องมือ MTOOP นี้พัฒนาขึ้นด้วยโปรแกรมภาษาจาวาบนระบบปฏิบัติการวินโควส์ โดยใช้คลาส ื่ ี้ ึ้ ไลบรารีของจาวาดีเวลลอปเมนตทูลคิด (Java Development Toolkit: JDK) เวอรชัน 1.2 ซ งจะมีคลาสสวิง ที่ชวย ึ่ ในการสรางสวนติดตอกับผูใช (GUI)

ในบทนี้เป็นการอธิบายรายละเอียดการทำงานของคลาสต่างๆ ซึ่งจะอธิบายรายละเอียดเกี่ยวกับการสร้าง ึ่ ี่ แพ็กเกจคอมไพเลอร์ การสร้างแพ็กเกจคำนวณค่าตัววัด การเก็บค่าคุณสมบัติและคำนวณค่าตัววัด ดังจะแสดง รายละเอียดการพัฒนาตอไปนี้

## **4.1 การสรางแพ็กเกจคอมไพเลอร**

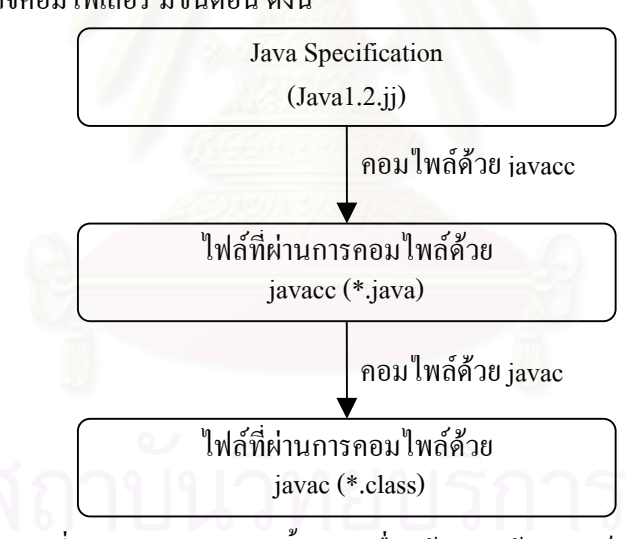

การสร้างแพ็กเกจคอมไ<mark>พเ</mark>ลอร์ มีขั้นตอน ดังนี้

รูปที่ 4.1 แผนภาพแสดงขั้นตอนเพื่อสร้างตัวสร้างซินแท็กซ์ทรี ั้ ื่

จากรูปที่ 4.1 คือแผนภาพแสดงขั้นตอน (Activity Diagram) เพื่อสร้างตัวสร้างซินแท็กซ์ทรี โดยเริ่มจากไฟล์ **:**<br>| ข้อกำหนดของภาษาจาวา (Java Specification) จะมีรายละเอียดเกี่ยวกับข้อกำหนดโทเกน (lexical specifications) ี่ และข้อกำหนดไวยากรณ์ (grammar specifications) ซึ่งเขียนอยู่ในรูปแบบของบีเอนเอฟ (BNF : Backus Naur ึ่ Form) ซึ่งไฟล์ข้อกำหนดของภาษาจาวานี้มีอยู่ในชุดของเครื่องมือ จาวาซีซี (JavaCC) ซึ่งเป็นเวอร์ชัน 1.2 (Java1.2.jj) ื่ จากนั้นนำไฟล์ข้อกำหนดของภาษาจาวา มาประมวลผลด้วยจาวาซีซี โดยจาวาซีซีจะประมวลผลโทเคนและไวยากรณ์ แล้วสร้างเป็นไฟล์โปรแกรมภาษาจาวาจำนวนหนึ่ง ได้แก่ ไฟล์จาวาพาร์เซอร์ (JavaParser.java) ไฟล์จาวาพาร์เซอร์ คอนสแตนท (JavaParserConstants.java) ไฟลโทเคน (Token.java) ไฟลจาวาพารเซอรโทเคนเมเนเจอร
(JavaParserTokenManager.java) และไฟล์แอสกียโค้ด (ASCII UCodeESC CharStream.java) จากนั้นนำไฟล์ โปรแกรมภาษาจาวาจำนวนนี้มาประมวลผลด้วยจาวาซี (javac) ซึ่งเป็นคอม ไพเลอร์ของ เจดีเค (JDK) แต่ก่อนที่จะ ี่ ทำการคอมไพล์ จะต้องมีการแก้ไขปรับปรุง เพิ่มเติมไฟล์จาวาพาร์เซอร์ เพื่อเก็บค่าคุณสมบัติตามโหนดต่างๆ ิ่ ื่ และให้แพ็กเกจคำนวณค่าตัววัด สามารถนำมาคำนวณค่าตัววัดต่างๆ ได้ ซึ่งจะอธิบายรวมไปกับการสร้างแพ็กเกจ ึ่ คํานวณคาตัววัดในหัวขอ 4.2 ตอไป

## **4.2 การสรางแพ็กเกจคํานวณคาตัววัด**

ในหัวข้อนี้จะอธิบายถึงการแก้ไขปรับปรุง เพิ่มเติมไฟล์ JavaParser.java และการคำนวณค่าตัววัดดัง ี้ ิ่ รายละเอียดตอไปนี้

```
// Class JavaParser
private static IMetricParser metrics;
public JavaParser(java.io.InputStream fileStream, IMetricParser m) {
      this(fileStream);
     metrics = m; // เพิ่มตัวแปร metrics
      parseFile(fileStream);
 }
public JavaParser(java.io.InputStream stream) {
 …
}
public static void parseFile(java.io.InputStream fileStream) {
try {
        ReInit(fileStream);
        CompilationUnit();
 }
catch(Exception e) {
        System.out.println(e.getMessage());
        System.out.println(e.toString());
        System.out.println("Encountered errors during file parsing.");
\left\{ \right\}}
```
รูปที่ 4.2 การรับโปรแกรมต้นฉบับจากส่วนติดต่อผู้ใช้ และเริ่มสร้างซินแท็กซ์ทรี ิ่

รูปที่ 4.2 การเพ มตัวแปรของคลาสชื่อ metrics ที่มีคุณสมบัติของอินเตอรเฟสคลาส IMetricParser และได ิ่ เพิ่มคอนสตรัคเตอร์ JavaParser(java.io.InputStream fileStream, IMetricParser m) ที่มีพารามิเตอร์ 2 ตัวคือ ิ่ ี่ ี พารามิเตอร์สำหรับรับไฟล์สตรีมมาจากโปรแกรมต้นฉบับและพารามิเตอร์สำหรับเก็บค่าคณสมบัติต่างๆ เพื่อ ื่ พารามิเตอร์สำหรับรับไฟล์สตรีมมาจากโปรแกรมด้นฉบับและพารามิเตอร์สำหรับเก็บค่าคุณสมบัติต่างๆ เพื่อ<br>คำนวณค่าตัววัด จากนั้นคอนสตรัคเตอร์จะไปเรียกโอเปอร์เรชัน parseFile(java.io.InputStream fileStream) ขึ้น ั้ มาทำงานเพื่อเริ่มสร้างโหนดราก CompilationUnit() โหนด CompilationUnit() จะทำการสร้างโหนดกิ่งและ ื่ ิ่

โหนดใบต่างๆ โดยเริ่มที่การตรวจสอบว่ามีการประกาศชื่อแพ็กเกจ (Package) ก็จะไปเรียกโอเปอร์เรชัน ี่ PackageDeclaration() ขึ้นมาทำงาน การประกาศอิมพอร์ต (Import) ก็จะไปเรียกโอเปอร์เรชัน ImportDeclaration() ึ้ ข นมาทํางาน หรือเปนการประกาศประเภทอื่นๆ เชน การประกาศคลาส การประกาศอินเตอรเฟสคลาส ก็จะไป ึ้ เรียกโอเปอร์เรชัน TypeDeclaration() ขึ้นมาทำงาน ึ้

รูปที่ 4.3 แสดงให้เห็นความแตกต่างระหว่างก่อนแก้ไข PackageDeclaration() ในรูปทางซ้ายและหลังแก้ไข PackageDeclaration() ในรูปทางขวา ซึ่งจะเห็นว่ามีการเก็บชื่อของแพ็กเกจ packageName = getName() โดยใด้ ึ่ ื่ เพิ่มโอเปอร์เรชัน <sub>S</sub>etName() ขึ้นมาเพื่อเก็บชื่อของโหนดที่เราต้องการ ในที่นี้คือชื่อของแพ็กเกจ จากนั้นได้ส่งชื่อ ึ้ ื่ ื่ แพ็กเกจที่ได้ไปเก็บค่าในตัวแปรเวกเตอร์ โดยเรียกโอเปอร์เรชัน metrics.addPackage(packageName) ซึ่งมีวิธีการ ึ่ เพิ่มค่าใน packages โดยมีการตรวจสอบชื่อของแพ็กเกจก่อนว่าซ้ำกันหรือไม่ ดังรูปที่ 4.4 ิ่ ์<br>.<br>. ֺ<u>֡</u>

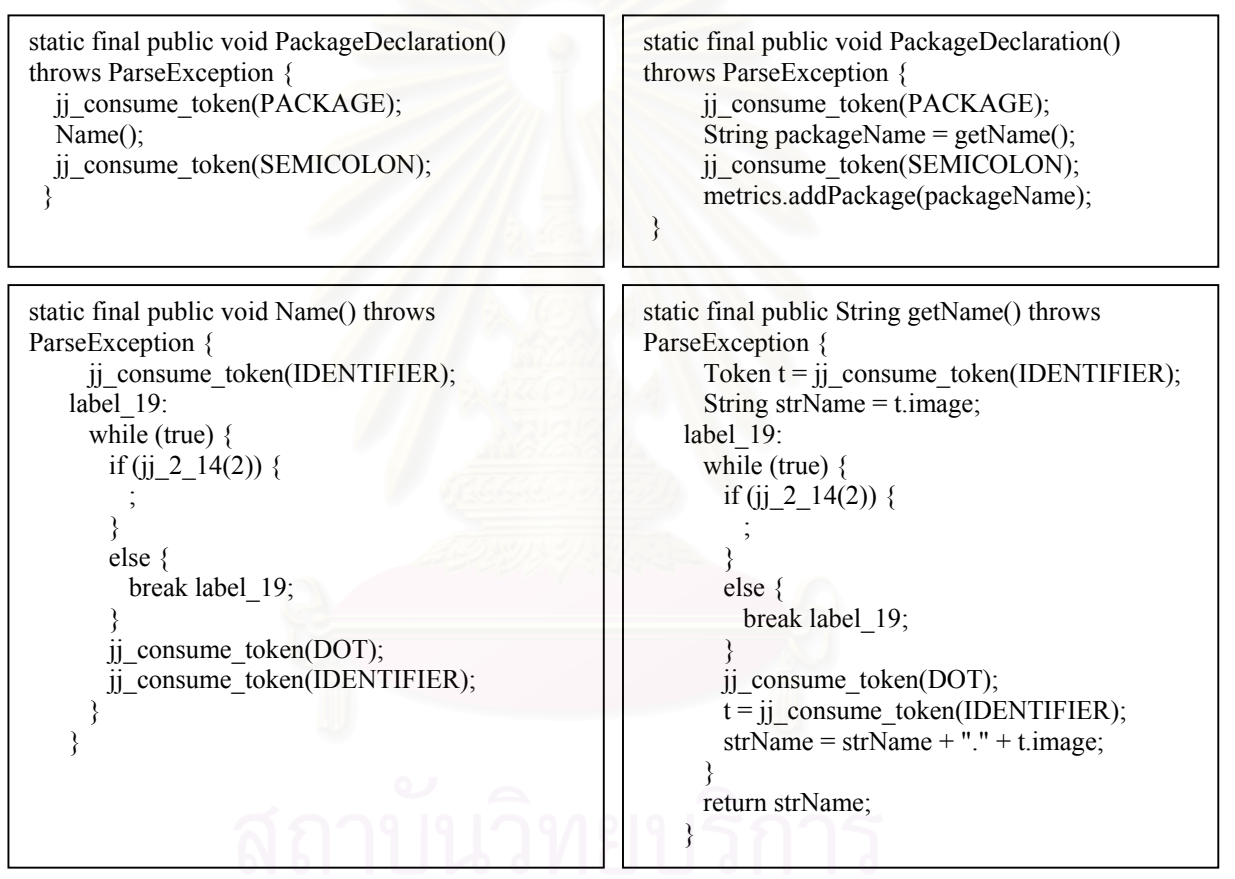

รูปที่ 4.3 ความแตกตางระหวางกอนแกไขและหลังแกไข PackageDeclaration( )

private StringCollection packages; private String currentPackage; public void addPackage(String name) { packages.addUnique(name); currentPackage = name; }

รูปที่ 4.4 การเก็บคา packages ในตัวแปรเวคเตอร

```
static final public void ImportDeclaration() throws
ParseException {
    jj consume token(IMPORT);
     Name();
    switch ((j) ntk==-1)?jj_ntk():jj_ntk) {
     case DOT:
        jj_consume_token(DOT);
        jj_consume_token(STAR);
        break;
     default:
       jj la1[3] = ji gen;
 ;
 }
     jj_consume_token(SEMICOLON);
  }
                                                          static final public void ImportDeclaration() throws
                                                          ParseException {
                                                               jj consume token(IMPORT);
                                                               String importName = getName);
                                                               switch ((j) ntk==-1)?jj_ntk():jj_ntk) {
                                                                 case DOT:
                                                                  jj_consume_token(DOT);
                                                                  jj_consume_token(STAR);
                                                                    importName = importName + ".*";
                                                                    break;
                                                                 default:
                                                                  jj la1[3] =jj gen;
                                                          \overline{\phantom{a}} }
                                                                 jj_consume_token(SEMICOLON);
                                                                 metrics.addImportStatement(importName);
                                                            }
```
รูปที่ 4.5 ความแตกต่างระหว่างก่อนแก้ไขและหลังแก้ไข ImportDeclaration()

จากรูปที่ 4.5 แสดงให้เห็น<u>ความแตกต่างระหว่างก่อนแก้ไข ImportDeclaration(</u>) รูปทางซ้ายและหลังแก้ไข ImportDeclaration() รูปทางขวา ซึ่งจะเห็นว่ามีการเก็บชื่อของการอิมพอร์ต importName = getName() จากนั้น ได้ ึ่ ื่ สงช ออิมพอรตท ี่ไดไปเก็บคาในตัวแปรเวคเตอร โดยเรียกโอเปอรเรชัน metrics.addImportStatement (importName) ซึ่งมีวิธีการเพิ่มค่าใน importCollection และแสดงให้เห็นวิธีการนับจำนวนโหนดของอิมพอร์ต ึ่ ิ่ getImportCount() ดังรูปที่ 4.6

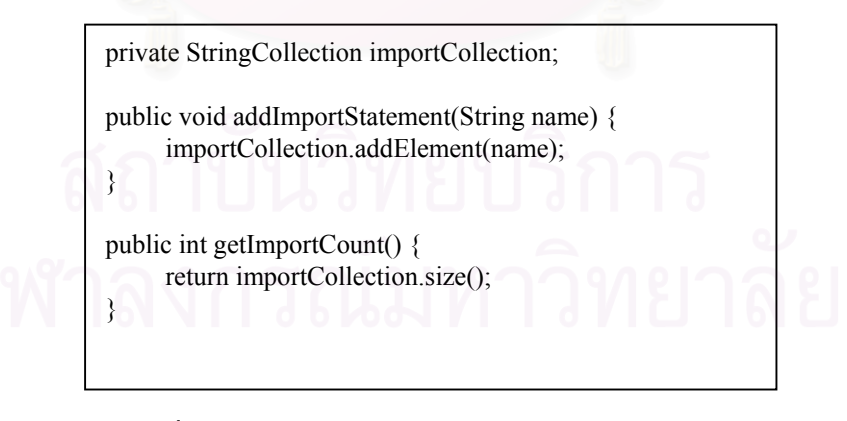

รูปที่ 4.6 การเก็บค่า importCollection ในตัวแปรเวกเตอร์

รายละเอียดการทํางานของคลาสตางๆ ในแพ็กเกจคํานวณคาตัววัดไดแก คลาสตัววัด (Metrics) คลาส หน่วยรู้จำเกี่ยวกับโปรเจค (Project) คลาสหน่วยรู้จำเกี่ยวกับคลาส (JClass) คลาสหน่วยรู้จำเกี่ยวกับเมทธอด ี่ ี่ ี่ (Method) คลาสหน่วยรู้จำเกี่ยวกับตัวแปร (Variable) สามารถอธิบายใด้ดังนี้ ี่

### 4.2.1 คลาสตัววัด (Metrics)

รายละเอียดของคลาส "Metrics" แสดงในรูปที่ 4.7 เป็นคลาสที่ทำหน้าที่ท่องไปบนซินแท็กซ์ทรี เพื่อเก็บ ื่ ข้อมูลต่าง ๆ จากโหนดต่าง ๆ ภายในคลาสประกอบด้วยการประกาศตัวแปรอินสแตนท์ (Data Member) ที่ใช้เก็บ ข้อมูลและมีเมทธอดต่าง ๆ ที่ใช้จัดการกับข้อมูล<mark>เหล่านั้นเช่</mark>น การจัดเก็บชื่อของแพ็กเกจ (addPackage) การจัด ์<br>. เก็บชื่อของคลาส (setClassName) และคุณสมบัติต่าง ๆ ของคลาส เป็นต้น จากรูปที่ 4.7 จะเห็นว่ามีการประกาศ ื่ ตัวแปรอินสแตนทที่เปนตัวแปรอางถึง (Reference Variable) ชื่อ currentClass ที่เปนวัตถุในคลาส "JClass" เพื่อ ให้สามารถเข้าใช้ข้อมูลและเมทธอดในคลาส "JClass" ได้ เพื่อทำการจัดเก็บข้อมูลและคำนวณค่าตัววัดซึ่งแยกตาม ื่ ึ่ ประเภทตาง ๆ ตอไป

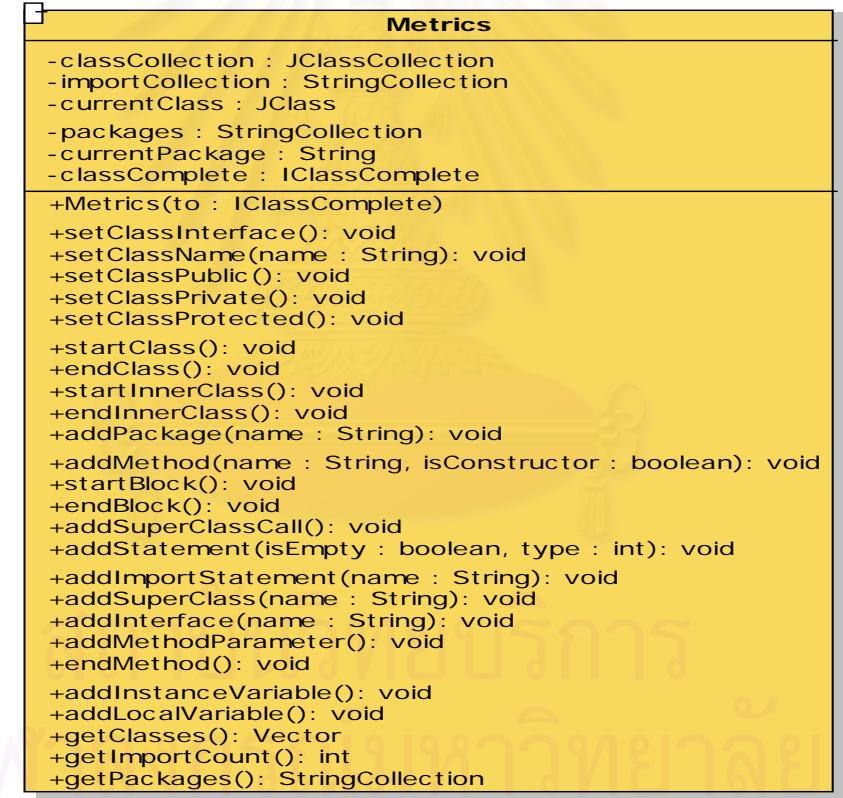

รูปที่ 4.7 รายละเอียดภายในคลาส "Metrics"

4.2.2 คลาสหนวยรูจําเก ยวกับโปรเจค (Project) ี่

รายละเอียดของคลาส "Project" แสดงในรูปที่ 4.8 เป็นคลาสที่มีหน้าที่ส่งคำร้องขอไปยังตัวสร้างซินแท็กซ์ทรี (JavaParser) โดยมีการส่งชื่อใดเรกทอรีที่เก็บโปรแกรมต้นฉบับ ชื่อของโปรแกรมต้นฉบับและสถานะการวนซ้ำ (recursive) เป็นพารามิเตอร์ เมทธอดที่ทำหน้าที่นี้มีชื่อว่า "sendToParser" ภายในคลาส "Project" นี้จะมีการ ֺ֪֪ׅ֦֖֧֧֧֦֧֖֧֧֧֝֟֟֟֟֟֟֟֟֟֟֟֟֟֟֟֟֓֕֬֟֩֕֓֟֓֟֓֡֟֟֩֕֓֝֟֩֕֓֟֩֕֓֝֬֝֓֝֬֝֬֝֬֝֓֝֬֝֬֝֬֝֓֝֬֝֬֝֬֝֬֝֬֝֓֝֬֝֬֝֬֝֝֬֝֝֬֝֝֬֝֝֝֝֝<br>֧֪֪֪֪֪֖֪֪֖֪֪֪֪֪֪֖֪֪ׅ֖֝֝֝֝֝֝֝֝֝֝֝֝֝<del>֟</del> ประกาศตัวแปร metrics ที่เป็นวัตถุของกลาส "Metrics" เพื่อใช้เก็บข้อมูลต่าง ๆ มีเมทธอดที่เกี่ยวกับการกำหนดค่า การอ่านค่าเพื่อเก็บและเรียกใช้ค่าคุณสมบัติและค่าตัววัดต่าง ๆ ของโปรเจค โดยให้คลาสอื่นเข้ามาเรียกใช้คุณสมบัติ ื่ ื่ และเมทธอดตาง ๆ ในคลาสนี้ได เชน จํานวนแพ็กเกจ (getPackageCount) จํานวนคลาสของโปรเจค (getClassCount) จำนวนเมทธอดของโปรเจก (getNoMethods) และจำนวนบรรทัดของโปรเจก (getLOC) เป็นต้น

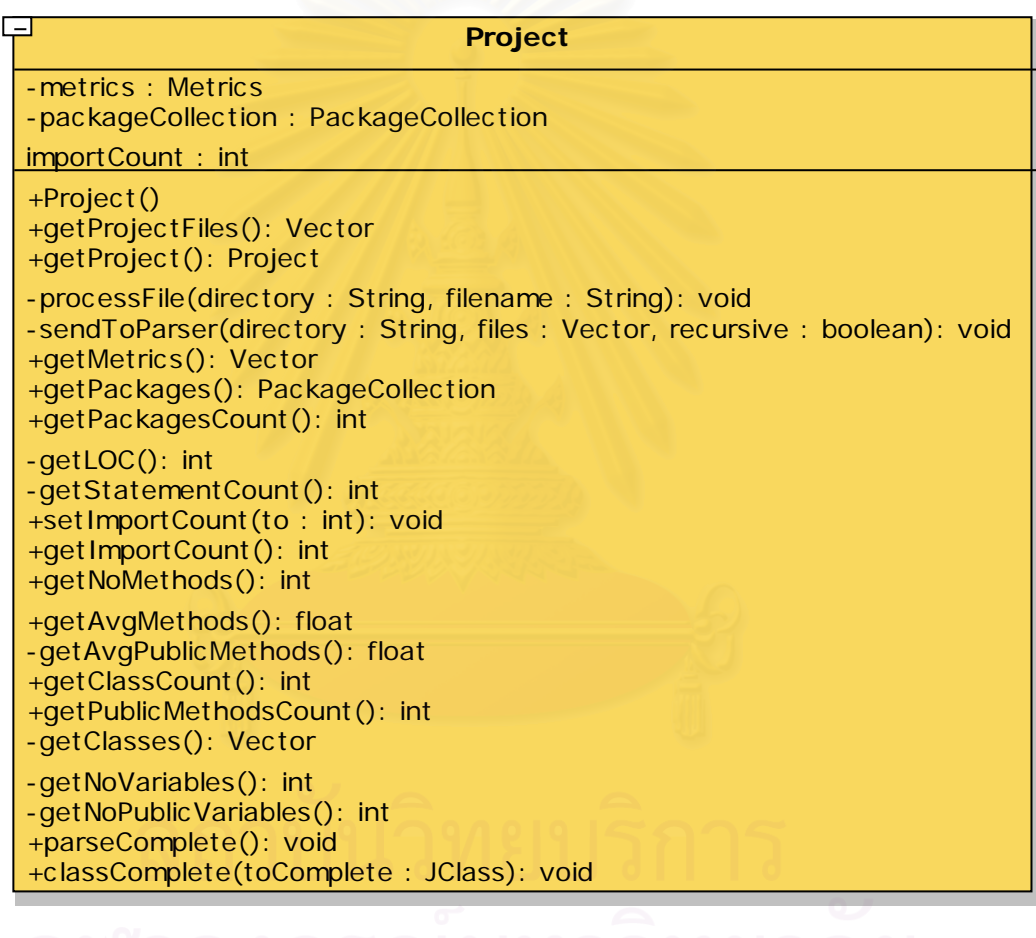

รูปที่ 4.8 รายละเอียดภายในคลาส "Project"

### 4.2.3 คลาสหนวยรูจําเก ยวกับคลาส (JClass) ี่

รายละเอียดของคลาส "JClass" แสดงในรูปที่ 4.9 เป็นคลาสที่ทำหน้าที่เก็บรายละเอียดคุณสมบัติต่าง ๆ ที่ เกี่ยวกับคลาส ภายในคลาสนี้จะมีเมทธอดที่เกี่ยวกับการกำหนดค่า การอ่านค่าเพื่อเก็บและเรียกใช้ค่าคุณสมบัติ ี่ ี่ ี่ ื่ ้ และค่าตัววัดต่าง ๆ ของคลาส โดยให้คลาสอื่นเข้ามาเรียกใช้คุณสมบัติและเมทธอดต่าง ๆ ในคลาสนี้ได้ เช่น กำหนดชื่อคลาส (setName) อ่านชื่อคลาส (getName) การเพิ่มค่าให้กับเมทธอด (addMethod) การอ่านและ ิ่ คำนวณค่าระดับของการขาดความสัมพันธ์ภายในคลาส (getLCOM) เป็นต้น จากรูปที่ 4.9 จะเห็นว่ามีการ ประกาศตัวแปรอินสแตนท์ที่เป็นตัวแปรอ้างถึง ชื่อ currentMethod ที่เป็นวัตถุในคลาส "Method" เพื่อให้สามารถ เข้าใช้ข้อมูลและเมทธอดในคลาส "Method" ใด้ เพื่อทำการจัดเก็บข้อมูลและคำนวณค่าตัววัดซึ่งเป็นข้อมูลที่ ื่ เก ยวกับเมทธอดในคลาสนั้นตอไป ี่

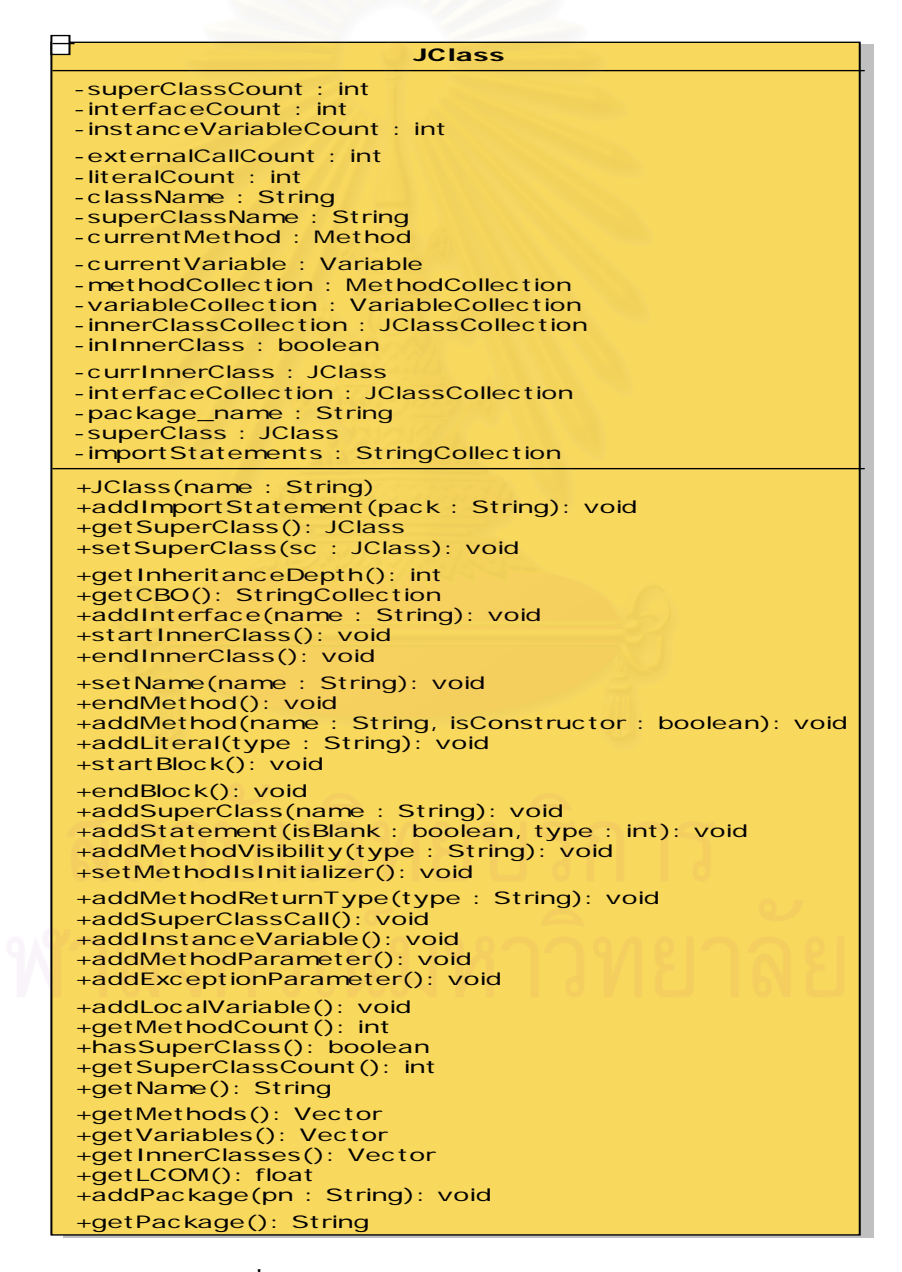

รูปที่ 4.9 รายละเอียดภายในคลาส "JClass"

4.2.4 คลาสหนวยรูจําเก ยวกับเมทธอด (Method) ี่

รายละเอียดของคลาส "Method" แสดงในรูปที่ 4.10 เป็นคลาสที่ทำหน้าที่เก็บรายละเอียดคุณสมบัติต่าง ๆ ที่เกี่ยวกับเมทธอด ภายในคลาสนี้จะมีเมทธอดที่เกี่ยวกับการกำหนดค่า การอ่านค่าเพื่อเก็บและเรียกใช้ค่าคุณสมบัติ ี่ ี่ ี้ ี่ ี่ ื่ และค่าตัววัดต่าง ๆ ของเมทธอด โดยให้คลาสอื่นเข้ามาเรียกใช้คุณสมบัติและเมทธอดต่าง ๆ ในคลาสนี้ได้ เช่น การเพิ่มค่าจำนวนสเตทเมนต์ (addStatement) การอ่านค่าจำนวนสเตทเมนต์ (getStatementCount) การเพิ่มค่า ิ่ ิ่ จำนวนเงื่อนไขต่าง ๆ (addIfStatement, addCaseLabel, addWhileLoop, addForLoop) การอ่านค่าจำนวนเงื่อนไข ตาง ๆ (getIfStatementCount, getCaseLabelCount, getWhileLoopCount, getForLoopCount) เปนตน

| <b>Method</b>                                                                                                    |
|----------------------------------------------------------------------------------------------------|
| -statementCount: int<br>-ifStatementCount: int<br>-caseLabelCount: int                                                                                                    |
| - while Loop Count: int<br>-forLoopCount: int<br>-isAConstructor: boolean<br>- visibilityType: String<br>-returnType: String                                                                                |
| -methodName: String<br>- intMethodCallCollection: Vector<br>-extMethodCallCollection: Vector<br>-paramCollection: VariableCollection<br>-localVarCollection: VariableCollection                             |
| -instanceVarUsed: VariableCollection<br>- methodBlock: Block<br>-parentClass: JClass<br>-constructorCallCollection: Vector                                                                                  |
| +Method(name: String, type: boolean, parent: JClass)<br>+getCBO(): StringCollection<br>+addVariableUsed(v: Variable): void<br>+setIsInitializer(): void<br>+isInitializer(): boolean                        |
| +getParentClass(): JClass<br>+isMethodParameter(s: String): boolean<br>+getMethodParameter(s: String): Variable<br>+isLocalVariable(s: String): boolean<br>+isInstanceVariable(s: String): boolean          |
| +startBlock(): void<br>+endBlock(): void<br>+addPrefix(s: String, type: int): void<br>+getMethodName(): String<br>+isConstructor(): boolean                                                                 |
| +addlfStatement(): void<br>+addCaseLabel(): void<br>+addWhileLoop(): void<br>+addForLoop(): void<br>+addMethodVisibility(type: String): void                                                                |
| +addMethodReturnType(type: String): void<br>+addStatement(isBlank: boolean, type: int): void<br>+addParameter(v: Variable): void<br>+addLocalVariable(v: Variable): void<br>+addLiteral(type: String): void |
| +getForLoopCount(): int<br>+getWhileLoopCount(): int<br>+getCaseLabelCount(): int<br>+getIfStatementCount(): int<br>$+$ getReturnType $()$ : String                                                         |
| +getParamCollection(): VariableCollection<br>+getLocalVarCollection(): VariableCollection<br>+getInstanceVarUsed(): VariableCollection<br>+get Inst VarUsageCount (): int<br>+getStatementCount(): int      |
| +getName(): String                                                                                                    |

รูปที่ 4.10 รายละเอียดภายในคลาส "Method"

4.2.5 คลาสหนวยรูจําเก ยวกับตัวแปร (Variable) ี่

รายละเอียดของคลาส " Variable " แสดงในรูปที่ 4.11 เป็นคลาสที่ทำหน้าที่เก็บรายละเอียดคุณสมบัติต่าง ๆ ี่ ที่เกี่ยวกับตัวแปร ภายในคลาสนี้จะมีเมทธอดที่เกี่ยวกับการกำหนดก่า การอ่านก่าเพื่อเก็บและเรียกใช้ก่าคุณสมบัติ ี่ ี่ ֺ֖֖֖֖֖֖֧֚֚֚֚֚֚֚֚֚֚֚֚֚֝֝֝֝֝֝֝֝<u>֟</u> ี่ ี่ ื่ และค่าตัววัดต่าง ๆ ของตัวแปร โดยให้คลาสอื่นเข้ามาเรียกใช้คุณสมบัติและเมทธอดต่าง ๆ ในคลาสนี้ได้ เช่น การกำหนดชื่อตัวแปร (setName) เพิ่มค่าเมทธอดที่ใช้ตัวแปรนี้ (addMethod) อ่านค่าจำนวนเมทธอดที่ใช้ตัวแปรนี้ ิ่ (getMethodUsageCount) เพ มคาจํานวนที่ตัวแปรถูกเรียกใช (incrementUsageCount) ิ่

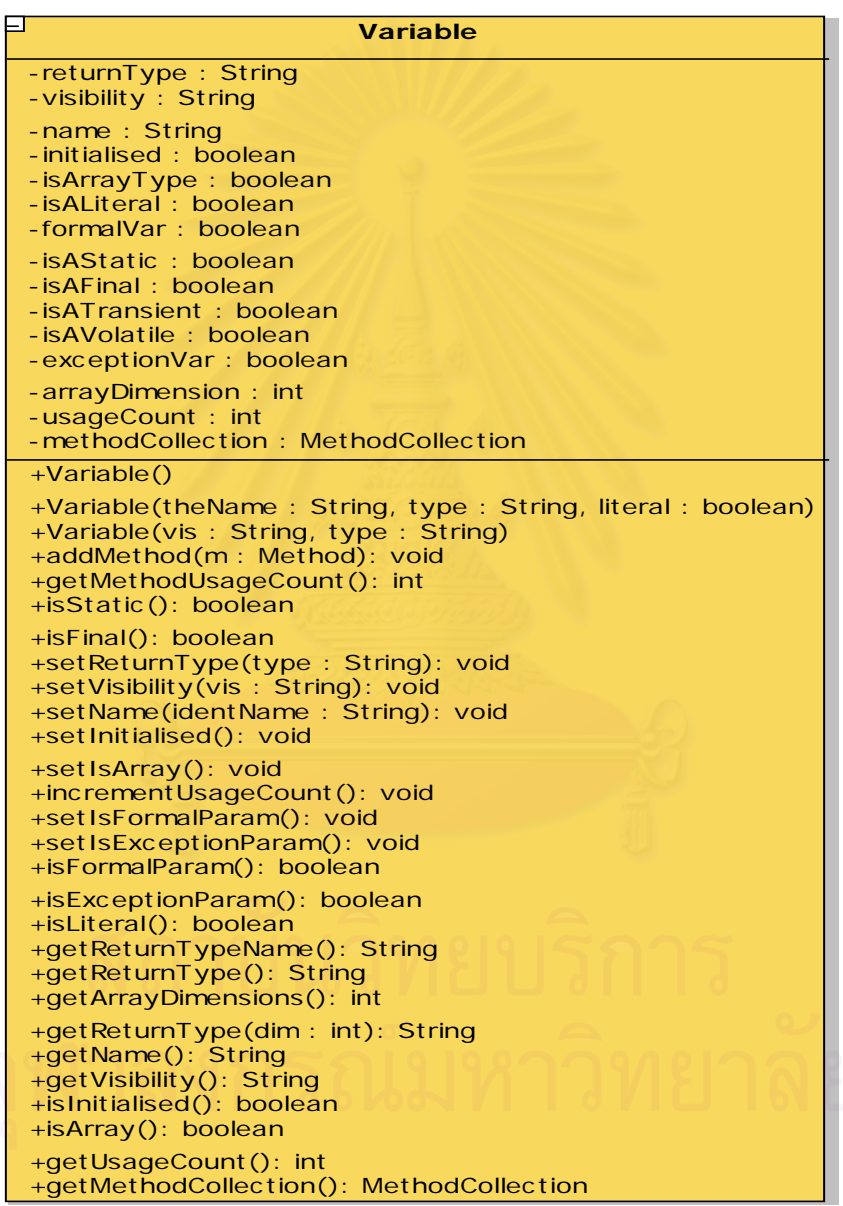

รูปที่ 4.11 รายละเอียดภายในคลาส "Variable"

### **4.3 การเก็บคาคุณสมบัติและคํานวณคาตัววัด**

ตัวอย่างรายละเอียดชุดคำสั่งของคลาสต่าง ๆ เพื่อใช้เก็บคุณสมบัติต่าง ๆ ของข้อมูลและคำนวณค่าตัววัด ั่ เพื่อให้คลาสจัครูปแบบการแสดงผลค่าตัววัดนำไปแสดงผลตามที่ต้องการ สามารถอธิบายรายละเอียดได้ดังต่อไปนี้

### 4.3.1 ชุดคําส งการนับจํานวนสเตทเมนต ั่

รายละเอียดของชุดกำสั่งเพื่อเก็บคุณสมบัติเกี่ยวกับการนับจำนวนสเตทเมนต์ ดังรูปที่ 4.12 เมื่อมีการสร้าง ั่ ื่ ื่ โหนด statement() ก็จะทำการเรียกโอเปอร์เรชัน addStatement(...) ซึ่งเป็นเมทธอดของวัตถุ "Metrics" โดยมี หน้าที่ส่งคำร้องขอ (message) ต่อไปให้โอเปอร์เรชัน addStatement(...) ซึ่งเป็นเมทธอดของวัตถุ "JClass" ถ้าค่า ของ currInnerClass เท่ากับ null ก็จะส่งคำร้องขอไปยังโอเปอร์เรชัน addStatement(...) ซึ่งเป็นเมทธอคของวัตถุ "Method" เพื่อทำการเพิ่มค่าให้กับตัวนับ ซึ่งตัวนับแบ่งออกเป็นประเภทต่าง ๆ เช่น statementCount, ื่ ิ่ ึ่ addIfStatement(), addCaseLabel(), addForLoop(), addWhileLoop() เป็นต้น

// Class Metrics private JClass currentClass; public void addStatement(boolean isEmpty, int type) { currentClass.addStatement(isEmpty, type); } // Class JClass private Method currentMethod; private JClass currInnerClass; public void addStatement(boolean isBlank, int type) { if(currInnerClass == null) currentMethod.addStatement(isBlank, type); else currInnerClass.addStatement(isBlank, type); } // Class Method public void addStatement(boolean isBlank, int type) { if(isBlank) { emptyStatementCount++; statementCount--; } else { switch(type) { case IF\_STATEMENT:<br>addIfStatement(): break; case CASE\_LABEL: addCaseLabel(); break; case FOR\_LOOP: addForLoop(); break; case WHILE\_LOOP: addWhileLoop(); break;<br>default: statementCount++; break; } // end switch } // end else } // end addStatement

รูปที่ 4.12 รายละเอียดชุดคำสั่งการนับจำนวนสเตทเมนต์ ั่

4.3.2 ชุดคําส งหาคาวัดของไซโคลเมติกของแมคเคบ ั่

รายละเอียดของชุดกำสั่งเพื่อหาก่าวัดของไซโกลเมติกของแมกเกบ ดังรูปที่ 4.13 เมื่อต้องการดูก่าตัววัด ั่ ื่ ื่ ของไซโคลเมติกของแมคเคบ จะเริ่มจากการเรียกเมทธอดของวัตถุ "MethodPresenter" เป็นคอนสตรัคเตอร์ ิ่ (constructor) ที่จะมีการกำหนดค่าเริ่มต้นที่ได้มาจากวัตถุ "Method" ที่มีการอ่านค่าจากการนับค่าในหัวข้อ 4.3.1 ี่ ิ่ การนับจำนวนสเตทเมนต์ โดยการเรียกโอเปอเรชันการอ่านค่าได้แก่ getIfStatementCount(), getCaseLabelCount(), getWhileLoopCount() และ getForLoopCount() โดยค่าเริ่มต้นที่ได้คือ ifStatementCount, caseLabelCount, ิ่ whileLoopCount และ forLoopCount ตามลำดับ เพื่อใช้ในการคำนวณค่าวัดของไซโคลเมติกของแมคเคบ จาก นั้นทำการเรียกโอเปอเรชัน makeCyclomaticComplexity() เพื่อทำการคำนวณค่าตัววัดใซโคลเมติกของแมคเคบ ื่ แล้วกำหนดค่าให้กับตัวแปรอินสแตนท์ที่ชื่อ cyclomaticComplexity เพื่อใช้ในการนำไปแสดงผลต่อไป

### // Class MethodPresenter

```
private int cyclomaticComplexity;
public MethodPresenter(ClassPresenter parent, Method from) {
     ifStatementCount = from.getIfStatementCount();
 caseLabelCount = from.getCaseLabelCount();
whileLoopCount = from.getWhileLoopCount();
winchoopCount = from.getForLoopCount();
\cdots makeCyclomaticComplexity()
}
private void makeCyclomaticComplexity() {
int complexity = ifStatementCount + caseLabelCount;
complexity += whileLoopCount;
    complexity += for LoopCount;cyclomaticComplexity = complexity + 1;
}
public int getCyclomaticComplexity() {
     return cyclomaticComplexity;
}
// Class Method
public int getIfStatementCount() {
      return ifStatementCount;
}
public int getCaseLabelCount() {
      return caseLabelCount;
}
public int getWhileLoopCount() {
      return whileLoopCount;
}
public int getForLoopCount() {
      return forLoopCount;
}
```
รูปที่ 4.13 รายละเอียดชุดคำสั่งหาค่าวัดของใซโคลเมติกของแมคเคบ ั่ 4.3.3 ชุดคําส งหาคาวัดจํานวนบรรทัดของโปรเจค ั่

```
// Class Project
private int getLOC() {
     int returnValue;
    Enumeration e = packageCollection.elements();
     while (e.hasMoreElements()) {
           returnValue += ((PackagePresenter)e.nextElement()).getLOC();
 }
    returnValue += getImportCount(); return returnValue;
}
// Class PackagePresenter
public int getLOC() {
      int returnValue;
     Enumeration e = classCollection.elements();
      while (e.hasMoreElements()) {
           returnValue += ((ClassPresenter)e.nextElement()).getLOC();
\qquad \qquad \} return returnValue;
}
// Class ClassPresenter
public ClassPresenter(JClass from) {
puone<br>…
      makeLOC();
}
public int getLOC() {
      return LOC;
}
public void makeLOC() {
     int returnValue = 0;
     Enumeration e = \text{methodCollection}.elements():
      while (e.hasMoreElements()) {
           returnValue += ((MethodPresenter)e.nextElement()).getLOC();
      }
      returnValue += getInnerClassLOC();
     returnValue = returnValue + variableCollection.size() + 1;LOC = returnValue;}
// Class MethodPresenter
public MethodPresenter(ClassPresenter parent, Method from) {
     makeLOC()
}
public int getLOC() {
      return LOC;
}
private void makeLOC() {
      int LOC = getStatementCount() + localVarCollection.size();
     LOC++;
     this.LO\acute{C} = LOC;
}
```
รายละเอียดของชุดกำสั่งเพื่อหาก่าวัดจำนวนบรรทัดของโปรเจก ดังรูปที่ 4.14 เมื่อต้องการดูก่าตัววัดของ ั่ ื่ ื่ จํานวนบรรทัดของโปรเจค มีขั้ นตอนการเรียกดูคาดังตอไปนี้

4.3.3.1 จำนวนบรรทัดของโปรเจค ได้มาจากการเรียกโอเปอเรชันการอ่านค่า getLOC() ซึ่งเป็นเมทธอด ของวัตถุ "Project" ที่จะทำการนับผลรวมของจำนวนบรรทัดของแต่ละแพ็กเกจ (หัวข้อ 4.3.3.2) รวมกับจำนวน ี่ นับของอิมพอร์ต (getImportCount())

4.3.3.2 จำนวนบรรทัดของแต่ละแพ็กเกจ ใด้มาจากการส่งคำร้องขอให้กับโอเปอเรชั่นการอ่านค่า getLOC() ซึ่งเป็นเมทธอดของวัตถุ "PackagePresenter" ที่จะทำการนับผลรวมของจำนวนบรรทัดของแต่ละคลาส (หัวข้อ ี่ 4.3.3.3)

4.3.3.3 จำนวนบรรทัดของแต่ละคลาส ได้มาจากการส่งคำร้องขอให้กับโอเปอเรชันการอ่านค่า getLOC() ซึ่งเป็นเมทธอดของวัตถุ "ClassPresenter" ที่ได้มาจากการเก็บค่าจำนวนบรรทัดของคลาสที่มีการส่งคำร้องขอ ี่ จากคอนสตรัคเตอร์ของวัตถุ "ClassPresenter" ไปยังโอเปอเรชัน makeLOC() ซึ่งจะทำการนับผลรวมของจำนวน ึ่ บรรทัดของแต่ละเมทธอดในคลาสนั้น ๆ (หัวข้อ 4.3.3.4) รวมกับจำนวนบรรทัดภายในอินเนอร์คลาส (getInnerClassLOC()) และรวมกับจำนวนบรรทัดที่มีการประกาศตัวแปรอินสแตนท์ (variableCollection.size()) บวกด้วย 1 คือบรรทัดที่ใช้ในการ<mark>ประกาศชื่อคลาส</mark>

4.3.3.4 จำนวนบรรทัดของแต่ละเมทธอด ได้มาจากการส่งคำร้องขอให้กับโอเปอเรชันการอ่านค่า getLOC() ซึ่งเป็นเมทธอดของวัตถุ "MethodPresenter" ที่ได้มาจากการเก็บค่าจำนวนบรรทัดของเมทธอดที่มีการ สงคํารองขอจากคอนสตรัคเตอรของวัตถุ "MethodPresenter" ไปยังโอเปอเรชัน makeLOC() ซ งจะทําการนับผล ึ่ รวมของจํานวนสเตทเมนตของเมทธอดนั้น ๆ (getStatementCount()) รวมกับจํานวนบรรทัดของการประกาศตัว แปรภายในเมทธอดนั้น ๆ (localVarCollection.size())

# **บทท 5**

## **การใชงานระบบ MTOOP**

ในบทนี้จะอธิบายถึงการใช้งานระบบ MTOOP ซึ่งจะแบ่งออกเป็น 3 ส่วนคือ การอ่านโปรแกรมต้นฉบับ ึ่ การดูคาตัววัดและการเก็บและเรียกดูคาตัววัดจากฐานขอมูลดังรายละเอียดตอไปนี้

## **5.1 การอานโปรแกรมตนฉบับ**

เมื่อผู้ใช้เข้าสู่ระบบ MTOOP ผู้ใช้สามารถเลือกโปรแกรมต้นฉบับได้จากฟังก์ชันเพิ่มไฟล์ <mark>(ฮั่)</mark> (<u>F</u>ile/<u>A</u>dd ื่ Files) เพื่อเลือกโปรแกรมต้นฉบับเข้าสู่โปรเจค ผู้ใช้สามารถเลือกทีละไฟล์หรือเลือกทั้งใดเรกทอรี (directory) ื่ ที่มีโปรแกรมต้นฉบับอยู่ ดังรูปที่ 5.1 ี่

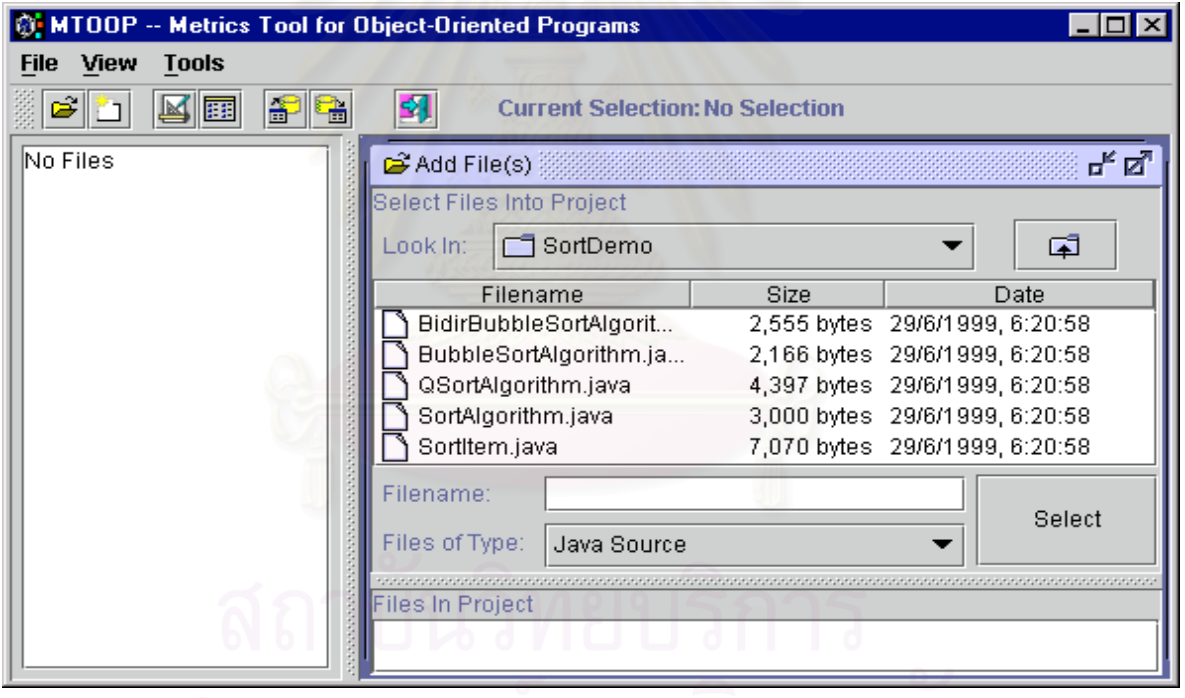

รูปที่ 5.1 เฟรมเพื่อเลือกโปรแกรมต้นฉบับภาษาจาวา

หลังจากผู้ใช้ได้เลือกโปรแกรมต้นฉบับภาษาจาวาเข้าสู่ระบบแล้ว ระบบจะแสดงชื่อของโปรเจค แพ็กเกจ คลาส เมทธอด และตัวแปรอินสแตนท์ในรูปแบบต้นไม้ (Tree) ดังรูปที่ 5.2 ทางด้านซ้ายมือ เพื่อให้ผู้ใช้สามารถ เลือกดูค่าตัววัดต่าง ๆ ตามที่ผู้ใช้ต้องการ หรือถ้าผู้ใช้ต้องการเลือกโปรแกรมต้นฉบับเพิ่มเติมเข้าสู่โปรเจค ผู้ใช้ก็ ิ่ สามารถใช้ฟังก์ชันเพิ่มใฟล์ <mark>&</mark> (<u>F</u>ile/<u>A</u>dd Files) เพื่อเลือกโปรแกรมต้นฉบับ หรือถ้าผู้ใช้ต้องการที่จะเริ่มเลือก ื่ ี่ ิ่ โปรแกรมต้นฉบับเข้าสู่โปรเจคใหม่ตั้งแต่ต้น ผู้ใช้สามารถใช้ฟังก์ชันเริ่มโปรเจคใหม่  $\Box$  (File/New Project) หรือถ้าผู้ใช้ต้องการที่จะออกจากระบบ ผู้ใช้สามารถใช้ฟังก์ชันออกจากระบบ  $\boxed{\mathbf{\hat{z}}$ l (File/E $_{\mathrm{X}}$ it) ี่

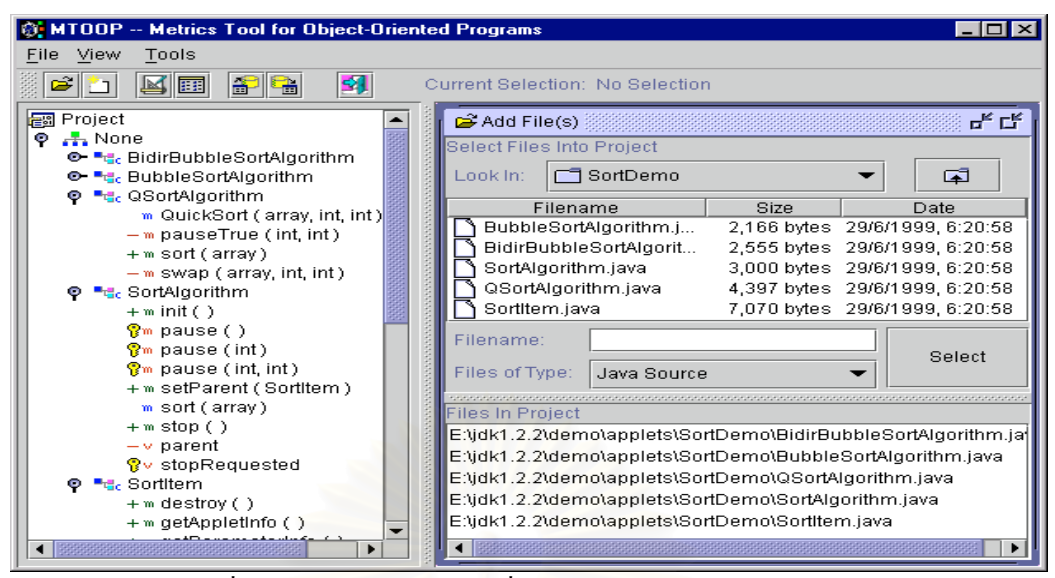

รูปที่ 5.2 ทรีและโหนดต่างๆ ที่ได้จากการเลือกโปรแกรมต้นฉบับ

## **5.2 การดูคาตัววัด**

เมื่อผู้ใช้ต้องการดูก่าตัววัด ผู้ใช้สามารถเลือกฟังก์ชันดูก่าตัววัด  $\boxed{\mathbb{M}}$  (View/View <u>M</u>etrics) ระบบก็จะทำการ แสดงเฟรมที่มีแท็ปแบ่งตามประเภทของโปรเจค แพ็กเกจ คลาส เมทธอด และตัวแปรอินสแตนท์ เมื่อผู้ใช้คลิก ื่ โหนดของต้น ไม้ ค่าตัววัดในเฟรมที่<mark>แส</mark>ดงค่าก็จะเปลี่ยน ไปตามโหนดที่เลือก เช่น รูปที่ 5.3 เป็นการดูก่าตัววัดตาม ี่ ี่ ประเภทของโปรเจคเมื่อคลิกโหนดที่ชื่อ "Project" รูปที่ 5.4 เป็นการดูค่าตัววัดตามประเภทของแพ็กเกจเมื่อคลิก ี่ ื่ โหนดที่ชื่อ "None" รูปที่ 5.5 เป็นการดูก่าตัววัดตามประเภทของคลาสเมื่อคลิกโหนดที่ชื่อ "SortItem" รูปที่ 5.6 เป็น ี่ **:**<br>| ี่ ื่ การดูก่าตัววัดตามประเภทของเมทธอดเมื่อกลิกโหนดที่ชื่อ "paint(Graphics)" รูปที่ 5.7 เป็นการดูก่าตัววัดตาม ประเภทของตัวแปรอินสแตนท์เมื่อคลิกโหนดที่ชื่อ "parent" เป็นต้น

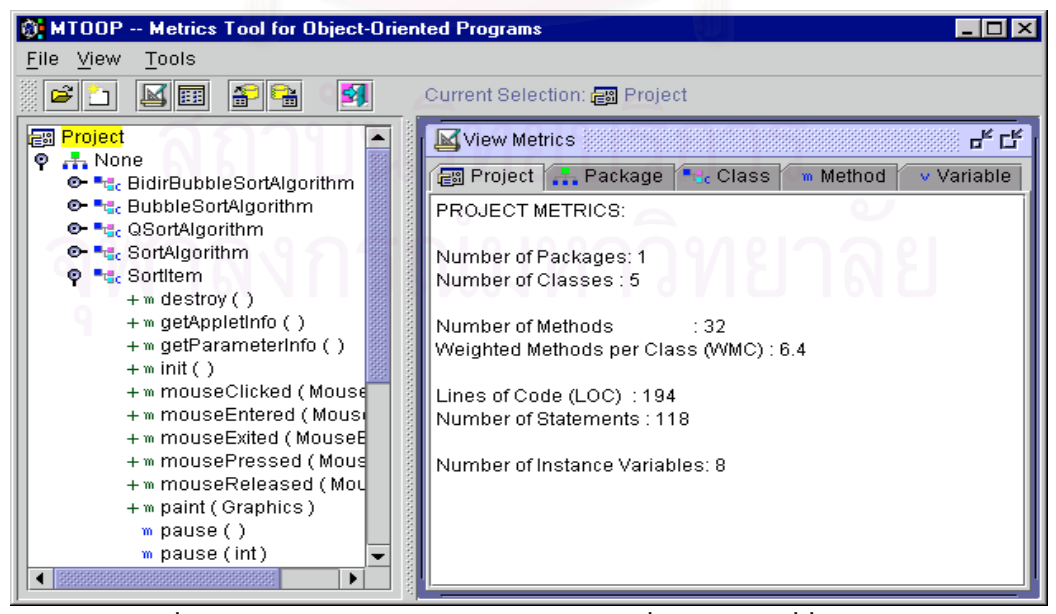

รูปที่ 5.3 การดูก่าตัววัดตามประเภทของโปรเจกเมื่อกลิกโหนดที่ชื่อ "Project" ี่

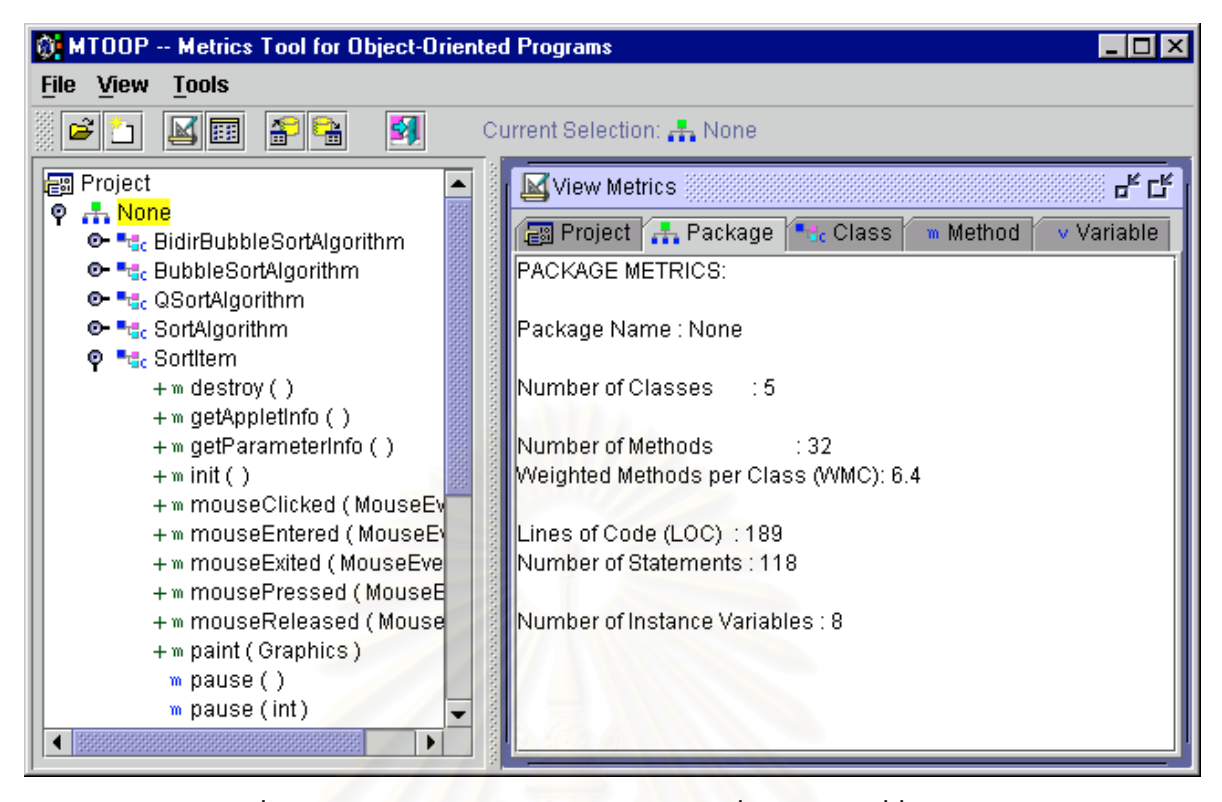

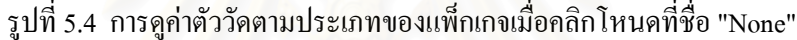

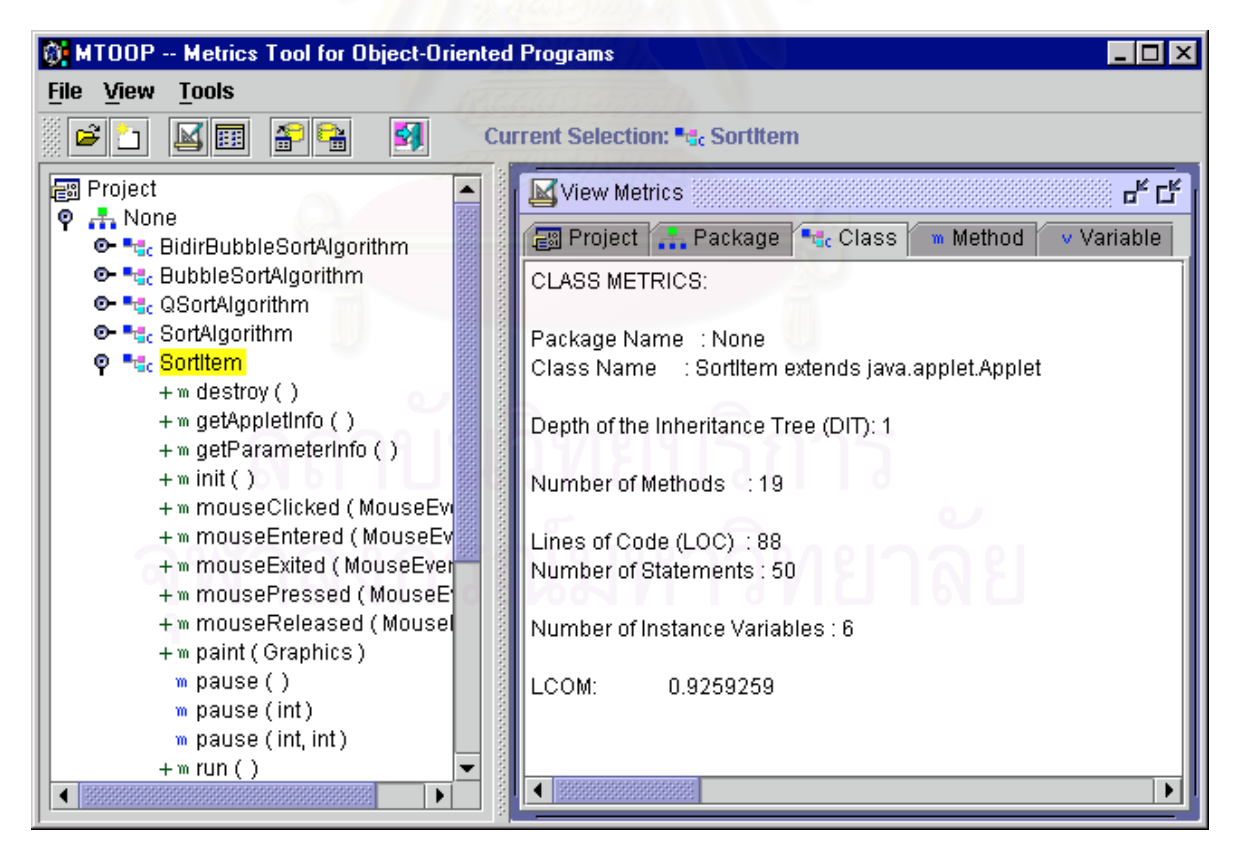

รูปที่ 5.5 การดูก่าตัววัดตามประเภทของคลาสเมื่อกลิกโหนดที่ชื่อ "SortItem"

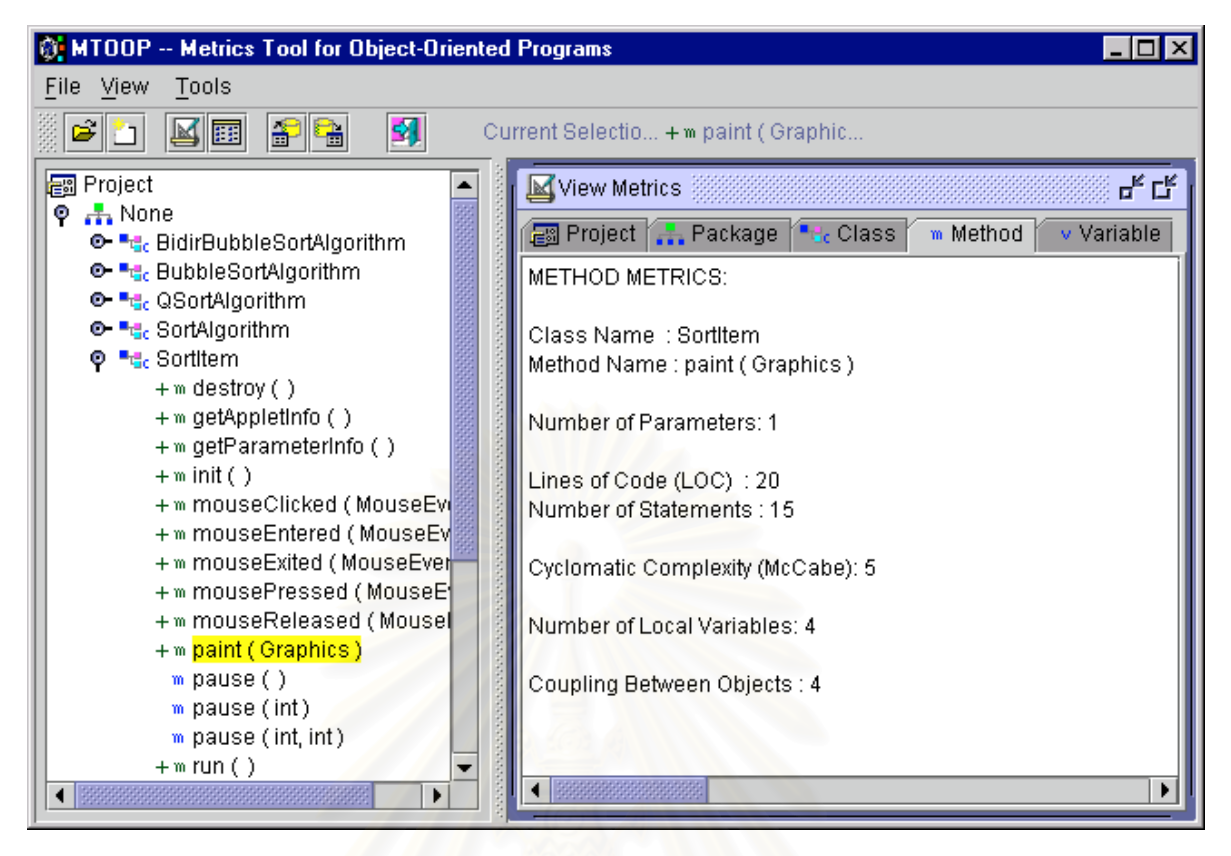

รูปที่ 5.6 การดูก่าตัววัดตามประเภทของเมทธอดเมื่อกลิกโหนดที่ชื่อ "paint(Graphics)"

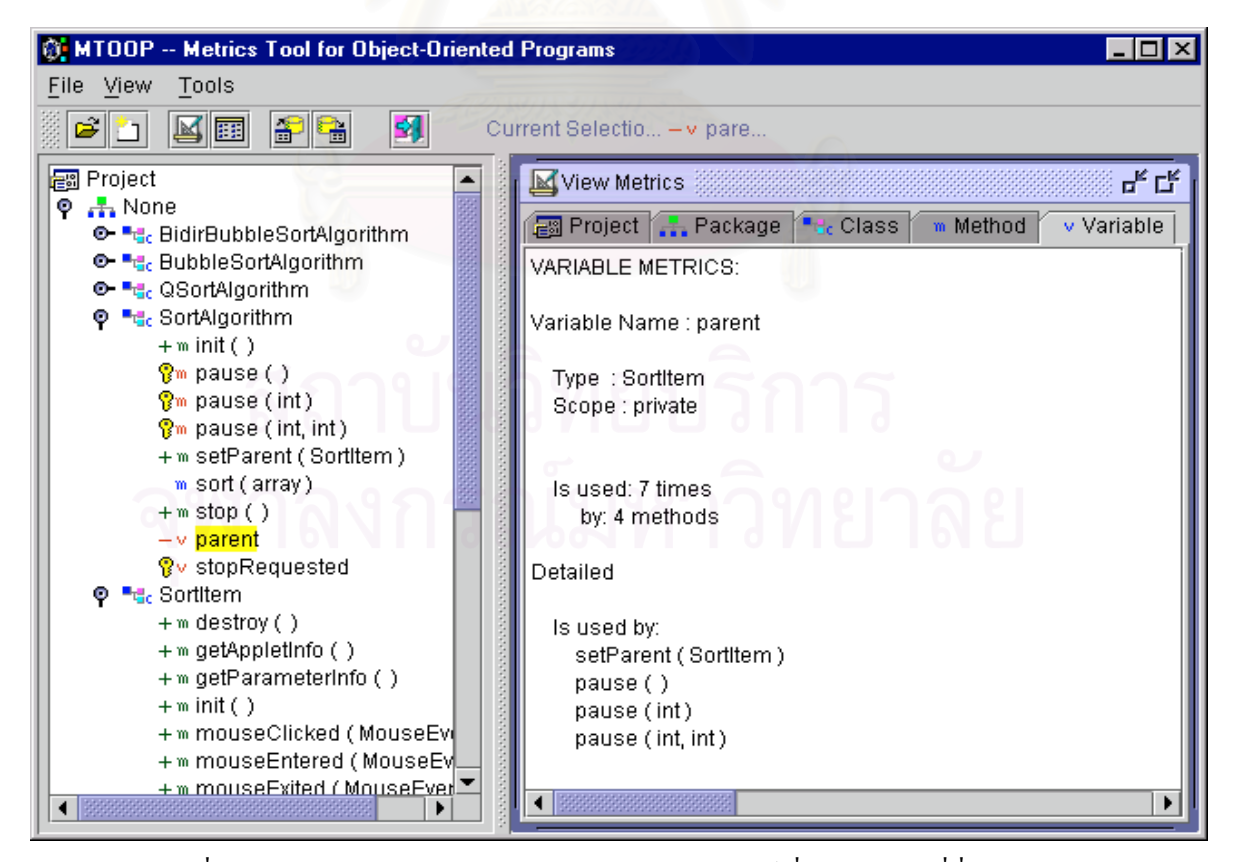

รูปที่ 5.7 การดูก่าตัววัดตามประเภทของตัวแปรอินสแตนท์เมื่อกลิกโหนดที่ชื่อ "parent"

หรือถ้าผู้ใช้ต้องการดูค่าตัววัดในรูปของตาราง ผู้ใช้สามารถเลือกฟังก์ชันดูค่าตัววัดรูปแบบตาราง **0** (<u>V</u>iew/View <u>T</u>ables) ระบบก็จะทำการแสดงเฟรมที่มีค่าวัดในรูปของตาราง ผู้ใช้สามารถดูค่าวัดเมื่อคลิกไปที่ โหนดของต้นไม้ ซึ่งสามารถดูได้เฉพาะโหนดที่เป็นโปรเจค แพ็กเกจและโหนดที่เป็นคลาสเท่านั้น ดังรูปที่ 5.8 ึ่

| MIDOP -- Metrics Tool for Object-Oriented Programs       |                            |     |                              |    |    |                      |         |  |  |
|----------------------------------------------------------|----------------------------|-----|------------------------------|----|----|----------------------|---------|--|--|
| File View<br>Tools                                       |                            |     |                              |    |    |                      |         |  |  |
| 图<br>⊜∥°า<br>Current Selection: Fo None<br>A             |                            |     |                              |    |    |                      |         |  |  |
| <b>■</b> Project                                         | 丽 View Tables              |     |                              |    |    |                      | ᇼᆬ      |  |  |
| $Q_{\text{max}}$ None<br>© "तु. BidirBubbleSortAlgorithm |                            |     | <b>Current Element: None</b> |    |    |                      |         |  |  |
| ©- "de BubbleSortAlgorithm                               | Class                      | DIT |                              |    |    | NOM LOC NOS Instance | LCOM    |  |  |
| <b>⊙- "तु.</b> QSortAlgorithm                            | BidirBubbleSortAlgori      |     |                              | 32 | 24 | 0                    | 0.00000 |  |  |
| <b>©- "तु</b> SortAlgorithm                              | <b>BubbleSortAlgorithm</b> |     |                              | 17 | 11 | 0                    | 0.00000 |  |  |
| © "स्टुट Sortitem                                        | QSortAlgorithm             |     | 4                            | 30 | 21 | 0                    | 0.00000 |  |  |
| $+$ m destroy ()                                         | SortAlgorithm              | 0   | 7                            | 22 | 12 | 2                    | 0.41667 |  |  |
| + m getAppletInfo ()                                     | Sortitem                   | 1   | 19                           | 88 | 50 | 6.                   | 0.92593 |  |  |
| + m getParameterInfo ()                                  |                            |     |                              |    |    |                      |         |  |  |
| $+$ m init ()                                            |                            |     |                              |    |    |                      |         |  |  |
| + m mouseClicked (Mousi                                  |                            |     |                              |    |    |                      |         |  |  |
| + m mouseEntered (Mous                                   |                            |     |                              |    |    |                      |         |  |  |
| + m mouseExited (Mousel                                  |                            |     |                              |    |    |                      |         |  |  |
| + m mousePressed (Mous                                   |                            |     |                              |    |    |                      |         |  |  |
| + m mouseReleased (Mol"                                  |                            |     |                              |    |    |                      |         |  |  |
|                                                          |                            |     |                              |    |    |                      |         |  |  |

รูปที่ 5.8 ตัวอยางการดูคาตัววัดรูปแบบตาราง

## **5.3 การเก็บและเรียกดูคาตัววัดจากฐานขอมูล**

การเก็บค่าตัววัดของโปรเจคลงฐานข้อมูล เนื่องจากเครื่องมือวัดนี้จะทำการบันทึกข้อมูลลงฐานข้อมูล ื่ ื่ ֺ֪֪֦֖֧֝֟֟֟֟֟֟֟֟֟֟֟֟֟֟֟֓֟֟֟֟֟֟֩*֟* ด้วยการผ่านเจดีบีซี (JDBC – Java Database Connectivity) ซึ่งต้องมีการกำหนดช่องทางติดต่อเพื่อใช้รับส่งข้อมูล ึ่ ดวยการใชโอดีบีซี (ODBC – Open Database Connectivity) โดยใชไดรเวอรของไมโครซอฟตแอคเซส (Microsoft Access Driver) และกำหนดดาต้าซอร์สเนม (Data Source Name) ชื่อ "MTOOP" และไฟล์ดาต้าเบส ชื่อ "mtoop.mdb" ในเครื่องมือจัดการโอดีบีซี (ODBC Data Source Administrator) ผู้ใช้จึงจะสามารถเก็บบันทึก หรือร้องขอข้อมูลได้ ดังรูปที่ 5.9

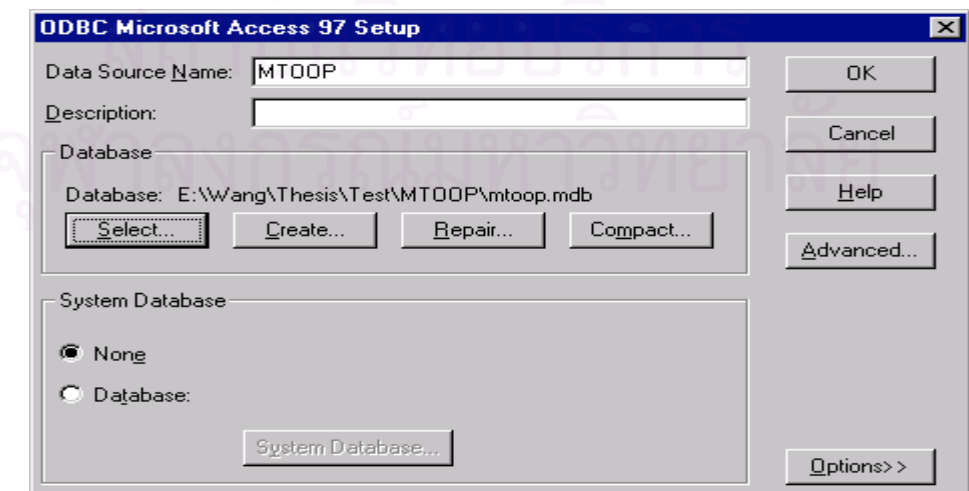

รูปที่ 5.9 การกำหนดค่าดาต้าซอร์สเนมและไฟล์คาต้าเบสในเครื่องมือจัดการโอดีบีซี

เมื่อผู้ใช้เลือกฟังก์ชันการบันทึกข้อมูลลงฐานข้อมูล  $|\mathbf{\hat{\mathbb{B}}}|$  (Tools/Save to DB) ระบบก็จะทำการแสดง ื่ ไคอะล็อกบื้อกซ์ (Dialog Box) เพื่อให้เลือกชื่อโปรเจคที่ได้มีการบันทึกลงฐานข้อมูลไปแล้ว หรือให้กรอกชื่อ โปรเจคที่ต้องการบันทึกโดยระบบได้กำหนดชื่อโปรเจคไว้คือ Unknown Project และมีปุ่มบันทึกข้อมูล (Save) เพ อทําการบันทึกขอมูลลงฐานขอมูลดังรูปที่ 5.10 ื่

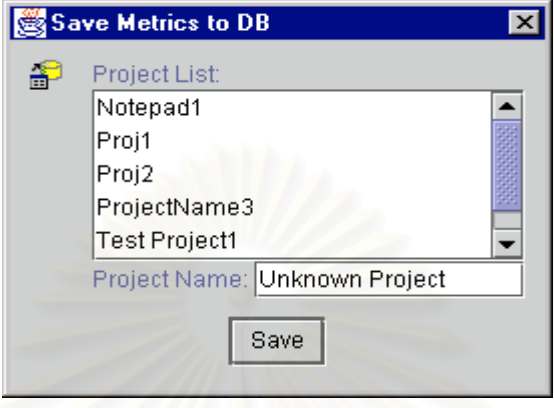

รูปที่ 5.10 ตัวอย่างการใช้ฟังก์ชันการบันทึกข้อมูลลงฐานข้อมูล

หลังจากนั้นผู้ใช้สามารถเลือกฟังก์ชันดูค่าตัววัดจากฐานข้อมูล *(Tools/Load from DB) ระบบก็จะ*ทำ การแสดงเฟรมที่มีรายชื่อของโปรเจคและประเภทที่ต้องการดูค่าตัววัดที่แยกตาม แพ็กเกจ คลาส และเมทธอด ให้ ี่ เลือก จากนั้นทำการคลิกปุ่มแสคงข้อมูล (Fetch) ระบบก็จะนำเงื่อนไขที่เลือกไปขอข้อมูลจากฐานข้อมูลแล้วทำ การแสดงคาตัววัดในรูปของตารางดังรูปที่ 5.11

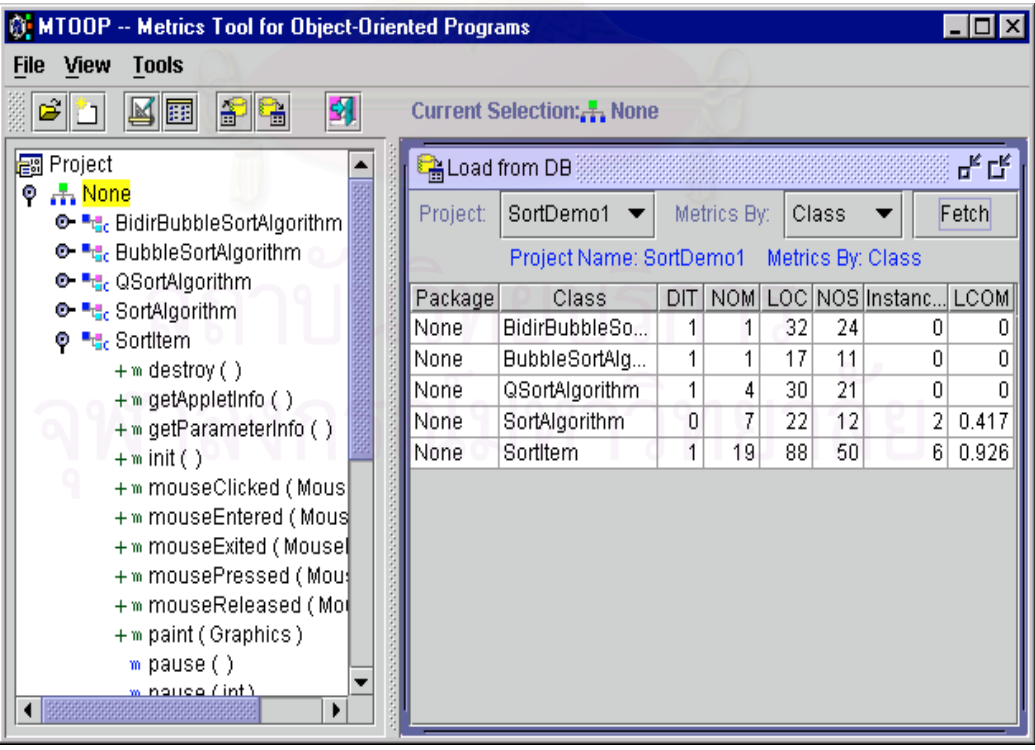

รูปที่ 5.11 ตัวอย่างการใช้ฟังก์ชันดูค่าตัววัดจากฐานข้อมูล

## **การทดสอบ**

ผู้วิจัยใค้ทำการทดสอบการทำงานของเครื่องมือที่ได้พัฒนาขึ้นมา ค้วยการนำโปรแกรมต้นฉบับที่มีขนาด ื่ ึ้ ์ ต่าง ๆ กัน เป็นจำนวน 6 โปรแกรม มาทำการหาค่าตัววัดต่าง ๆ แล้วนำค่าตัววัดที่ได้มาเปรียบเทียบ โดยโปรแกรม ทดสอบที่ 1 จะเปรียบเทียบผลการทดสอบการใช้ฟังก์ชันการดูก่าตัววัดและการใช้ฟังก์ชันการดูก่าตัววัดแบบตาราง กับการวัดด้วยมือ ส่วนโปรแกรมทดสอบที่ 2 ถึงโปรแกรมทดสอบที่ 6 จะเปรียบเทียบผลการทดสอบการใช้ ฟังก์ชันการดูค่าตัววัดแบบตารางกับเครื่องมือวัดที่มีใช้อยู่ในขณะนี้ ดังรายละเอียดต่อไปนี้ ื่

## 6.1 การเปรียบเทียบผลการทดสอบการใช้ฟังก์ชันการดูค่าตัววัดและการใช้ฟังก์ชันการดูค่าตัววัดแบบตาราง **กับการวัดดวยมือ**

โปรแกรมทดสอบที่ 1 แสดงให้เห็นผลของการใช้ฟังก์ชันการดูค่าตัววัดและการใช้ฟังก์ชันการดูค่าตัววัด แบบตาราง ซึ่งค่าตัววัดจะทำการต<mark>รวจสอบค่าด้วยการนับและการคำนวณด้วยมือ ดังนั้นจึงใช้</mark>ตัวอย่างโปรแกรมที่ ึ่ มีขนาดไม่ถึง 2 KLOC ปรากฏว่าเครื่องมือวัด MTOOP สามารถหาค่าตัววัดต่าง ๆ ได้ตามที่ได้ออกแบบไว้ ื่

## 6.1.1 ผลการทดสอบโปรแกรมที่ 1

โปรแกรมต้นฉบับที่ใช้ในการทดสอบโปรแกรมที่ 1 ใค้มาจากตัวอย่างโปรแกรมในหนังสือชื่อ "Java ื่ AWT Reference" เขียน โดย John Zukowski [11] ซึ่งมีขนาด 1,602 ไบท์ ดังรูปที่ 6.1 เมื่อนำโปรแกรมต้นฉบับนี้ ึ่ ื่ เข้าไปประมวลผลค่าตัววัคด้วยเครื่องมือ MTOOP จะได้ผลค่าตัววัดที่แยกตามประเภทต่าง ๆ ื่

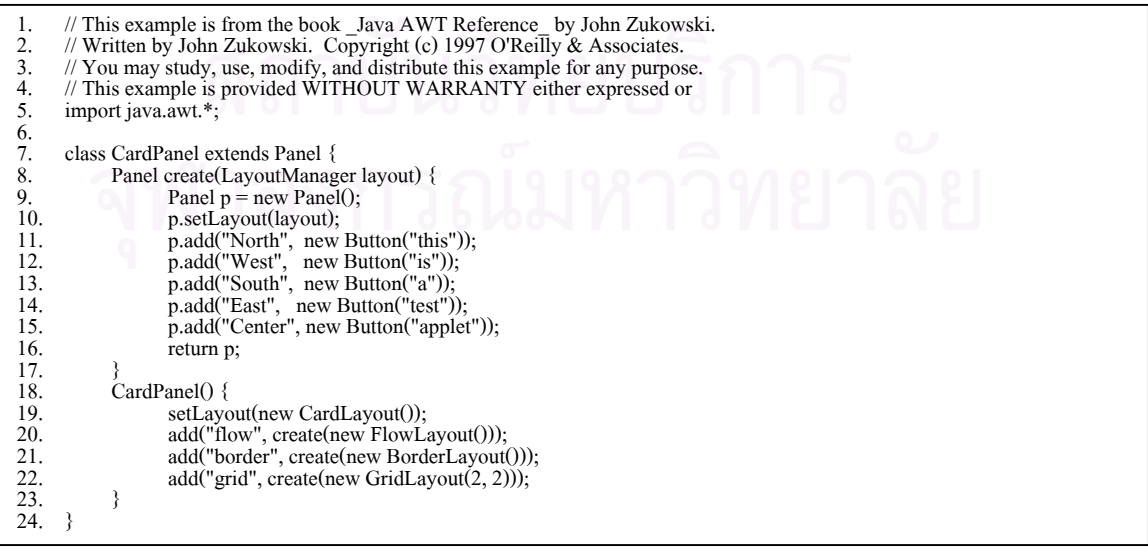

รูปที่ 6.1 โปรแกรมต้นฉบับที่ใช้ในการทดสอบโปรแกรมที่ 1

| 25.     | public class CardLayoutTest extends java.applet.Applet { |  |
|---------|----------------------------------------------------------|--|
| 26.     | private CardPanel cards;                                 |  |
| 27.     | public CardLayoutTest() {                                |  |
| 28.     | setLayout(new BorderLayout());                           |  |
| 29.     | $add("Center", cards = new CardPanel());$                |  |
| 30.     | Choice $c = new Choice()$ ;                              |  |
| 31.     | c.addItem("flow");                                       |  |
| 32.     | c.addItem("border");                                     |  |
| 33.     | c.addItem("grid");                                       |  |
| 34.     | add("South", c);                                         |  |
| 35.     |                                                          |  |
| 36.     | public boolean action(Event evt, Object arg) {           |  |
| 37.     | if (evt.target instance of Choice) {                     |  |
| 38.     | ((CardLayout)cards.getLayout()).show(cards,(String)arg); |  |
| 39.     |                                                          |  |
| 40.     | return true:                                             |  |
| 41.     |                                                          |  |
| 42.     | public static void main(String args[]) {                 |  |
| 43.     | Frame $f = new Frame("CardLayoutTest")$ ;                |  |
| 44.     | $CardLayoutTest card = new CardLayoutTest();$            |  |
| 45.     | $card.init()$ :                                          |  |
| 46.     | $card.start()$ :                                         |  |
| 47.     | f.add("Center", card);                                   |  |
| 48.     | f.resize $(300, 300)$ ;                                  |  |
| 49.     | $f.show()$ :                                             |  |
| 50.     |                                                          |  |
| $51.$ } |                                                          |  |
|         |                                                          |  |

รูปที่ 6.1 โปรแกรมด้นฉบับที่ใช้ในการทดสอบโปรแกรมที่ 1 (ต่อ)

เมื่อใช้เครื่องมือ MTOOP ในการดูก่าตัววัดโดยการใช้ฟังก์ชันดูก่าตัววัด <mark>M</mark> (<u>V</u>iew/View <u>M</u>etrics) ซึ่ง ื่ ึ่เมื่อใช้เครื่องมือ MTOOP ในการดูก่าตัววัดโดยการใช้ฟังก์ชันดูก่าตัววัด <mark>๒</mark> (View/View <u>M</u>etrics) ซึ่ง<br>ต้องการให้เห็นภาพของผลลัพธ์ของก่าตัววัดที่ได้ในแต่ละประเภทหลังจากที่ได้นำโปรแกรมต้นฉบับทดสอบที่ 1 มาทำการประมวลผลแล้วได้ผลลัพธ์ คือ ค่าตัววัดสำหรับโปรเจค แสดงในรูปที่ 6.2 ค่าตัววัดสำหรับแพ็กเกจที่ชื่อ "None" แสดงในรูปที่ 6.3 ก่าตัววัดสำหรับกลาสที่ชื่อ "CardLayoutTest" แสดงในรูปที่ 6.4 ก่าตัววัดสำหรับเมทธอด ที่ชื่อ "main( array )" แสดงในรูปที่ 6.5 และค่าตัววัดสำหรับตัวแปรอินสแตนท์ที่ชื่อ "cards" แสดงในรูปที่ 6.6 ผลที่ได้เมื่อทำการตรวจสอบค่าตัววัดที่ได้เทียบกับการคำนวณด้วยมือ พบว่าเครื่องมือวัดสามารถคำนวณได้ถูก ื่ ื่ ด้องตามที่ได้ออกแบบไว้

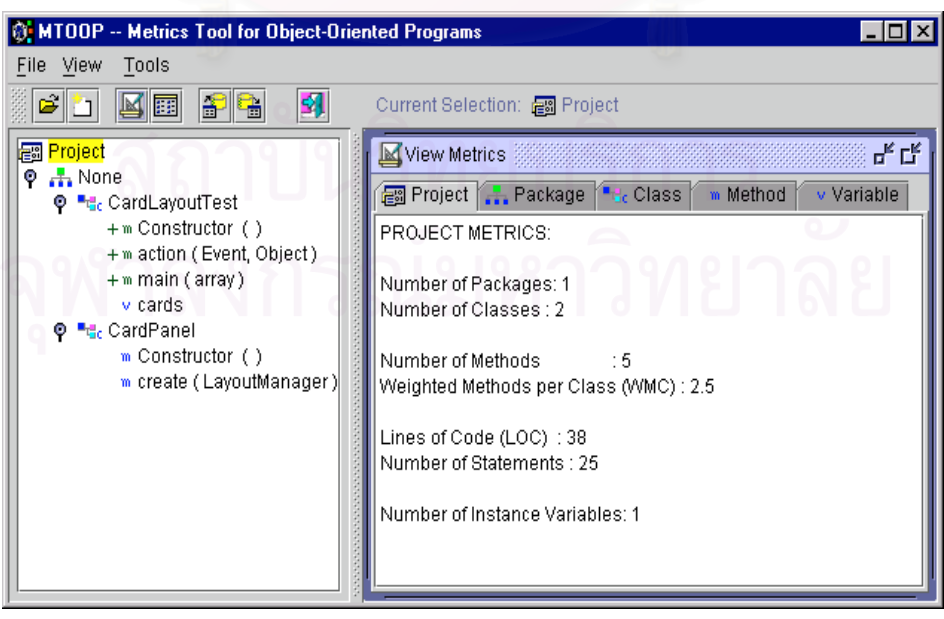

รูปที่ 6.2 ค่ำตัววัดสำหรับโปรเจก ของโปรแกรมทดสอบที่ 1

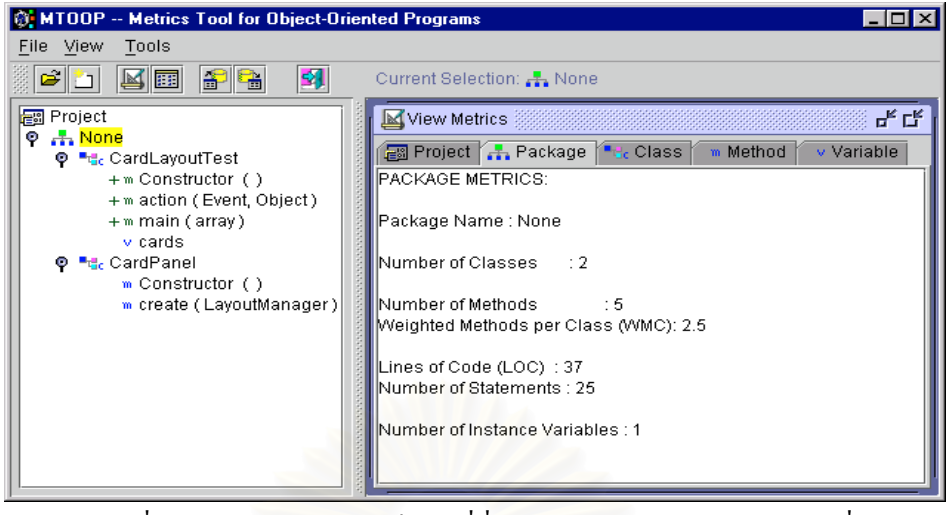

รูปที่ 6.3 ค่าตัววัดสำหรับแพ็กเกจที่ชื่อ "None" ของโปรแกรมทดสอบที่ 1

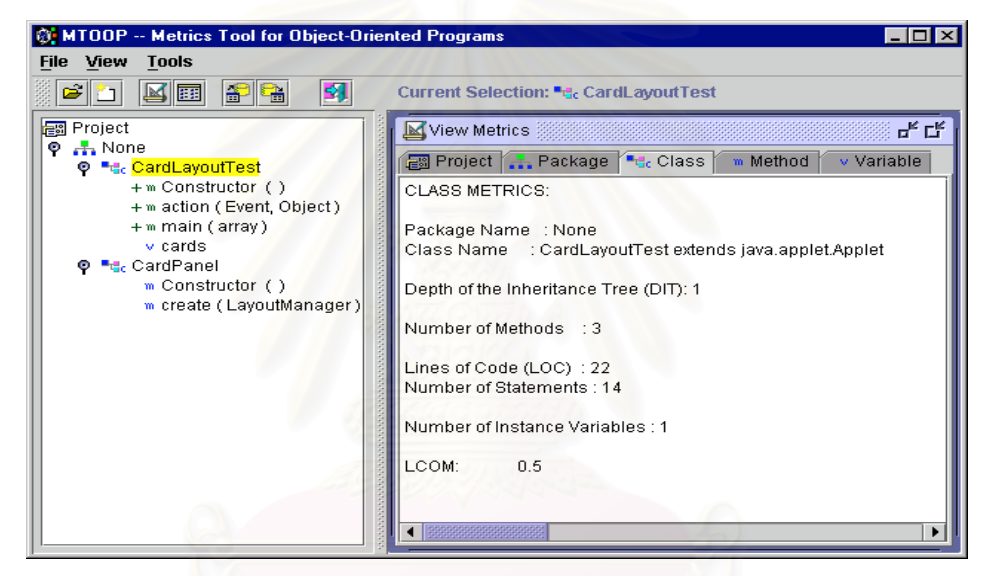

รูปที่ 6.4 คาตัววัดสําหรับคลาสที่ชื่อ "CardLayoutTest" ของโปรแกรมทดสอบที่ 1

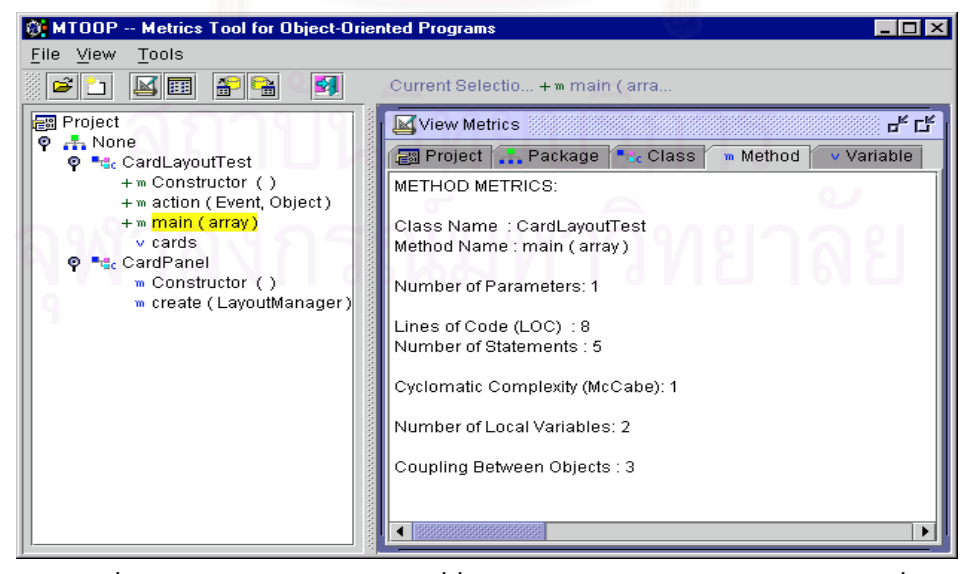

รูปที่ 6.5 คาตัววัดสําหรับเมทธอดที่ชื่อ "main( array )" ของโปรแกรมทดสอบที่ 1

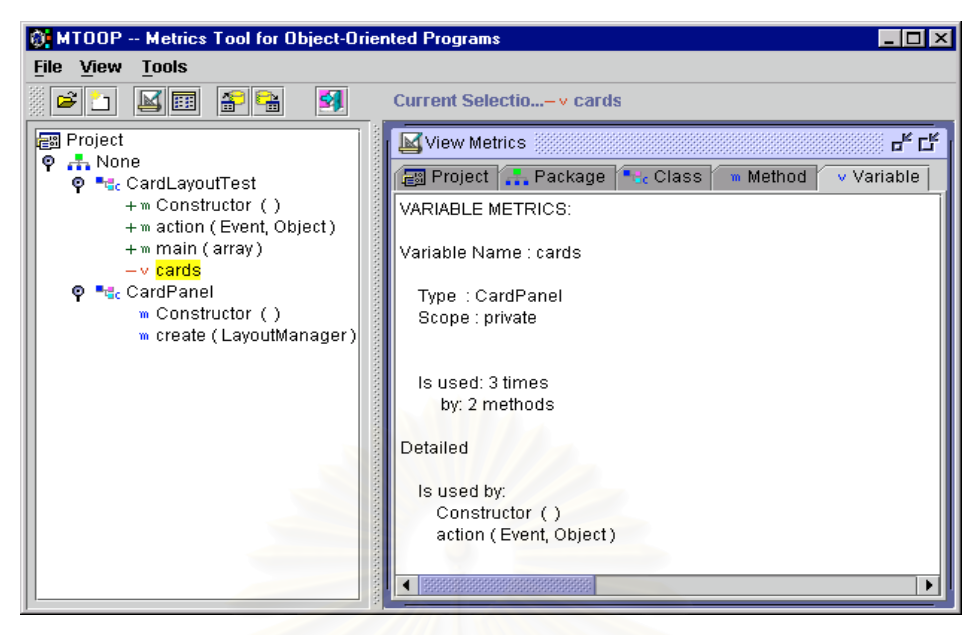

รูปที่ 6.6 ค่าตัววัดสำหรับตัวแปรอินสแตนท์ที่ชื่อ "cards" ของโปรแกรมทดสอบที่ 1

เมื่อใช้เครื่องมือ MTOOP ในการดูก่าตัววัดโดยการใช้ฟังก์ชันดูก่าตัววัดในรูปแบบตาราง <mark>EEI</mark> (<u>V</u>iew/View ื่  $\bf{T}$ ables) ซึ่งต้องการให้เห็นภาพของผลลัพธ์ของค่าตัววัดที่ได้ในแต่ละประเภทหลังจากที่ได้นำโปรแกรมต้นฉบับ ทดสอบที่ 1 มาทำการประมวลผลแล้วได้ผลลัพธ์ คือ ค่าตัววัดของแพ็กเกจในโปรเจค แสดงในรูปที่ 6.7 ค่าตัววัด ของคลาสในโปรเจค แสดงในรูปที่ 6.8 และค่าตัววัดของเมทธอดในโปรเจค แสดงในรูปที่ 6.9 ผลที่ได้เมื่อทำการ ตรวจสอบค่าตัววัดที่ได้เทียบกับการคำนวณด้วยมือ พบว่าเครื่องมือวัดสามารถคำนวณใด้ถูกต้องตามที่ได้ออก ื่ แบบไว

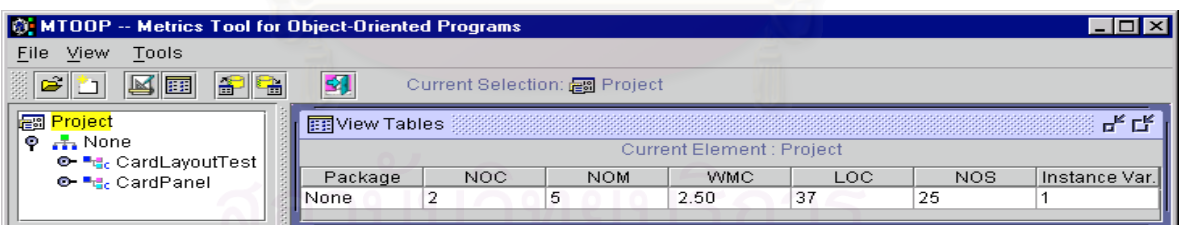

รูปที่ 6.7 ค่าตัววัดของแพ็กเกจในโปรเจค สำหรับโปรแกรมทดสอบที่ 1

| MI @ MTOOP -- Metrics Tool for Object-Oriented Programs<br>$  \square   \square   \times  $ |                |     |            |                        |                 |               |             |  |  |  |
|---------------------------------------------------------------------------------------------|----------------|-----|------------|------------------------|-----------------|---------------|-------------|--|--|--|
| File<br>View<br>Tools                                                                       |                |     |            |                        |                 |               |             |  |  |  |
| اتخت<br>図面<br>6                                                                             |                |     |            |                        |                 |               |             |  |  |  |
| <mark>ne</mark> Project                                                                     | 丽View Tables   |     |            |                        |                 |               | ď<br>гř     |  |  |  |
| <b>品</b> None<br>۰                                                                          |                |     |            | Current Element : None |                 |               |             |  |  |  |
| <b>©- "d</b> <sub>c</sub> CardLayoutTest                                                    |                |     |            |                        |                 |               |             |  |  |  |
| <b>©- "त</b> ∈CardPanel"                                                                    | Class          | DIT | <b>NOM</b> | LOC                    | NO <sub>S</sub> | Instance Var. | <b>LCOM</b> |  |  |  |
|                                                                                             | CardLayoutTest |     | з          | 22                     | 14              |               | 0.50000     |  |  |  |
|                                                                                             | CardPanel      |     | 2          | 15                     | 11              | 0             | 0.00000     |  |  |  |
|                                                                                             |                |     |            |                        |                 |               |             |  |  |  |
|                                                                                             |                |     |            |                        |                 |               |             |  |  |  |

รูปที่ 6.8 ค่าตัววัดของคลาสในโปรเจค สำหรับโปรแกรมทดสอบที่ 1

| MIDOP -- Metrics Tool for Object-Oriented Programs                |                                        |                                       |                                   |                 |      |            | $ \Box$ $\times$      |  |  |
|-------------------------------------------------------------------|----------------------------------------|---------------------------------------|-----------------------------------|-----------------|------|------------|-----------------------|--|--|
| File View<br>Tools                                                |                                        |                                       |                                   |                 |      |            |                       |  |  |
| 19<br><b>ME</b><br>ħ                                              | 31                                     | Current Selection: "Ge CardLayoutTest |                                   |                 |      |            |                       |  |  |
| <mark>nas</mark> Project                                          | 丽 View Tables                          |                                       |                                   |                 |      |            | 말 많                   |  |  |
| $\bullet$ $\frac{1}{21}$ None<br>© <sup>■</sup> dc CardLayoutTest |                                        |                                       | Current Element : CardLayoutTest  |                 |      |            |                       |  |  |
| + m Constructor                                                   | Method                                 | Parameters                            | LOC                               | NO <sub>S</sub> | V(G) | Local Var. | CBO                   |  |  |
| + m action (Event                                                 | Constructor ()                         | 0                                     | 8                                 | 6               |      |            | $\overline{2}$        |  |  |
| + m main (array)                                                  | action (Event, Object) 2               |                                       | 4<br>8                            | 3<br>5          | 2    | 0<br>2     | 4<br>3                |  |  |
| v cards                                                           | main (array)                           |                                       |                                   |                 |      |            |                       |  |  |
| O- <sup>∎</sup> re CardPanel<br>$\blacktriangleright$             |                                        |                                       |                                   |                 |      |            |                       |  |  |
|                                                                   |                                        |                                       |                                   |                 |      |            |                       |  |  |
|                                                                   |                                        |                                       |                                   |                 |      |            |                       |  |  |
| MIDOP -- Metrics Tool for Object-Oriented Programs                |                                        |                                       |                                   |                 |      |            | $\Box$ o $\mathbf{X}$ |  |  |
| File View<br>Tools                                                |                                        |                                       |                                   |                 |      |            |                       |  |  |
| [우] 역<br><u>kie</u>                                               | 虱<br>Current Selection: File CardPanel |                                       |                                   |                 |      |            |                       |  |  |
| <mark>nas</mark> Project                                          | 丽 View Tables                          |                                       |                                   |                 |      |            | ᇼᆬ                    |  |  |
| $\bullet$ $\frac{1}{21}$ None                                     |                                        |                                       | <b>Current Element: CardPanel</b> |                 |      |            |                       |  |  |
| <b>©- "तु.</b> CardLayoutTest<br>© <sup>a</sup> rec CardPanel     | Method                                 | Parameters                            | LOC                               | NO <sub>S</sub> | V(G) | Local Var. | CBO                   |  |  |
| m Constructor ()                                                  | Constructor ()                         | n                                     | 5.                                | 4               |      | n          | 0                     |  |  |
| m create (LayoutM                                                 | create (LayoutManager) 1               |                                       | a                                 | 7               |      |            | 2                     |  |  |
| ▶<br>33333333333333333<br>$\blacktriangleleft$                    |                                        |                                       |                                   |                 |      |            |                       |  |  |

รูปที่ 6.9 ค่าตัววัดของเมทธอดในโปรเจค สำหรับโปรแกรมทดสอบที่ 1

### **6.2 การเปรียบเทียบผลการทดสอบการใชฟงกชันการดูคาตัววัดแบบตารางกับเคร องมือวัดท มีใชอยูใน ื่ ี่ ขณะน**

โปรแกรมทดสอบที่ 2 ถึงโปรแกรมทดสอบที่ 6 ใช้สำหรับแสดงผลของค่าตัววัดแบบตาราง โดยนำค่าตัว วัดที่ได้มาเปรียบเทียบกับเครื่องมือวัดที่มีใช้อยู่ในขณะนี้ ได้แก่ JMetric (Java Metrics Analyser) และ JavaNCSS ื่ (Java Non Commenting Source Statements) ซึ่งตัววัดต่าง ๆ ที่แต่ละเครื่องมือวัดแสดงผลจะมีจำนวนตัววัดที่ ึ่ ี่ ื่ แตกต่างกัน โดยจะทำการเปรียบเทียบเฉพาะตัววัคที่เหมือนกัน โปรแกรมที่ใช้ในการทดสอบจะมีขนาดอย่างน้อย 2  $\,$ ี่ KLOC แต่ไม่เกิน 50 KLOC ปรากฏว่าเครื่องมือวัด MTOOP สามารถหาค่าตัววัดต่าง ๆ ส่วนใหญ่ได้ค่าตรงกับ ื่ เครื่องมือวัดอื่น ๆ แต่จะมีค่าตัววัดบางตัวที่คำนวณค่าได้แตกต่างกัน เช่น จำนวนบรรทัด เพราะข้อกำหนดในการ ื่ นับที่แตกต่างกัน เพราะเมื่อทำการคำนวณค่าด้วยมือในเมทธอดที่มีค่าตัววัดที่แตกต่างกัน เครื่องมือวัด MTOOP ี่ ื่ ี่ ื่ หาค่าได้ตามที่ได้ออกแบบไว้ โดยจะแสดงรายละเอียดของค่าตัววัดที่ได้ทำการทดสอบโปรแกรมทดสอบต่าง ๆ ดังตอไปนี้

## 6.2.1 ผลการทดสอบโปรแกรมที่ 2

โปรแกรมต้นฉบับที่ใช้ในการทดสอบโปรแกรมที่ 2 มีขนาด 2.5 KLOC เมื่อนำโปรแกรมต้นฉบับนี้เข้าไป ื่ ประมวลค่าตัววัดด้วยเครื่องมือ MTOOP, JMetric และ JavaNCSS แล้วจะได้ผลลัพธ์ของค่าตัววัดที่ได้ในแต่ละ ื่ ประเภท คือ

1. ค่าตัววัดของแพ็กเกจในโปรเจคของแต่ละเครื่องมือวัด จะได้ผลลัพธ์ดังรูปที่ 6.10 ซึ่งสามารถนำค่ามา ื่ ึ่ สรุปเป็นตารางเพื่อเปรียบเทียบค่าของแพ็กเกจที่ชื่อ "ptolemy.plot" <sup>"</sup>ได้ดังตารางที่ 6.1 ปรากฏว่า ี่ ื่ เครื่องมือวัด MTOOP สามารถหาค่าตัววัดต่าง ๆ ส่วนใหญ่ได้ค่าตรงกับเครื่องมือวัดอื่น ๆ ยกเว้นค่า ื่ ื่ ของจำนวนบรรทัด เมื่อเทียบกับเครื่องมือวัด JavaNCSS มีค่าไม่เท่ากัน เป็นเพราะว่า ื่ ื่

- 1.1 มีการประกาศตัวแปรหลาย ๆ ตัวแปรในบรรทัดเดียวกัน ซ งเคร องมือวัด MTOOP และ ึ่ ื่ JMetric จะนับจำนวนบรรทัดเท่ากับจำนวนตัวแปรที่มีการประกาศ ส่วนเครื่องมือวัด JavaNCSS ์<br>|<br>| จะนับเปน 1 บรรทัดไมวาจะมีการประกาศตัวแปรกี่ตัวก็ตาม
- 1.2 มีการใช้คำสั่ง else if (...) เป็นจำนวนมาก ซึ่งเครื่องมือวัด MTOOP และ JMetric จะนับเป็น 1 ึ่ ื่ บรรทัด สวนเครื่ องมือวัด JavaNCSS จะนับเปน 2 บรรทัด

รูปที่ 6.13 เป็นตัวอย่างการนับจำนวนบรรทัดของเมทธอด "\_parseArg(String[])" ของโปรแกรมด้น ฉบับทดสอบท 2

- 2. ค่าตัววัดของคลาสในโปรเจคของแต่ละเครื่องมือวัด จะได้ผลลัพธ์ดังรูปที่ 6.11 ซึ่งสามารถนำค่ามา ื่ ึ่ สรุปเปนตารางเพ ื่อเปรียบเทียบคาของคลาสที่ชื่อ "PlotApplication" ไดดังตารางท 6.2 ปรากฏวา เครื่องมือวัด MTOOP สามารถหาค่าตัววัดต่าง ๆ ส่วนใหญ่ได้ค่าตรงกับเครื่องมือวัดอื่น ๆ ยกเว้นค่า ื่ ื่ ของจำนวนบรรทัด ซึ่งมีเหตุผลเดียวกันกับการหาค่าตัววัดของแพ็กเกจในโปรเจค ึ่
- 3. ค่าตัววัดของเมทธอดในโปรเจกของแต่ละเครื่องมือวัด จะได้ผลลัพธ์ดังรูปที่ 6.12 ซึ่งสามารถนำค่า ื่ ึ่ มาสรปเป ุ นตารางเพ อเปร ื่ ยบเท ี ยบค ี าของเมทธอดท ช ี่อ ื่ "\_parseArg(String[])" ไดดงตารางท ั 6.3 ี่ ปรากฏ ว่าเครื่องมือวัด MTOOP สามารถหาค่าตัววัดต่าง ๆ ส่วนใหญ่ได้ค่าตรงกับเครื่องมือวัดอื่น ๆ ยกเว้น ื่ ื่ คาของจํานวนบรรทัด ซ งมีเหตุผลเดียวกันกับการหาคาตัววัดของแพ็กเกจในโปรเจค ึ่

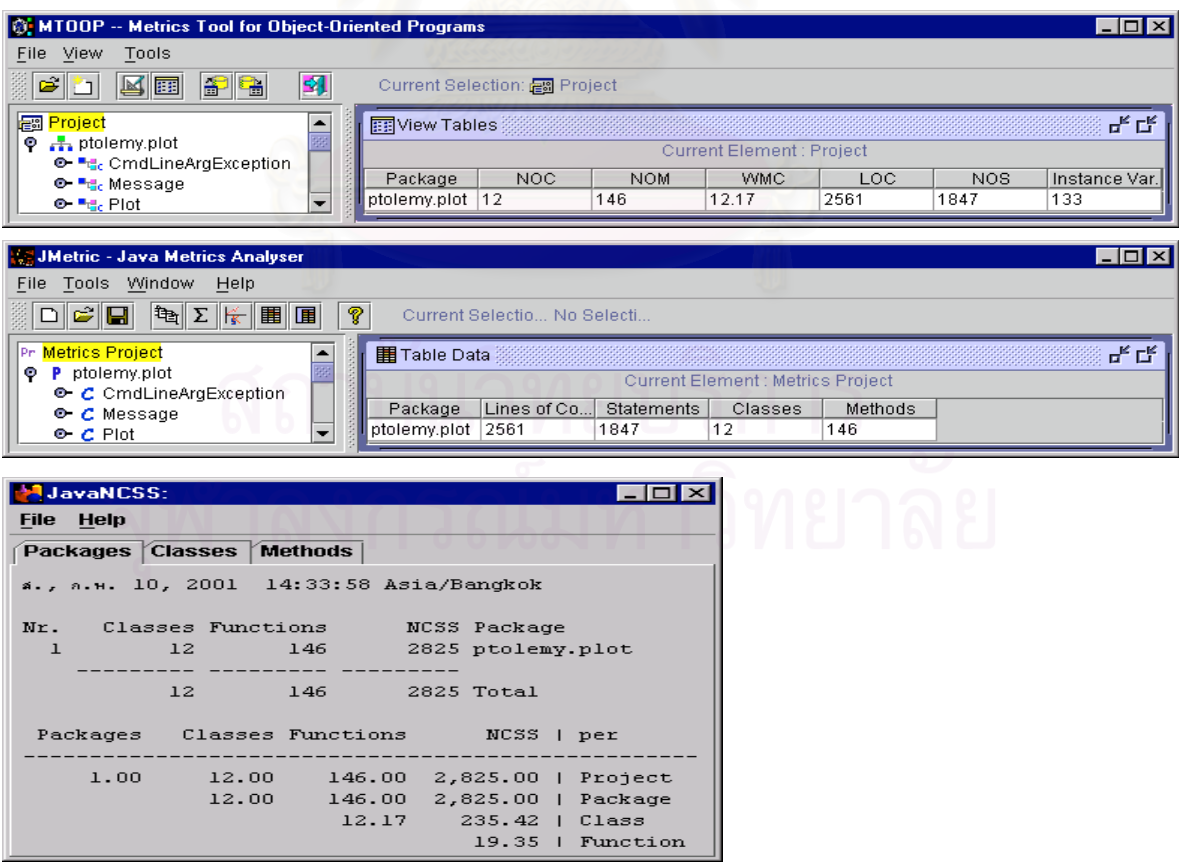

รูปที่ 6.10 ค่าตัววัดของแพ็กเกจในโปรเจค สำหรับโปรแกรมทดสอบที่ 2

### ตารางที่ 6.1 การเปรียบเทียบเครื่องมือวัดกับค่าตัววัดต่าง ๆ ของแพ็กเกจ สำหรับโปรแกรมทดสอบที่ 2 ื่

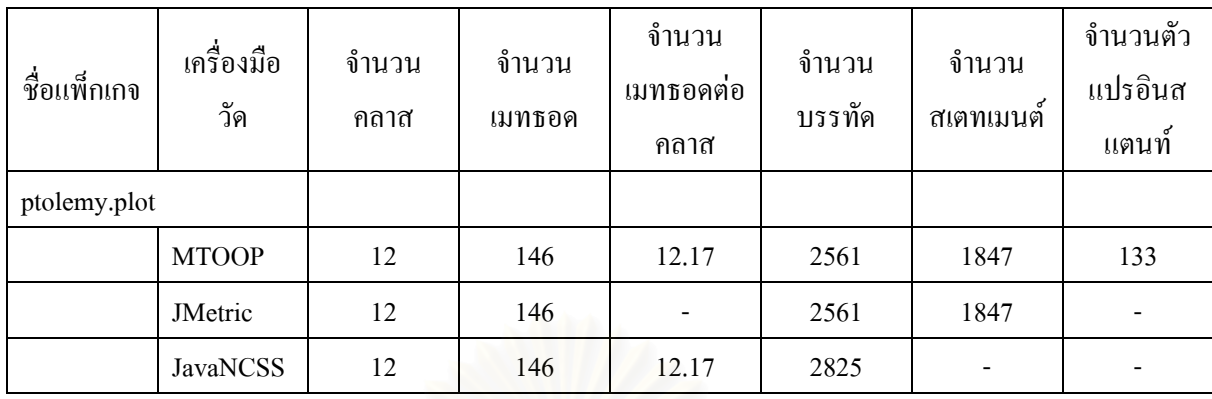

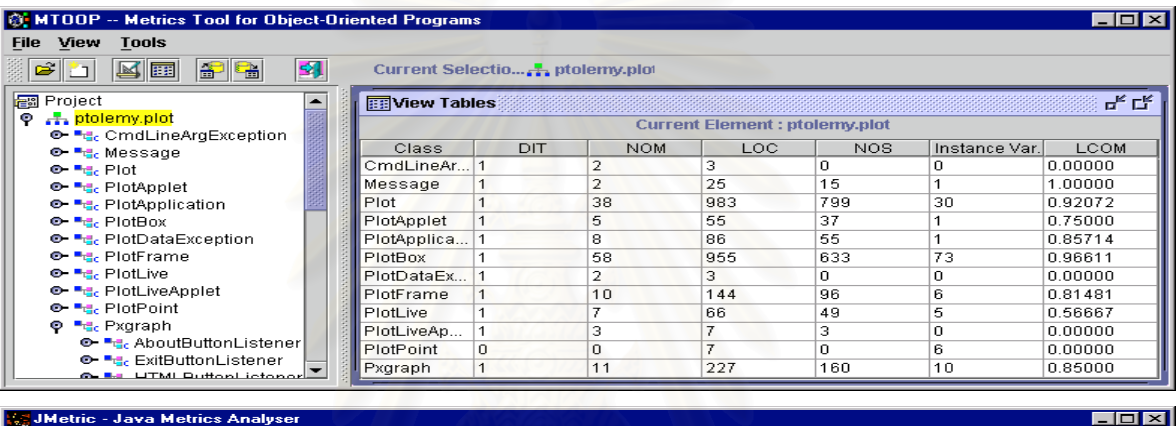

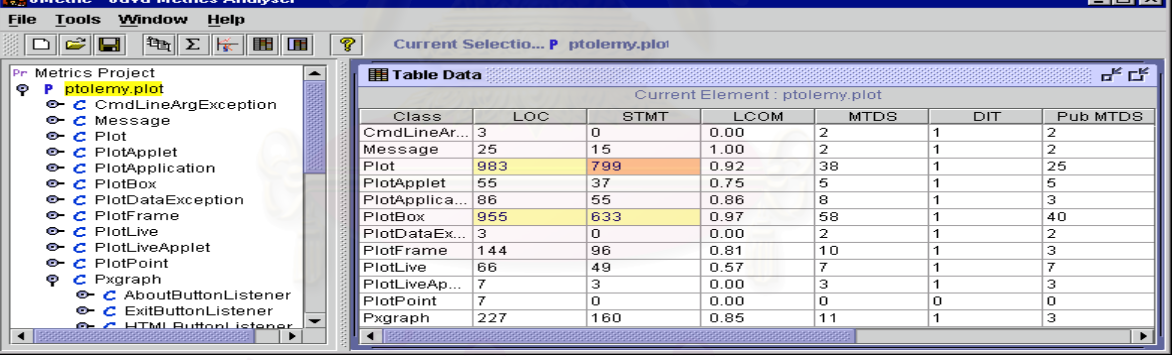

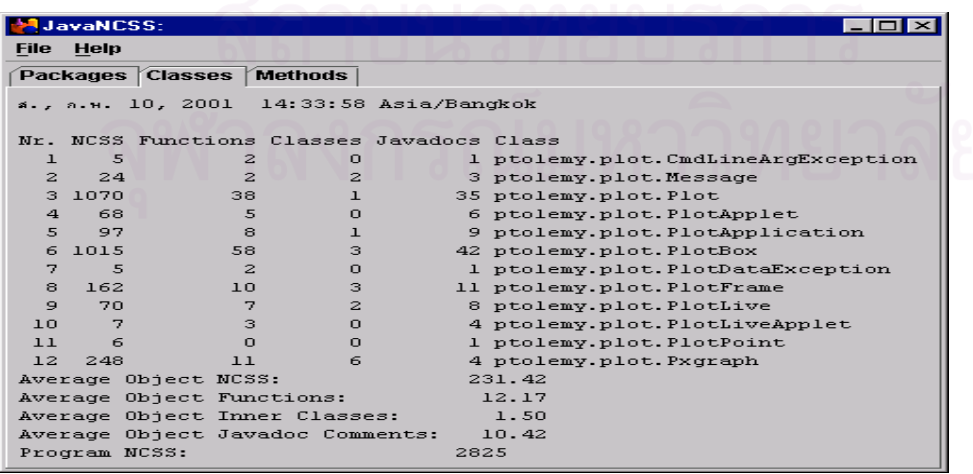

รูปที่ 6.11 ค่าตัววัดของคลาสในโปรเจค สำหรับโปรแกรมทดสอบที่ 2

### ตารางที่ 6.2 การเปรียบเทียบเครื่องมือวัดกับค่าตัววัดต่าง ๆ ของคลาส สำหรับโปรแกรมทดสอบที่ 2 ื่

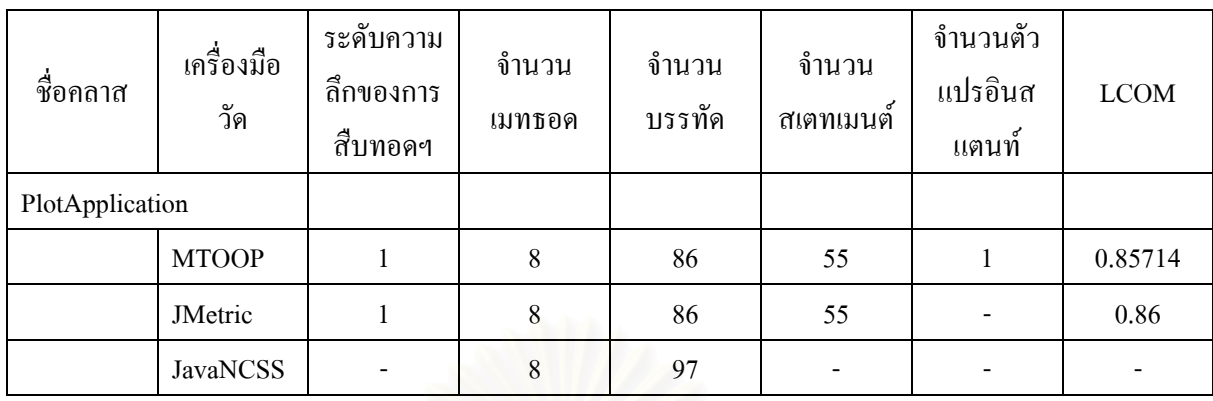

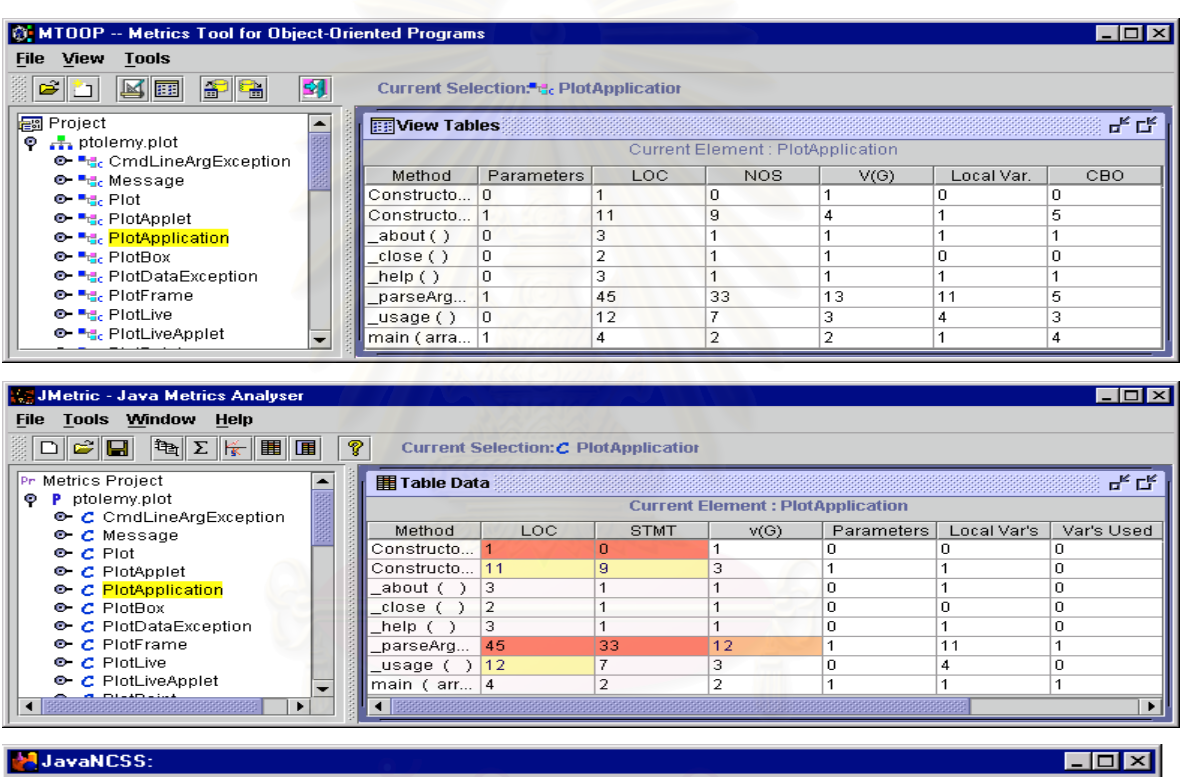

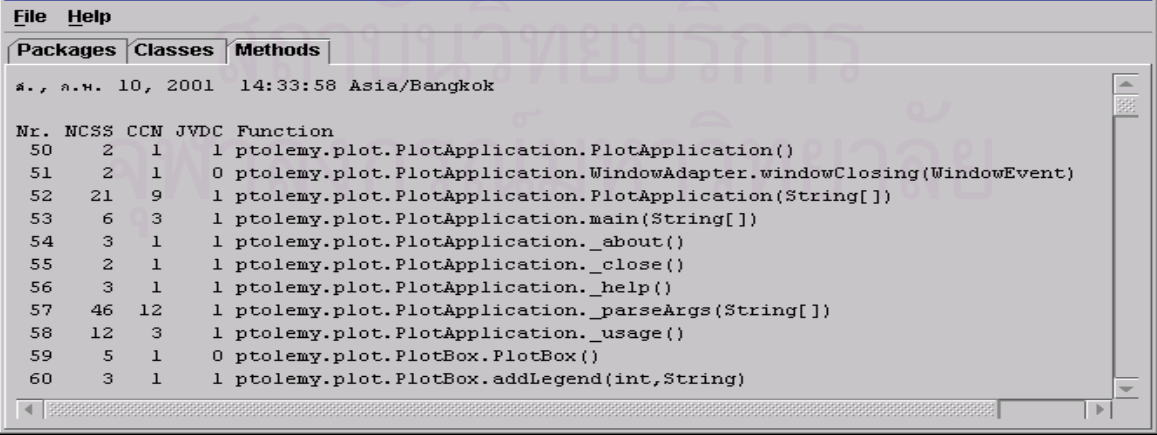

รูปที่ 6.12 ค่าตัววัดของเมทธอดในโปรเจค สำหรับโปรแกรมทดสอบที่ 2

| ชื่อเมทธอค          | เครื่องมือ<br>วัด | จำนวน<br>พารามิเตอร์ | จำนวน<br>บรรทัด | จำนวน<br>ิสเตทเมนต์ | V(G) | จำนวนตัว<br>แปรเมทธอด | <b>CBO</b> |
|---------------------|-------------------|----------------------|-----------------|---------------------|------|-----------------------|------------|
| _parseArg(String[]) |                   |                      |                 |                     |      |                       |            |
|                     | <b>MTOOP</b>      |                      | 45              | 33                  | 13   | 11                    |            |
|                     | JMetric           |                      | 45              | 33                  | 12   | 11                    |            |
|                     | <b>JavaNCSS</b>   |                      | 46              |                     | 12   |                       |            |

ตารางที่ 6.3 การเปรียบเทียบเครื่องมือวัดกับค่าตัววัดต่าง ๆ ของเมทธอด สำหรับโปรแกรมทดสอบที่ 2 ื่

|                           |                                                                                           | <b>MTOOP</b> | JavaNCSS            |
|---------------------------|-------------------------------------------------------------------------------------------|--------------|---------------------|
| 1.                        | $/*$ Parse the command-line                                                               |              |                     |
| 2.<br>$*$<br>3.           | protected int parseArgs(String args[]) throws CmdLineArgException,                        | 1            | 1                   |
| 4.                        | FileNotFoundException, IOException {                                                      |              |                     |
| 5.                        | int $i = 0$ , j, argsread;                                                                | 2,3,4        | $\overline{2}$      |
| 6.<br>String arg;<br>7.   | String title = "Ptolemy plot";                                                            | 5<br>6       | 3<br>$\overline{4}$ |
| 8.                        | // Default width of the graph<br>int width $= 400$ ;                                      | 7            | 5                   |
| 9.                        | // Default height of the graph<br>int height = $300$ ;                                    | 8            | 6                   |
| 10.                       |                                                                                           |              |                     |
| 11.                       | while $(i < args.length)$ {                                                               | 9            | 7                   |
| 12.                       | $arg = args[i++];$                                                                        | 10           | 8                   |
| 13.                       |                                                                                           |              |                     |
| 14.                       | if $(\arg\text{.equals}("-help"))$                                                        | 11           | 9                   |
| 15.                       | System.out.println(usage());                                                              | 12           | 10                  |
| 16.<br>17.                | continue:<br>$\}$ else if (arg. equals ("-test")) {                                       | 13<br>14     | 11<br>12,13         |
| 18.                       | $test = true;$                                                                            | 15           | 14                  |
| 19.                       | continue:                                                                                 | 16           | 15                  |
| 20.                       | $\}$ else if (arg. equals ("-t")) {                                                       | 17           | 16,17               |
| 21.                       | title = $\arg s[i++]$ ;                                                                   | 18           | 18                  |
| 22.                       | continue:                                                                                 | 19           | 19                  |
| 23.                       | } else if $(\arg_{\text{equals}}(" - v") \parallel \arg_{\text{equals}}(" - version"))$ { | 20           | 20,21               |
| 24.                       | $about()$ :                                                                               | 21           | 22                  |
| 25.                       | continue;                                                                                 | 22           | 23                  |
| 26.<br>27.                | $\}$ else if (arg.startsWith("=")) {<br>int xscreen = 1, yscreen = 1;                     | 23<br>24.25  | 24,25<br>26         |
| 28.                       | boolean screenlocationgiven = false;                                                      | 26           | 27                  |
| 29.                       | $StringTokenizer$ stoken =                                                                | 27           | 28                  |
| 30.                       | new StringTokenizer(arg.substring(1, arg.length()),                                       |              |                     |
| 31.                       | $"=x-+"$ :                                                                                |              |                     |
| 32.                       | if (stoken.hasMoreTokens()) {                                                             | 28           | 29                  |
| 33.                       | $width = (int)Integer.valueOf(stoken.nextToken())$ .                                      | 29           | 30                  |
| 34.                       | $intValue()$ ;                                                                            |              |                     |
| 35.                       |                                                                                           |              |                     |
| 36.<br>37.                | if (stoken, has More Tokens()) {<br>$height = (int)Integer.valueOf(stoken.nextToken())$ . | 30<br>31     | 31<br>32            |
| 38.                       | $intValue()$ ;                                                                            |              |                     |
| 39.                       |                                                                                           |              |                     |
| 40.                       | if (stoken.hasMoreTokens()) {                                                             | 32           | 33                  |
| 41.                       | $xscreen = (int)Integer.valueOf(stoken.nextToken())$ .                                    | 33           | 34                  |
| 42.                       | intValue()                                                                                |              |                     |
| 43.                       | $screen location given = true;$                                                           | 34           | 35                  |
| 44.                       |                                                                                           |              |                     |
| 45.                       | if (stoken.hasMoreTokens $()$ ) {                                                         | 35           | 36                  |
| 46.<br>47.                | $yscreen = (int)Integer.valueOf(stoken.nextToken())$ .<br>$intValue()$ ;                  | 36           | 37                  |
| 48.                       | screenlocationgiven = true;                                                               | 37           | 38                  |
| 49.                       |                                                                                           |              |                     |
| 50.                       | if (screenlocationgiven) {                                                                | 38           | 39                  |
| 51.                       | setLocation(new Point(xscreen+1, yscreen+1));                                             | 39           | 40                  |
| 52.<br>ł                  |                                                                                           |              |                     |
| 53.                       | continue:                                                                                 | 40           | 41                  |
| 54.                       |                                                                                           |              |                     |
| 55.<br>₹                  |                                                                                           |              |                     |
| 56.<br>57.                |                                                                                           | 41           | 42                  |
| setTitle(title);<br>58.   | setSize(width, height);                                                                   | 42           | 43                  |
| 59.<br>$argsread = i++$ : |                                                                                           | 43           | 44                  |
| 60.                       | plot.parseArgs(args);                                                                     | 44           | 45                  |
| 61.                       | return argsread:                                                                          | 45           | 46                  |
|                           |                                                                                           |              |                     |

รูปที่ 6.13 ตัวอย่างการนับจำนวนบรรทัดของเมทธอด "\_parseArg(String[])" ของเครื่องมือวัด MTOOP กับ ื่ JavaNCSS ของโปรแกรมต้นฉบับทดสอบที่ 2

6.2.2 ผลการทดสอบโปรแกรมที่ 3

โปรแกรมต้นฉบับที่ใช้ในการทดสอบโปรแกรมที่ 3 มีขนาด 3.5 KLOC เมื่อนำโปรแกรมต้นฉบับนี้เข้าไป ื่ ประมวลค่าตัววัดด้วยเครื่องมือ MTOOP, JMetric และ JavaNCSS แล้วจะได้ผลลัพธ์ของค่าตัววัดที่ได้ในแต่ละ ื่ ประเภท คือ

- 1. ค่าตัววัดของแพ็กเกจในโปรเจคของแต่ละเครื่องมือวัด จะได้ผลลัพธ์ดังรูปที่ 6.14 ซึ่งสามารถนำค่ามา ื่ ึ่ สรุปเปนตารางเพ ื่อเปรียบเทียบคาของแพ็กเกจท ช อ "Freenet.node" ไดดังตารางท 6.4 ปรากฏวา ี่ ื่ เครื่องมือวัด MTOOP สามารถหาค่าตัววัดต่าง ๆ ส่วนใหญ่ได้ค่าตรงกับเครื่องมือวัดอื่น ๆ ยกเว้นค่า ื่ ื่ ของจำนวนบรรทัด เมื่อเทียบกับเครื่องมือวัด JavaNCSS มีค่าไม่เท่ากัน เป็นเพราะว่า โปรแกรม ื่ **:** ทดสอบที่ 3 นี้ มีการใช้คำสั่ง else if (...) เป็นจำนวนมาก ซึ่งเครื่องมือวัด MTOOP และ JMetric จะ ึ่ ื่ นับเป็น 1 บรรทัด ส่วนเครื่องมือวัด JavaNCSS จะนับเป็น 2 บรรทัด ดังรูปที่ 6.17 เป็นตัวอย่างการ นับจํานวนบรรทัดของเมทธอด "informRead(HttpURLConnection c, Hashtable at)" ของโปรแกรม ต้นฉบับทดสอบที่ 3
- 2. ค่าตัววัดของคลาสในโปรเจคของแต่ละเครื่องมือวัด จะได้ผลลัพธ์ดังรูปที่ 6.15 ซึ่งสามารถนำค่ามา ื่ ึ่ สรุปเปนตารางเพ ื่อเปรียบเทียบคาของคลาสที่ชื่อ "Data" ไดดังตารางท 6.5 ปรากฏวาเคร องมือวัด ื่ MTOOP สามารถหาค่าตัววัดต่าง ๆ ส่วนใหญ่ได้ค่าตรงกับเครื่องมือวัดอื่น ๆ ยกเว้นค่าของจำนวน ื่ บรรทัด ซ งมีเหตุผลเดียวกันกับการหาคาตัววัดของแพ็กเกจในโปรเจค ึ่
- 3. ค่าตัววัดของเมทธอดในโปรเจกของแต่ละเครื่องมือวัด จะได้ผลลัพธ์ดังรูปที่ 6.16 ซึ่งสามารถนำค่า ื่ ึ่ มาสรุปเป็นตารางเพื่อเปรียบเทียบค่าของเมทธอดที่ชื่อ "informRead(HttpURLConnection, Hashtable)" ได้ ดังตารางที่ 6.6 ปรากฏว่าเครื่องมือวัด MTOOP สามารถหาค่าตัววัดต่าง ๆ ส่วนใหญ่ได้ค่าตรงกับ ื่ เครื่องมือวัดอื่น ๆ ยกเว้นค่าของจำนวนบรรทัด ซึ่งมีเหตุผลเดียวกันกับการหาค่าตัววัดของแพ็กเกจใน ื่ ึ่ โปรเจค

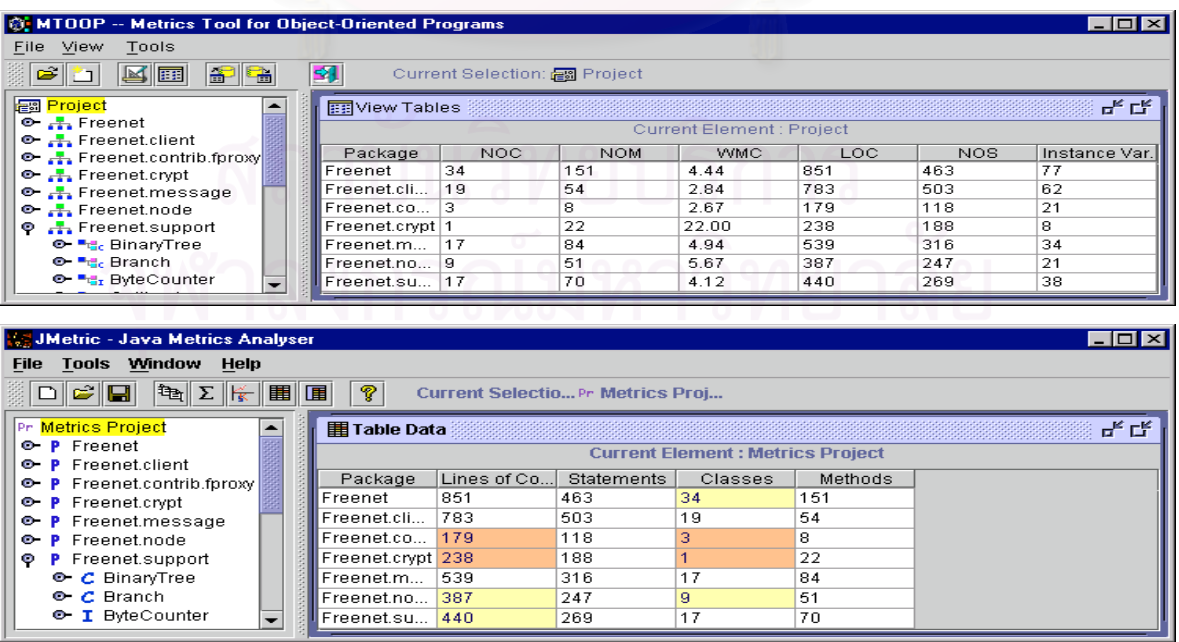

รูปที่ 6.14 ค่าตัววัดของแพ็กเกจในโปรเจค สำหรับโปรแกรมทดสอบที่ 3

|                | JavaNCSS:   |                   |                                         |       |                            |                            |  |
|----------------|-------------|-------------------|-----------------------------------------|-------|----------------------------|----------------------------|--|
| <b>File</b>    | <b>Help</b> |                   |                                         |       |                            |                            |  |
|                |             | Packages Classes  | Methods                                 |       |                            |                            |  |
|                |             |                   | a., a.w. 11, 2001 15:05:28 Asia/Bangkok |       |                            |                            |  |
| Mr.            |             | Classes Functions |                                         |       | NCSS Package               |                            |  |
| ı              |             | 34                | 151                                     |       | 1049 Freenet               |                            |  |
| $\mathbf{z}$   |             | 19                | 54                                      |       | 971 Freenet.client         |                            |  |
| з              |             | з                 | 8.                                      |       |                            | 224 Freenet.contrib.fproxy |  |
| $\overline{4}$ |             | $\mathbf{1}$      | 22                                      |       | 234 Freenet.crypt          |                            |  |
| 5              |             | 17                | 84                                      |       | 734 Freenet.message        |                            |  |
| 6              |             | $\mathbf{P}$      | 51                                      |       | 444 Freenet.node           |                            |  |
| 7              |             | 17                | 70                                      |       | 506 Freenet. support       |                            |  |
|                |             | 100               | 440<br>Packages Classes Functions       |       | $4162$ Total<br>NCSS   per |                            |  |
|                |             |                   |                                         |       |                            |                            |  |
|                | 7.00        |                   | 100.00                                  |       | 440.00 4,162.00   Project  |                            |  |
|                |             | 14.29             |                                         | 62.86 | $594.57$   Package         |                            |  |
|                |             |                   |                                         | 4.40  | $41.62$   Class            |                            |  |
|                |             |                   |                                         |       |                            | $9.46$   Function          |  |

รูปที่ 6.14 ค่าตัววัดของแพ็กเกจในโปรเจค สำหรับโปรแกรมทดสอบที่ 3 (ต่อ)

### ตารางที่ 6.4 การเปรียบเทียบเครื่องมือวัดกับค่าตัววัดต่าง ๆ ของแพ็กเกจ สำหรับโปรแกรมทดสอบที่ 3 ื่

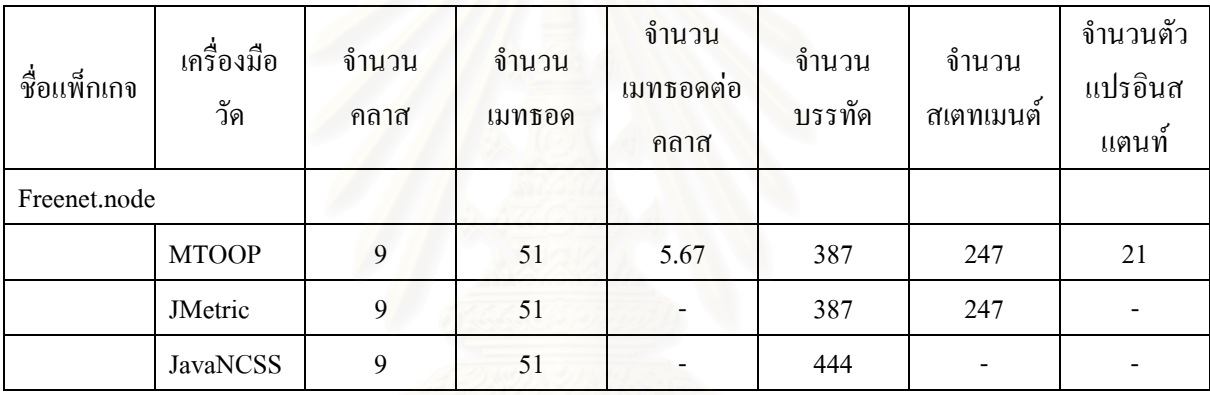

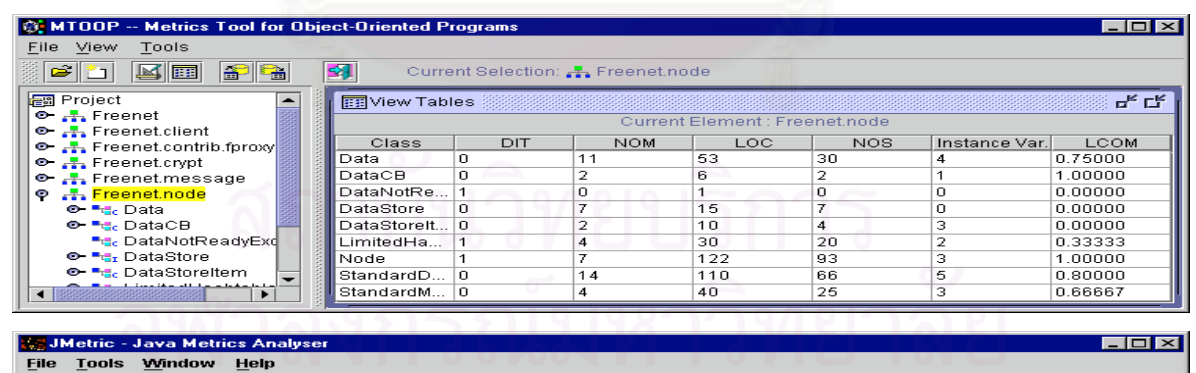

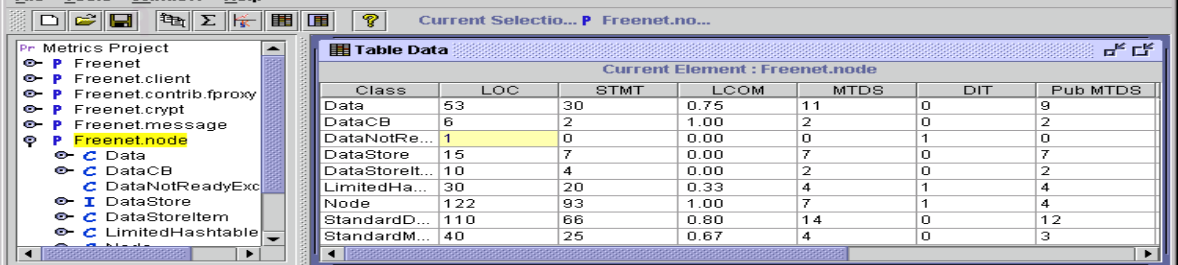

รูปที่ 6.15 ค่าตัววัดของคลาสในโปรเจค สำหรับโปรแกรมทดสอบที่ 3

|             | JavaNCSS: |                                           |                |                                       |               |
|-------------|-----------|-------------------------------------------|----------------|---------------------------------------|---------------|
| <b>File</b> | Help      |                                           |                |                                       |               |
|             |           | Packages Classes                          | <b>Methods</b> |                                       |               |
|             |           | т., л.н. 11, 2001 – 15:05:28 Asia/Bangkok |                |                                       | zi.           |
|             |           |                                           |                |                                       |               |
|             |           | Nr. NCSS Functions Classes Javadocs Class |                |                                       |               |
| 74          | 56        | 11                                        | $\Omega$       | 9 Freenet.node.Data                   |               |
| 75          | 6         | 2                                         | $\Omega$       | 1 Freenet.node.DataCB                 |               |
| 76.         | 1         | $\Omega$                                  | $\Omega$       | 1 Freenet.node.DataNotReadyException  |               |
| 77          | 8.        | 7                                         | $\Omega$       | 6 Freenet.node.DataStore              |               |
| 78          | 141       | 7                                         | $\Omega$       | 3 Freenet.node.Node                   |               |
| 79          | 10        | $\overline{z}$                            | $\Omega$       | 0 Freenet.node.DataStoreItem          |               |
| 80          | 119       | 14                                        | $\Omega$       | 8 Freenet.node.StandardDataStore      |               |
| 81.         | 31        | $\overline{4}$                            | n              | 2 Freenet.node.LimitedHashtable       |               |
| 82          | 43        | $\overline{a}$                            | ο              | 3 Freenet.node.StandardMessaqeHandler |               |
| 83          | 43        | $\boldsymbol{A}$                          | $\Omega$       | 1 Freenet.support.BinaryTree          |               |
| 84          | 53        | 6                                         | о              | Freenet.support.Branch                | $\overline{}$ |

รูปที่ 6.15 ค่าตัววัดของคลาสในโปรเจค สำหรับโปรแกรมทดสอบที่ 3 (ต่อ)

### ตารางที่ 6.5 การเปรียบเทียบเครื่องมือวัดกับค่าตัววัดต่าง ๆ ของคลาส สำหรับโปรแกรมทดสอบที่ 3 ื่

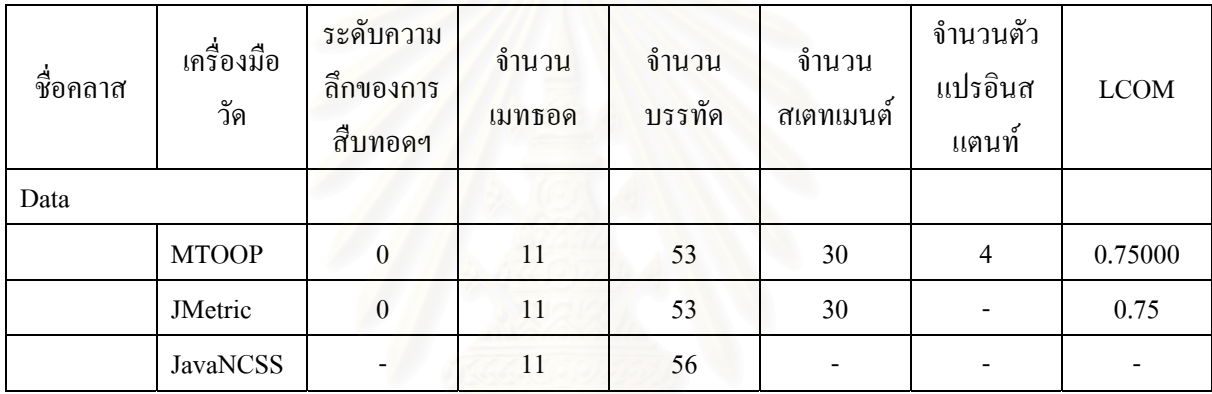

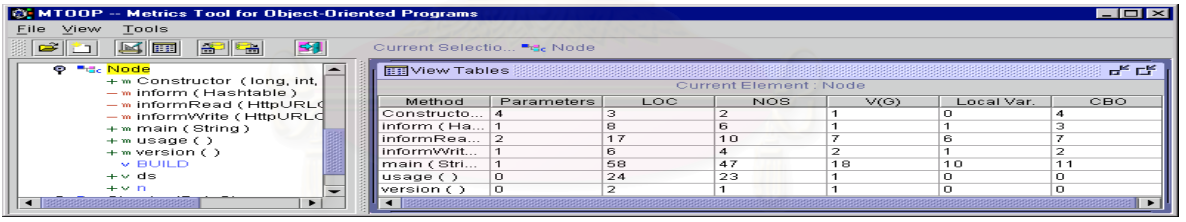

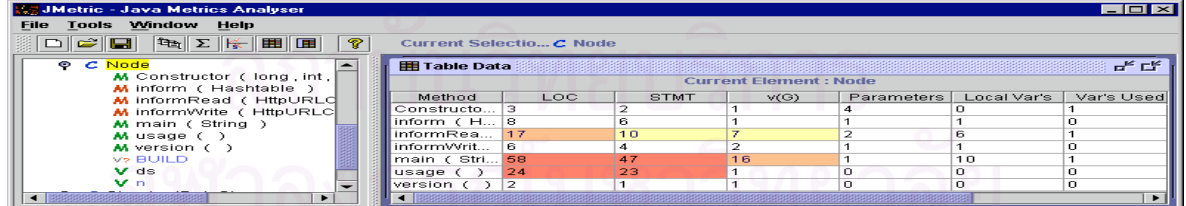

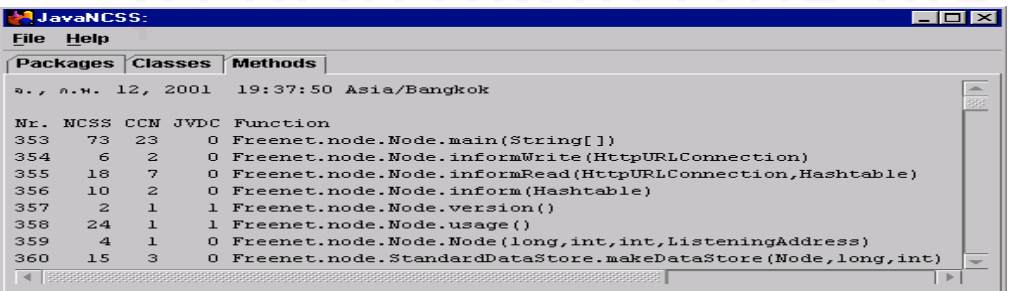

รูปที่ 6.16 ค่าตัววัดของเมทธอดในโปรเจค สำหรับโปรแกรมทดสอบที่ 3

| ชื่อเมทธอค | เครื่องมือ<br>วัด | จำนวน<br>พารามิเตอร์                     | ู้จำนวน<br>บรรทัด | จำนวน<br>ิสเตทเมนต์ | V(G) | จำนวนตัว<br>แปรเมทธอด | <b>CBO</b> |
|------------|-------------------|------------------------------------------|-------------------|---------------------|------|-----------------------|------------|
|            |                   | informRead(HttpURLConnection, Hashtable) |                   |                     |      |                       |            |
|            | <b>MTOOP</b>      |                                          | 17                | 10                  |      | 6                     |            |
|            | JMetric           |                                          | 17                | 10                  |      | 6                     |            |
|            | <b>JavaNCSS</b>   |                                          | 18                |                     |      |                       |            |

ตารางที่ 6.6 การเปรียบเทียบเครื่องมือวัดกับค่าตัววัดต่าง ๆ ของเมทธอด สำหรับโปรแกรมทดสอบที่ 3 ื่

|                                                                                                    | <b>MTOOP</b>   | JavaNCSS                                        |
|----------------------------------------------------------------------------------------------------|----------------|-------------------------------------------------|
| private static final void informRead(HttpURLConnection c, Hashtable at)<br>1.<br>throws IOException                                                                                                 | 1              | $\mathbf{1}$                                    |
| 2.<br>3.<br>if (params.getParam("informRead").equalsIgnoreCase("yes"))<br>4.                                                                                                    | 2              | $\overline{2}$                                  |
| 5.<br>InputStreamReader ir = new InputStreamReader(c.getInputStream());<br>BufferedReader br = new BufferedReader(ir);<br>6.<br>7.<br>SHA1 sha=new SHA1(true);                                      | 3<br>4<br>5    | $\mathfrak{Z}$<br>$\overline{\mathcal{A}}$<br>5 |
| 8.<br>while(br.ready))<br>9.                                                                                                    | 6              | 6                                               |
| 10.<br>String addrstr=br.readLine();<br>11.<br>$addrstr = addrstr.trim()$ ;<br>12.<br>if(addrstr.startsWith(BUILD))                                                                                 | 7<br>8<br>9    | 7<br>8                                          |
| 13.<br>String latestbuild = addrstr.substring(BUILD.length());<br>14.<br>15.<br>if (buildNumber.compareTo(latestbuild) < 0)<br>System.err.println ("Newer build "+latestbuild+" is available<br>16. | 10<br>11<br>12 | 9<br>10<br>11<br>12                             |
| than this build "+buildNumber+", please upgrade!");<br>17.<br>18.<br>else if(!addrstr.equals(""))<br>19.                                                                                            | 13             | 13,14                                           |
| 20.<br>StringKey tname = new StringKey(sha.doHash(addrstr));<br>21.<br>if(n.ds.searchRef(tname)==null)<br>22.<br>at.put(addrstr, tname);<br>23.                                                     | 14<br>15<br>16 | 15<br>16<br>17                                  |
| 24.<br>25.<br>ir.close();<br>26.                                                                                                    | $\frac{17}{1}$ | $\underline{18}$                                |
| 27.<br>ł                                                                                                    |                |                                                 |

รูปที่ 6.17 ตัวอย่างการนับจำนวนบรรทัดของเมทธอด "informRead(HttpURLConnection, Hashtable)" ของ เครื่องมือวัด MTOOP กับ JavaNCSS ของโปรแกรมต้นฉบับทดสอบที่ 3 ื่

6.2.3 ผลการทดสอบโปรแกรมที่ 4

โปรแกรมต้นฉบับที่ใช้ในการทดสอบโปรแกรมที่ 4 มีขนาด 11 KLOC เมื่อนำโปรแกรมต้นฉบับนี้เข้าไป ื่ ประมวลค่าตัววัดด้วยเครื่องมือ MTOOP, JMetric และ JavaNCSS แล้วจะได้ผลลัพธ์ของค่าตัววัดที่ได้ในแต่ละ ื่ ประเภท คือ

- 1. ค่าตัววัดของแพ็กเกจในโปรเจคของแต่ละเครื่องมือวัด จะได้ผลลัพธ์ดังรูปที่ 6.18 ซึ่งสามารถนำค่ามา ื่ ึ่ สรุปเป็นตารางเพื่อเปรียบเทียบค่าของแพ็กเกจที่ชื่อ "org.openxml" "ได้ดังตารางที่ 6.7 ปรากฏว่า ี่ ื่ เครื่องมือวัด MTOOP สามารถหาค่าตัววัดต่าง ๆ ส่วนใหญ่ได้ค่าตรงกับเครื่องมือวัดอื่น ๆ ยกเว้นค่า ื่ ื่ ของจำนวนบรรทัด เมื่อเทียบกับเครื่องมือวัด JavaNCSS มีค่าไม่เท่ากัน เป็นเพราะว่า โปรแกรม ื่ **:** ทดสอบที่ 4 นี้ มีการใช้คำสั่ง else if (...) เป็นจำนวนมาก ซึ่งเครื่องมือวัด MTOOP และ JMetric จะ ึ่ ื่ นับเป็น 1 บรรทัด ส่วนเครื่องมือวัด JavaNCSS จะนับเป็น 2 บรรทัด ดังรูปที่ 6.21 เป็นตัวอย่างการ นับจำนวนบรรทัคของเมทธอด "of(Document)" ของโปรแกรมต้นฉบับทดสอบที่ 4
- 2. ค่าตัววัดของคลาสในโปรเจคของแต่ละเครื่องมือวัด จะได้ผลลัพธ์ดังรูปที่ 6.19 ซึ่งสามารถนำค่ามา ื่ ึ่ สรุปเปนตารางเพ ื่อเปรียบเทียบคาของคลาสที่ชื่อ "XMLBookmarks" ไดดังตารางท 6.8 ปรากฏวา เครื่องมือวัด MTOOP สามารถหาค่าตัววัดต่าง ๆ ส่วนใหญ่ได้ค่าตรงกับเครื่องมือวัดอื่น ๆ ยกเว้นค่า ื่ ื่ ของจำนวนบรรทัด ซึ่งมีเหตุผลเดียวกันกับการหาค่าตัววัดของแพ็กเกจในโปรเจค ึ่
- 3. ค่าตัววัดของเมทธอ<mark>ดในโปรเจกของแต่ละเครื่องมือวัด จะ</mark>ได้ผลลัพธ์ดังรูปที่ 6.20 ซึ่งสามารถนำค่า ื่ ึ่ มาสรุปเป็นตารางเพื่อเปรียบเทียบค่าของเมทธอดที่ชื่อ "of(Document)" ใค้คังตารางที่ 6.9 ปรากฏว่า เครื่องมือวัด MTOOP สามารถหาค่าตัววัดต่าง ๆ ส่วนใหญ่ได้ค่าตรงกับเครื่องมือวัดอื่น ๆ ยกเว้นค่า ื่ ื่ ของจำนวนบรรทัด ซึ่งมีเหตุผลเดียวกันกับการหาค่าตัววัดของแพ็กเกจในโปรเจค ึ่

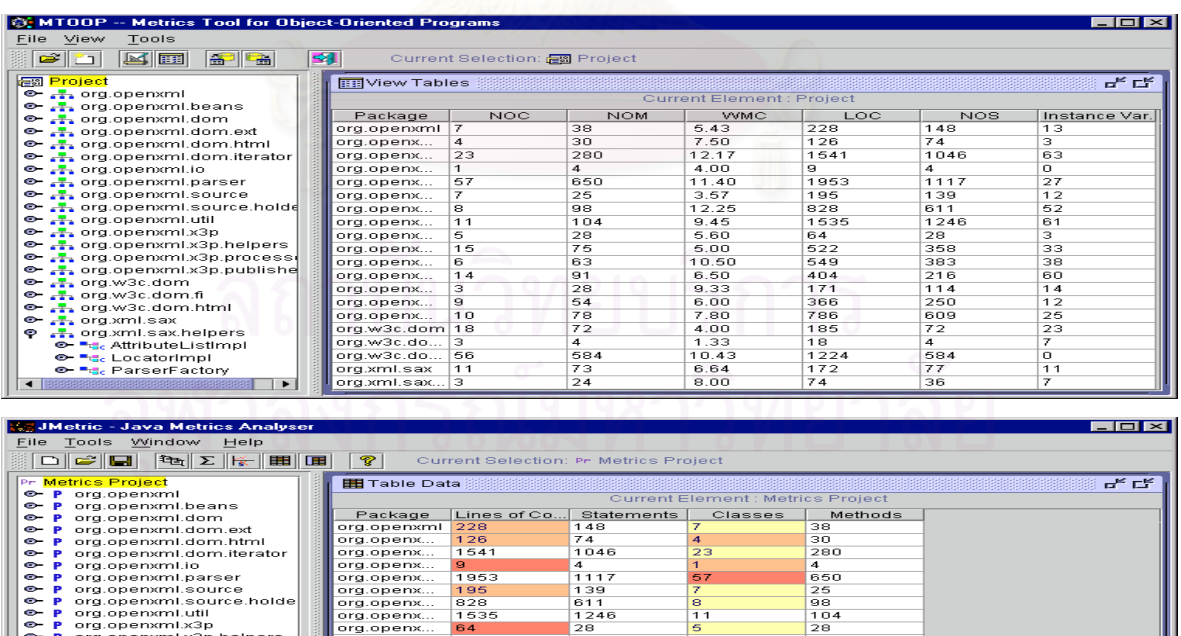

รูปที่ 6.18 ค่าตัววัดของแพ็กเกจในโปรเจค สำหรับโปรแกรมทดสอบที่ 4

 $\frac{4}{4}$ <br>584<br>77<br>36

9128478

 $\frac{9}{10}$ <br>18

, openamiscapine<br>1, openamiscapine<br>1, w3c.dom.fi<br>1, w3c.dom.fi<br>1, w3c.dom.html<br>2, xml.sax.helpers<br>2, attributeListimpi<br>1, bacatorimpi<br>ParserFactory

 $\circ \circ \circ \circ \circ$ 

|                         | JavaNCSS: |                   |                                         |       |                                    |
|-------------------------|-----------|-------------------|-----------------------------------------|-------|------------------------------------|
| <b>File</b>             | Help      |                   |                                         |       |                                    |
|                         |           | Packages Classes  | <b>Methods</b>                          |       |                                    |
|                         |           |                   | m., n.w. 11, 2001 16:01:55 Asia/Bangkok |       |                                    |
| $Nr$ .                  |           | Classes Functions |                                         |       | NCSS Package                       |
| 1                       |           | 7                 | 38.                                     |       | 289 org.openxml                    |
| $\overline{\mathbf{z}}$ |           | $\overline{a}$    | 30                                      |       | 155 org.openxml.beans              |
| з                       |           | 23                | 280                                     |       | 1687 org.openxml.dom               |
| $\overline{a}$          |           | $\mathbf{1}$      | $\overline{a}$                          |       | 6 org.openxml.dom.ext              |
| 5                       |           | 57                | 650                                     |       | 2266 org.openxml.dom.html          |
| 6                       |           | $\overline{z}$    | 25                                      |       | 238 org.openxml.dom.iterator       |
| 7                       |           | 8                 | - 98                                    |       | 932 org.openxml.io                 |
| 8                       |           | 11                | 104                                     |       | 1818 org.openxml.parser            |
|                         |           |                   |                                         |       |                                    |
|                         |           | 118               | 1229                                    |       | 7391 Total                         |
|                         | Packages  |                   | Classes Functions                       |       | NCSS   per                         |
|                         | 8.00      |                   |                                         |       | 118.00 1,229.00 7,391.00   Project |
|                         |           |                   | 14.75                                   |       | 153.63 923.88   Package            |
|                         |           |                   |                                         | 10.42 | $62.64$ $\pm$<br>Class             |
|                         |           |                   |                                         |       | 6.01<br>Function                   |
|                         |           |                   |                                         |       |                                    |

รูปที่ 6.18 ค่าตัววัดของแพ็กเกจในโปรเจค สำหรับโปรแกรมทดสอบที่ 4 (ต่อ)

### ตารางที่ 6.7 การเปรียบเทียบเครื่องมือวัดกับค่าตัววัดต่าง ๆ ของแพ็กเกจ สำหรับโปรแกรมทดสอบที่ 4 ื่

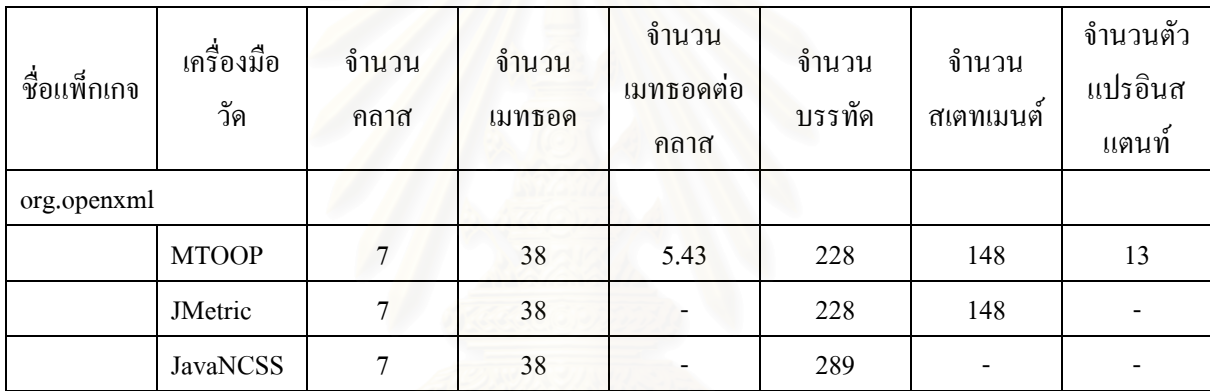

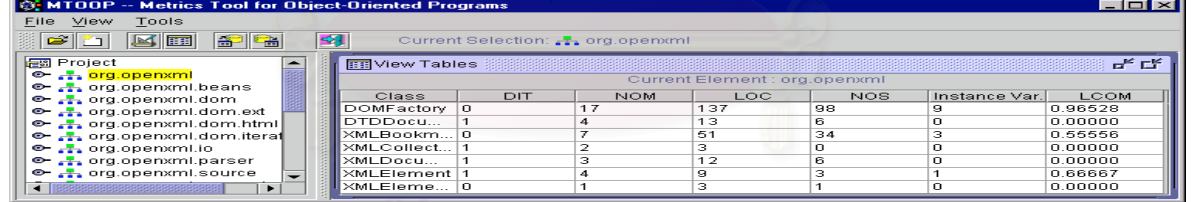

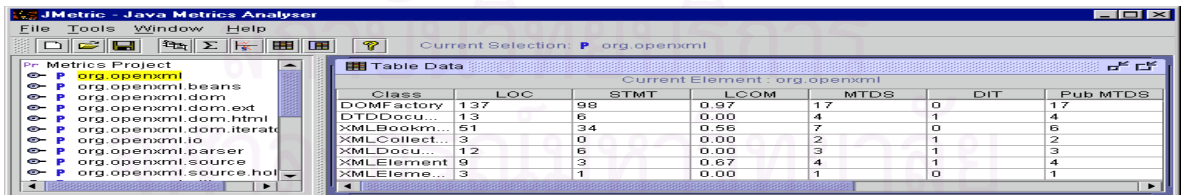

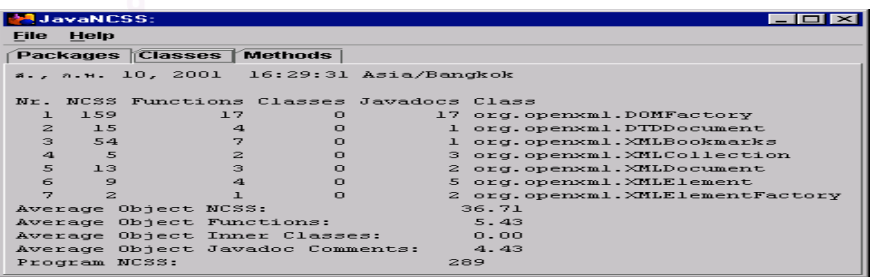

รูปที่ 6.19 ค่าตัววัดของคลาสในโปรเจค สำหรับโปรแกรมทดสอบที่ 4

### ตารางที่ 6.8 การเปรียบเทียบเครื่องมือวัดกับค่าตัววัดต่าง ๆ ของคลาส สำหรับโปรแกรมทดสอบที่ 4 ื่

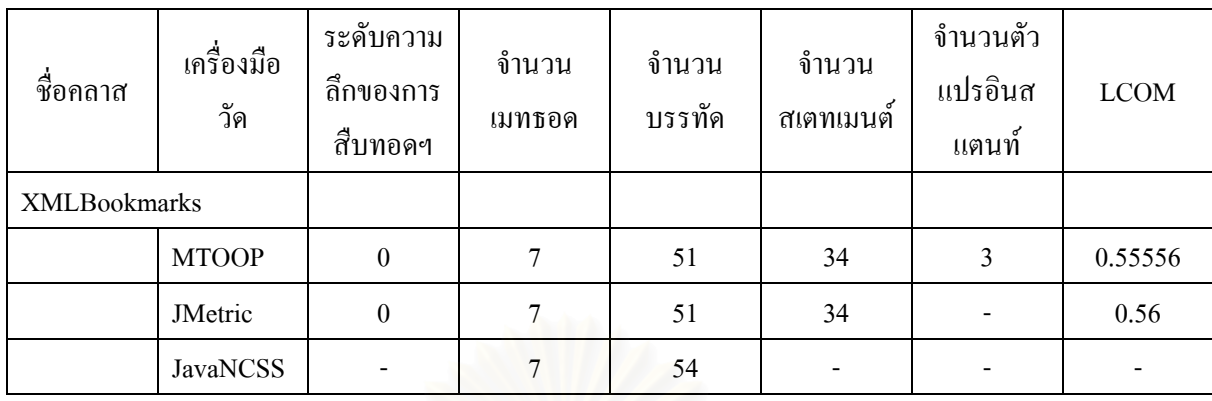

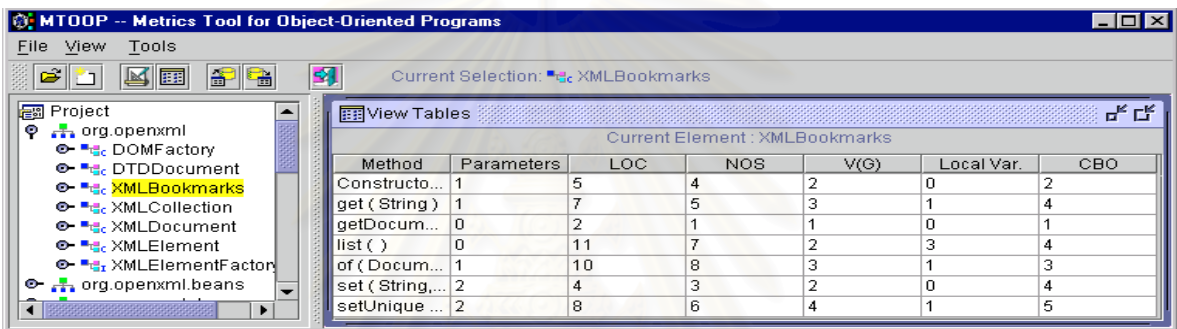

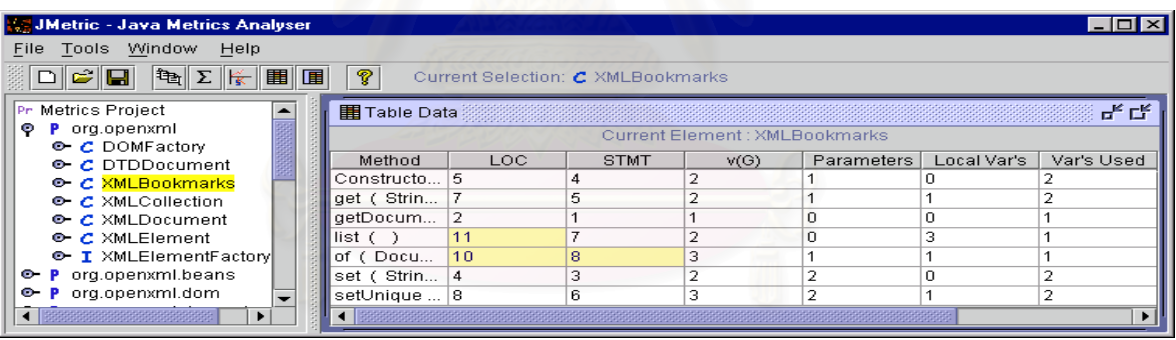

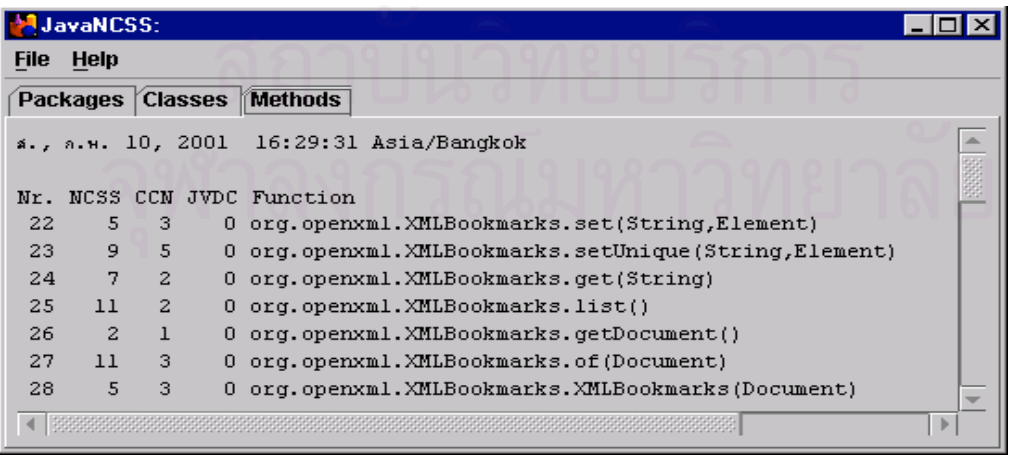

รูปที่ 6.20 ค่าตัววัดของเมทธอดในโปรเจค สำหรับโปรแกรมทดสอบที่ 4

| ชื่อเมทธอค   | เครื่องมือ<br>วัด | จำนวน<br>พารามิเตอร์ | จ้านวน<br>บรรทัด | จำนวน<br>ิสเตทเมนต์ | V(G) | จำนวนตัว<br>แปรเมทธอด | <b>CBO</b> |
|--------------|-------------------|----------------------|------------------|---------------------|------|-----------------------|------------|
| of(Document) |                   |                      |                  |                     |      |                       |            |
|              | <b>MTOOP</b>      |                      | 10               | 8                   |      |                       |            |
|              | JMetric           |                      | 10               | 8                   |      |                       |            |
|              | <b>JavaNCSS</b>   |                      | 11               |                     |      |                       |            |

ตารางที่ 6.9 การเปรียบเทียบเครื่องมือวัดกับค่าตัววัดต่าง ๆ ของเมทธอด สำหรับโปรแกรมทดสอบที่ 4 ื่

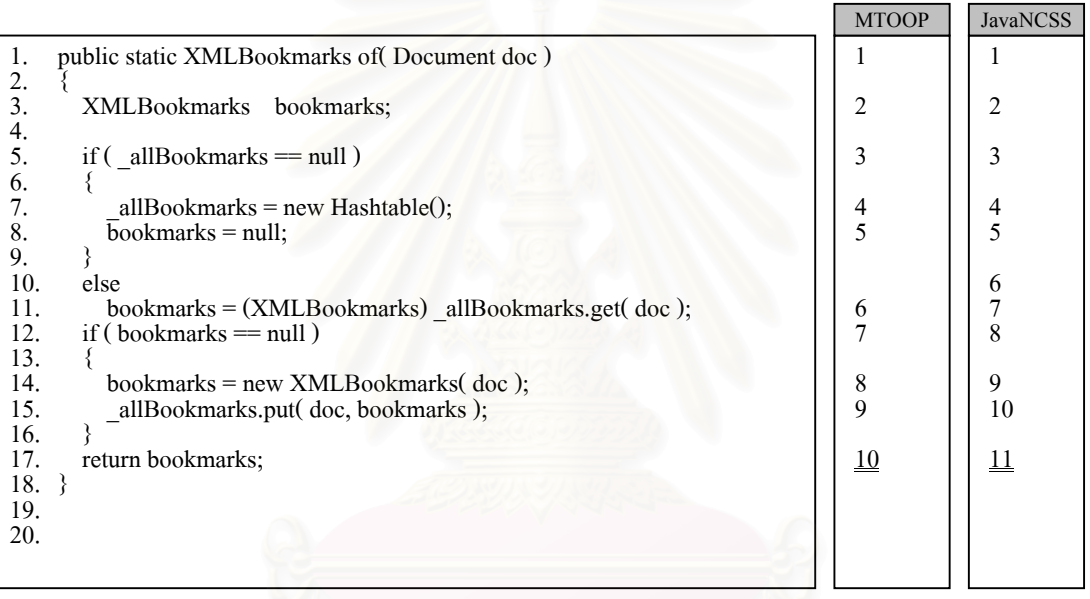

รูปที่ 6.21 ตัวอย่างการนับจำนวนบรรทัดของเมทธอด "of(Document)" ของเครื่องมือวัด MTOOP กับ ื่ JavaNCSS ของโปรแกรมต้นฉบับทดสอบที่ 4

6.2.4 ผลการทดสอบโปรแกรมที่ 5

โปรแกรมต้นฉบับที่ใช้ในการทดสอบโปรแกรมที่ 5 มีขนาด 16.5 KLOC เมื่อนำโปรแกรมต้นฉบับนี้เข้า ื่ ไปประมวลค่าตัววัดด้วยเครื่องมือ MTOOP, JMetric และ JavaNCSS แล้วจะได้ผลลัพธ์ของค่าตัววัดที่ได้ในแต่ละ ื่ ประเภท คือ

- 1. ค่าตัววัดของแพ็กเกจในโปรเจคของแต่ละเครื่องมือวัด จะได้ผลลัพธ์ดังรูปที่ 6.22 ซึ่งสามารถนำค่ามา ื่ ึ่ สรุปเป็นตารางเพื่อเปรียบเทียบค่าของแพ็กเกจที่ชื่อ "org.gjt.sp.jedit.browser" "ได้ดังตารางที่ 6.10 ี่ ื่ ปรากฏว่าเครื่องมือวัด MTOOP สามารถหาค่าตัววัดต่าง ๆ ส่วนใหญ่ได้ค่าตรงกับเครื่องมือวัดอื่น ๆ ื่ ื่ ยกเว้นค่าของจำนวนบรรทัด เมื่อเทียบกับเครื่องมือวัด JavaNCSS มีค่าไม่เท่ากัน เป็นเพราะว่า ื่ ื่ โปรแกรมทดสอบที่ 5 นี้ มีการใช้คำสั่ง else if (...) เป็นจำนวนมาก ซึ่งเครื่องมือวัด MTOOP และ ึ่ ื่ JMetric จะนับเป็น 1 บรรทัด ส่วนเครื่องมือวัด JavaNCSS จะนับเป็น 2 บรรทัด
- 2. ค่าตัววัดของคลาสในโปรเจคของแต่ละเครื่องมือวัด จะได้ผลลัพธ์ดังรูปที่ 6.23 ซึ่งสามารถนำค่ามา ื่ ึ่ สรุปเปนตารางเพ ื่อเปรียบเทียบคาของคลาสที่ชื่อ "BrowserIORequest" ไดดังตารางท 6.11 ปรากฏวา เครื่องมือวัด MTOOP สามารถหาค่าตัววัดต่าง ๆ ส่วนใหญ่ได้ค่าตรงกับเครื่องมือวัดอื่น ๆ ยกเว้นค่า ื่ ื่ ของจำนวนบรรทัด ซึ่งมีเหตุผลเดียวกันกับการหาค่าตัววัดของแพ็กเกจในโปรเจค ึ่
- 3. ค่าตัววัดของเมทธอดในโปรเจกของแต่ละเครื่องมือวัด จะได้ผลลัพธ์ดังรูปที่ 6.24 ซึ่งสามารถนำค่า ื่ ึ่ มาสรุปเป็นตารางเพื่อเปรียบเทียบก่าของเมทธอดที่ชื่อ "reloadDirectory(String)" "ได้ดังตารางที่ 6.12 ปรากฏว่าเครื่องมือวัด MTOOP สามารถหาค่าตัววัดต่าง ๆ ส่วนใหญ่ได้ค่าตรงกับเครื่องมือวัดอื่น ๆ ื่ ื่ ี ยกเว้นค่าของจำนวนบรรทัด และค่าของไซโคลเมติกของแมคเคบ มีสาเหต*ดั*งนี้
	- 3.1 การนับจำนวนบรรทัด คำสั่ง else if (...) เครื่องมือวัด JavaNCSS จะนับเป็น 2 บรรทัด ซึ่งเครื่องมือ ื่ ึ่ ื่ วัด MTOOP และ JMetric จะนับเป็น 1 บรรทัด
	- 3.2 การหาค่าของไซโคลเมติกของแมคเกบของ MTOOP ตามสตรการคำนวณในหัวข้อ 3.4.4.4 สตรที่ 4 จะมีการนับจํานวนโหนดของ ConditionalOrExpression() และ ConditionalAndExpression() แต ของ JMetric และ JavaNCSS จะไม่ได้นับ ดังรูปที่ 6.25 เป็นตัวอย่างการนับจำนวนใซโคลเมติก ของแมคเคบของเมทธอด "reloadDirectory(String)" ของโปรแกรมต้นฉบับทดสอบที่ 5

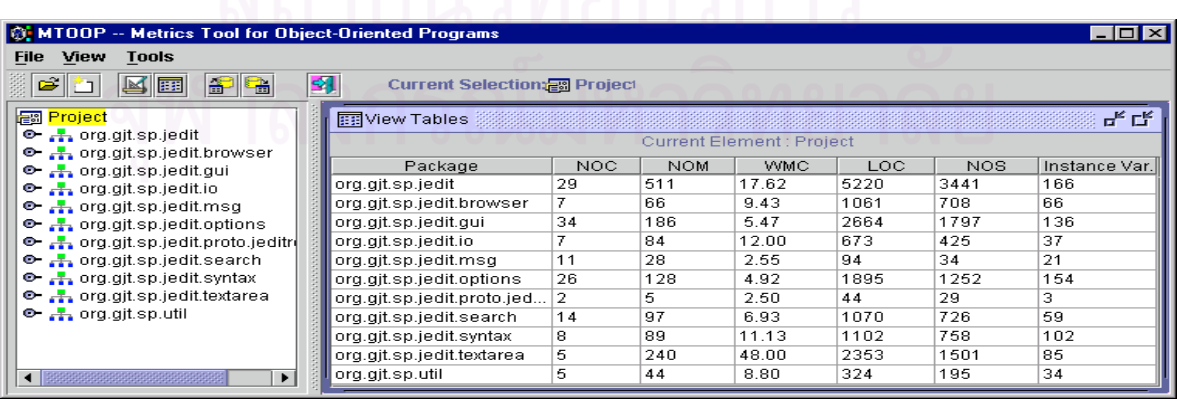

รูปที่ 6.22 ค่าตัววัดของแพ็กเกจในโปรเจค สำหรับโปรแกรมทดสอบที่ 5
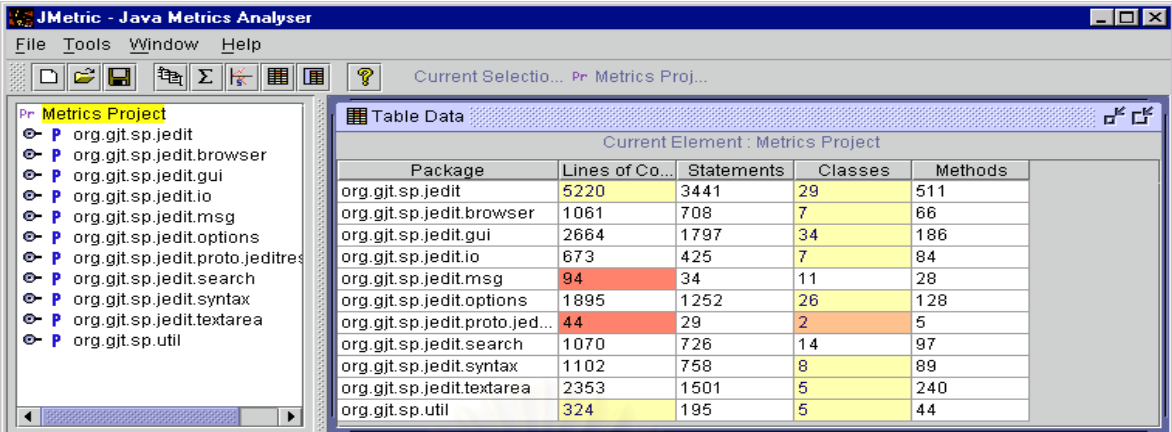

| JavaNCSS:                  |                                         |                   |      |                                         |
|----------------------------|-----------------------------------------|-------------------|------|-----------------------------------------|
| <b>Help</b><br><b>File</b> |                                         |                   |      |                                         |
|                            | Packages Classes Methods                |                   |      |                                         |
|                            | a., a.w. 10, 2001 16:55:24 Asia/Bangkok |                   |      |                                         |
| $Nr$ .                     | Classes Functions                       |                   |      | NCSS Package                            |
| ı                          | 29                                      | 507               |      | 5768 org.gjt.sp.jedit                   |
| $\mathbf{z}$               | $\overline{z}$                          | 66                |      | 1208 org.git.sp.iedit.browser           |
| з                          | 34                                      | 183               |      | 3051 org.gjt.sp.jedit.gui               |
| $\overline{a}$             | $\overline{z}$                          | 83                |      | 806 org.gjt.sp.jedit.io                 |
| 5                          | 11                                      | 28                |      | 136 org.gjt.sp.jedit.msg                |
| 6                          | 26                                      | 128               |      | 2071 org.gjt.sp.jedit.options           |
| 7                          | $\mathbf{z}$                            | 5                 |      | 60 org.gjt.sp.jedit.proto.jeditresource |
| 8                          | 14                                      | 97                |      | 1220 org.gjt.sp.jedit.search            |
|                            |                                         |                   |      |                                         |
|                            | 130                                     | 1097              |      | 14320 Total                             |
|                            |                                         |                   |      |                                         |
| Packages                   |                                         | Classes Functions |      | NCSS   per                              |
|                            |                                         |                   |      |                                         |
|                            | 8.00                                    |                   |      | 130.00 1,097.00 14,320.00   Project     |
|                            | 16.25                                   |                   |      | 137.13 1,790.00   Package               |
|                            |                                         |                   | 8.44 | $110.15$   Class                        |
|                            |                                         |                   |      | $13.05$   Function                      |
|                            |                                         |                   |      |                                         |

รูปที่ 6.22 คาตัววัดของแพ็กเกจในโปรเจค สําหรับโปรแกรมทดสอบที่ 5 (ตอ)

ตารางที่ 6.10 การเปรียบเทียบเครื่องมือวัดกับค่าตัววัดต่าง ๆ ของแพ็กเกจ สำหรับโปรแกรมทดสอบที่ 5 ื่

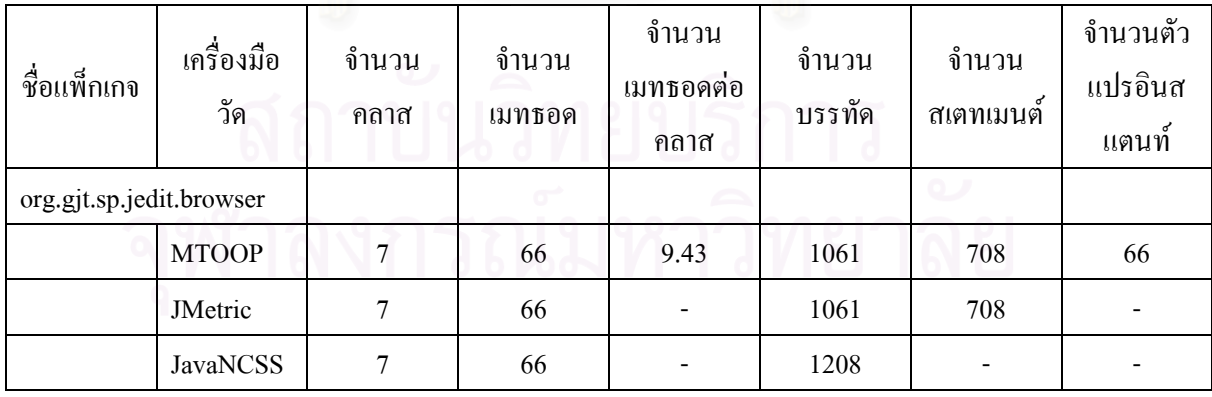

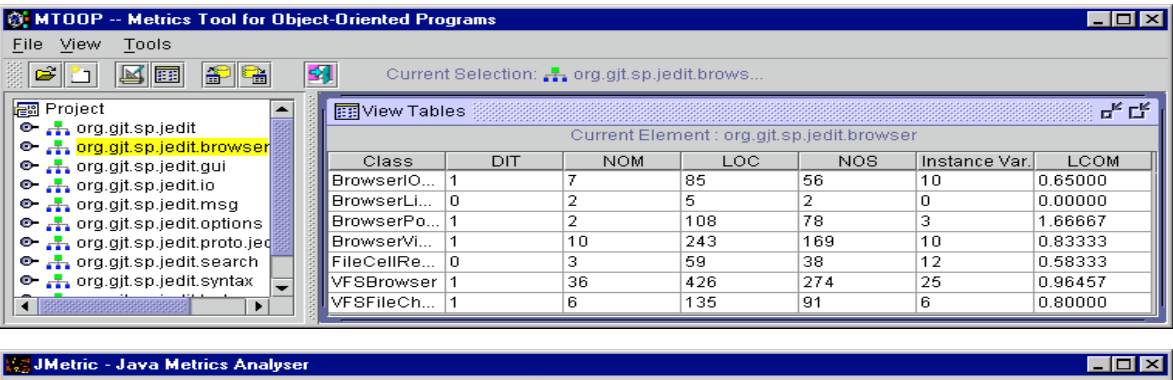

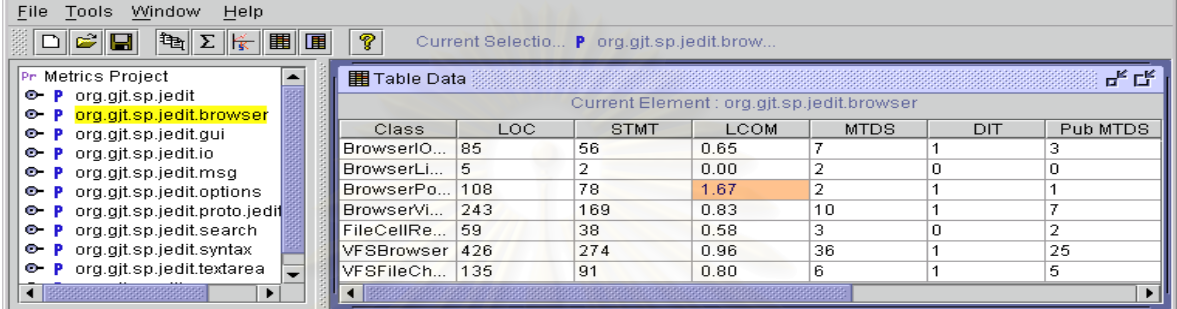

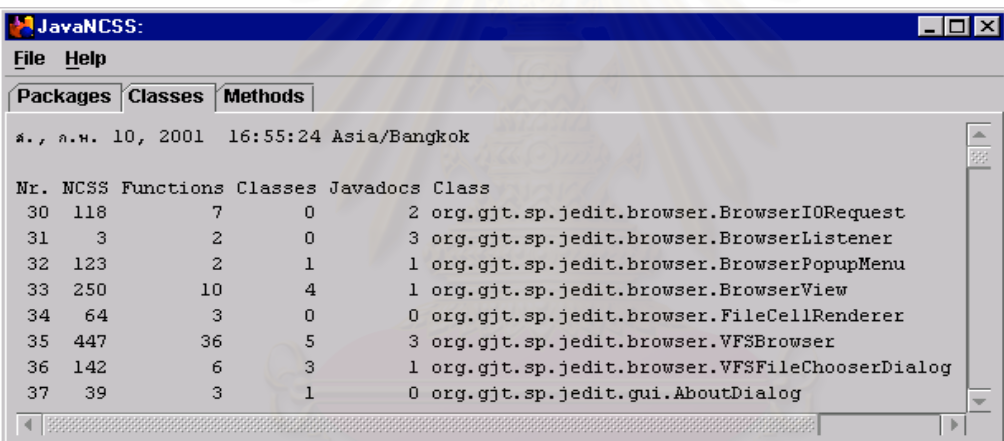

รูปที่ 6.23 ค่าตัววัดของคลาสในโปรเจค สำหรับโปรแกรมทดสอบที่ 5

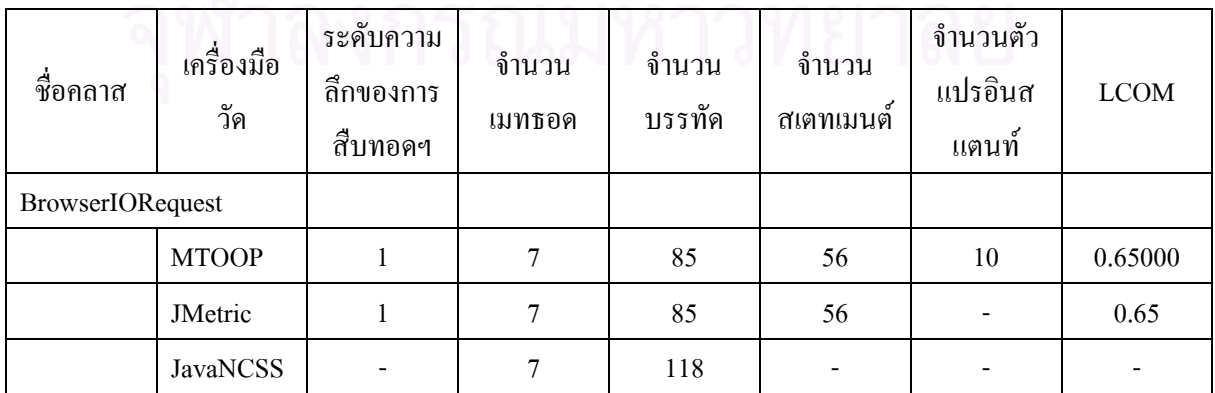

#### ตารางที่ 6.11 การเปรียบเทียบเครื่องมือวัดกับค่าตัววัดต่าง ๆ ของคลาส สำหรับโปรแกรมทดสอบที่ 5 ื่

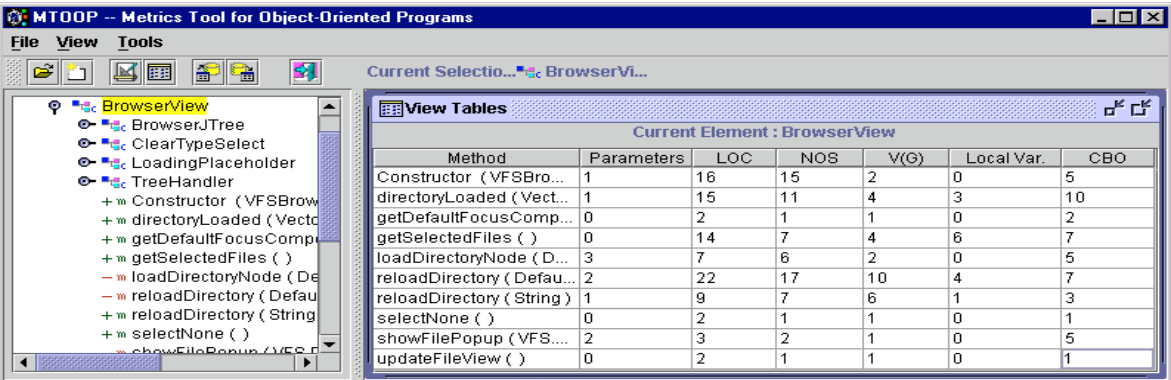

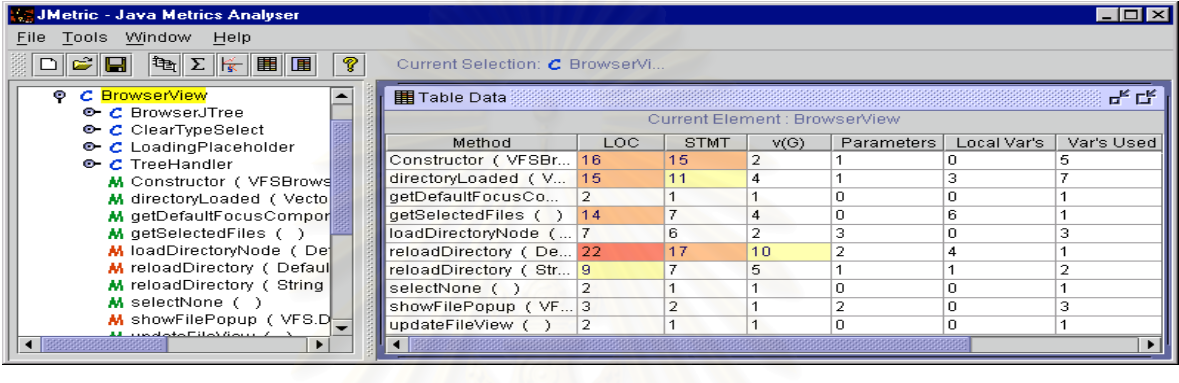

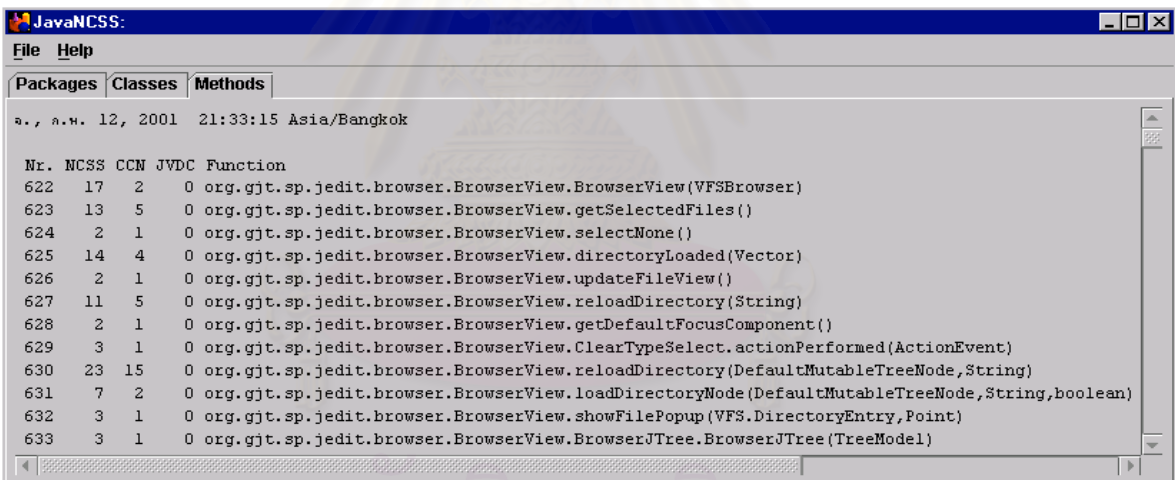

รูปที่ 6.24 ค่าตัววัดของเมทธอดในโปรเจค สำหรับโปรแกรมทดสอบที่ 5

#### ตารางที่ 6.12 การเปรียบเทียบเครื่องมือวัดกับค่าตัววัดต่าง ๆ ของเมทธอด สำหรับโปรแกรมทดสอบที่ 5 ื่

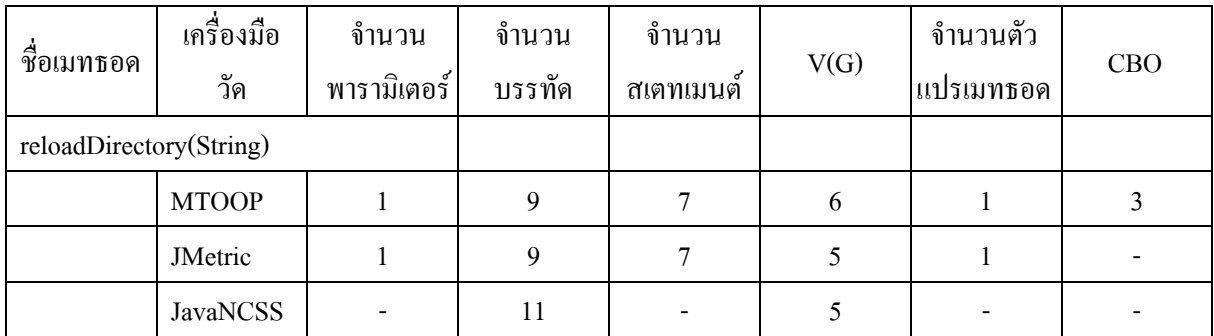

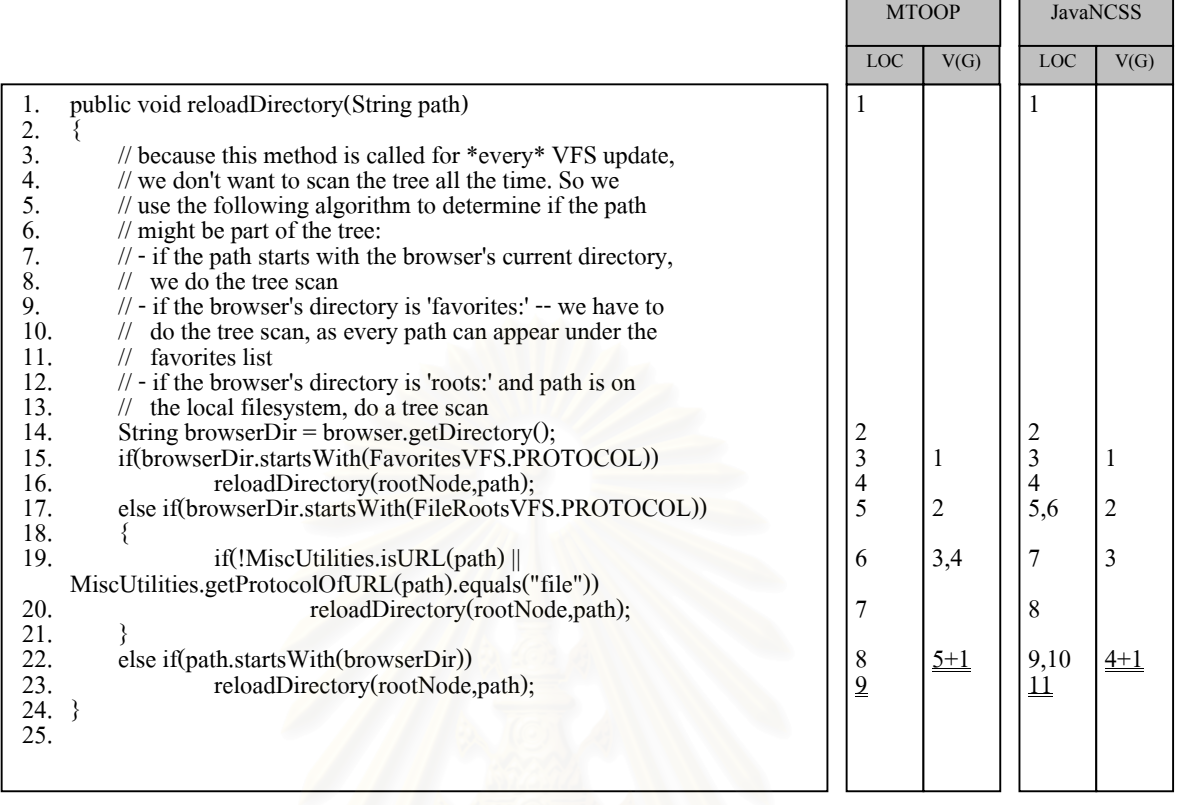

รูปที่ 6.25 ตัวอย่างการนับจำนว<mark>นบรร</mark>ทัดและการหาค่าใซโคลเมติกของแมคเคบของเมทธอด "reloadDirectory (String)" ของเครื่องมือวัด MTOOP กับ JavaNCSS ของโปรแกรมต้นฉบับทดสอบที่ 5 ื่

# 6.2.5 ผลการทดสอบโปรแกรมที่ 6

โปรแกรมต้นฉบับที่ใช้ในการทดสอบโปรแกรมที่ 6 มีขนาด 12 KLOC เมื่อนำโปรแกรมต้นฉบับนี้เข้าไป ื่ ประมวลค่าตัววัดด้วยเครื่องมือ MTOOP, JMetric และ JavaNCSS แล้วจะได้ผลลัพธ์ของค่าตัววัดที่ได้ในแต่ละ ื่ ประเภท คือ

- 1. ค่าตัววัดของแพ็กเกจในโปรเจคของแต่ละเครื่องมือวัด จะได้ผลลัพธ์ดังรูปที่ 6.26 ซึ่งสามารถนำค่ามา ื่ ึ่ สรุปเป็นตารางเพื่อเปรียบเทียบค่าของแพ็กเกจที่ชื่อ "org.jext" "ได้ดังตารางที่ 6.13 ปรากฏว่าเครื่องมือ ื่ วัด MTOOP สามารถหาค่าตัววัดต่าง ๆ ส่วนใหญ่ได้ค่าตรงกับเครื่องมือวัดอื่น ๆ ยกเว้นค่าของจำนวน ื่ บรรทัด เมื่อเทียบกับเครื่องมือวัด JavaNCSS มีค่าไม่เท่ากัน เป็นเพราะว่า โปรแกรมทดสอบที่ 5 นี้ มี ื่ ื่ การใช้คำสั่ง else if (…) เป็นจำนวนมาก ซึ่งเครื่องมือวัด MTOOP และ JMetric จะนับเป็น 1 บรรทัด ึ่ ื่ สวนเครื่ องมือวัด JavaNCSS จะนับเปน 2 บรรทัด
- 2. ค่าตัววัดของคลาสในโปรเจคของแต่ละเครื่องมือวัด จะใด้ผลลัพธ์ดังรูปที่ 6.27 ซึ่งสามารถนำค่ามา ื่ ึ่ สรุปเปนตารางเพ ื่อเปรียบเทียบคาของคลาสที่ชื่อ "GUIUtilities" ไดดังตารางท 6.14 ปรากฏวาเคร อง ื่ มือวัด MTOOP สามารถหาค่าตัววัดต่าง ๆ ส่วนใหญ่ได้ค่าตรงกับเครื่องมือวัดอื่น ๆ ยกเว้นค่าของ ื่ จํานวนบรรทัด ซ งมีเหตุผลเดียวกันกับการหาคาตัววัดของแพ็กเกจในโปรเจค ึ่
- 3. ค่าตัววัดของเมทธอดในโปรเจกของแต่ละเครื่องมือวัด จะได้ผลลัพธ์ดังรูปที่ 6.28 ซึ่งสามารถนำค่ามา ื่ ึ่ สรุปเป็นตารางเพื่อเปรียบเทียบค่าของเมทธอดที่ชื่อ "loadMenu(String, boolean)" "ได้ดังตารางที่ 6.15 ปรากฏว่าเครื่องมือวัด MTOOP สามารถหาค่าตัววัดต่าง ๆ ส่วนใหญ่ได้ค่าตรงกับเครื่องมือวัดอื่น ๆ ื่ ื่ ้ยกเว้นค่าของจำนวนบรรทัด และค่าของไซโคลเมติกของแมคเคบ มีสาเหตุดังนี้
	- 3.1 การนับจำนวนบรรทัด คำสั่ง else if (...) เครื่องมือวัด JavaNCSS จะนับเป็น 2 บรรทัด ซึ่งเครื่องมือ ื่ ึ่ ื่ วัด MTOOP และ JMetric จะนับเปน 1 บรรทัด
	- 3.2 การหาค่าของไซโคลเมติกของแมคเคบของ MTOOP ตามสูตรการคำนวณในหัวข้อ 3.4.4.4 สูตรที่ 4 จะมีการนับจํานวนโหนดของ ConditionalOrExpression() และ ConditionalAndExpression() แต ของ JMetric และ JavaNCSS จะ ไม่ได้นับ นอกจากนี้ JavaNCSS จะนับจำนวนโหนดของ return() และจะไม่มีการบวกค้วย 1 ดังรูปที่ 6.29 เป็นตัวอย่างการนับจำนวนใซโคลเมติกของแมคเคบของ เมทธอด " loadMenu(String,boolean)" ของโปรแกรมต้นฉบับทดสอบที่ 6

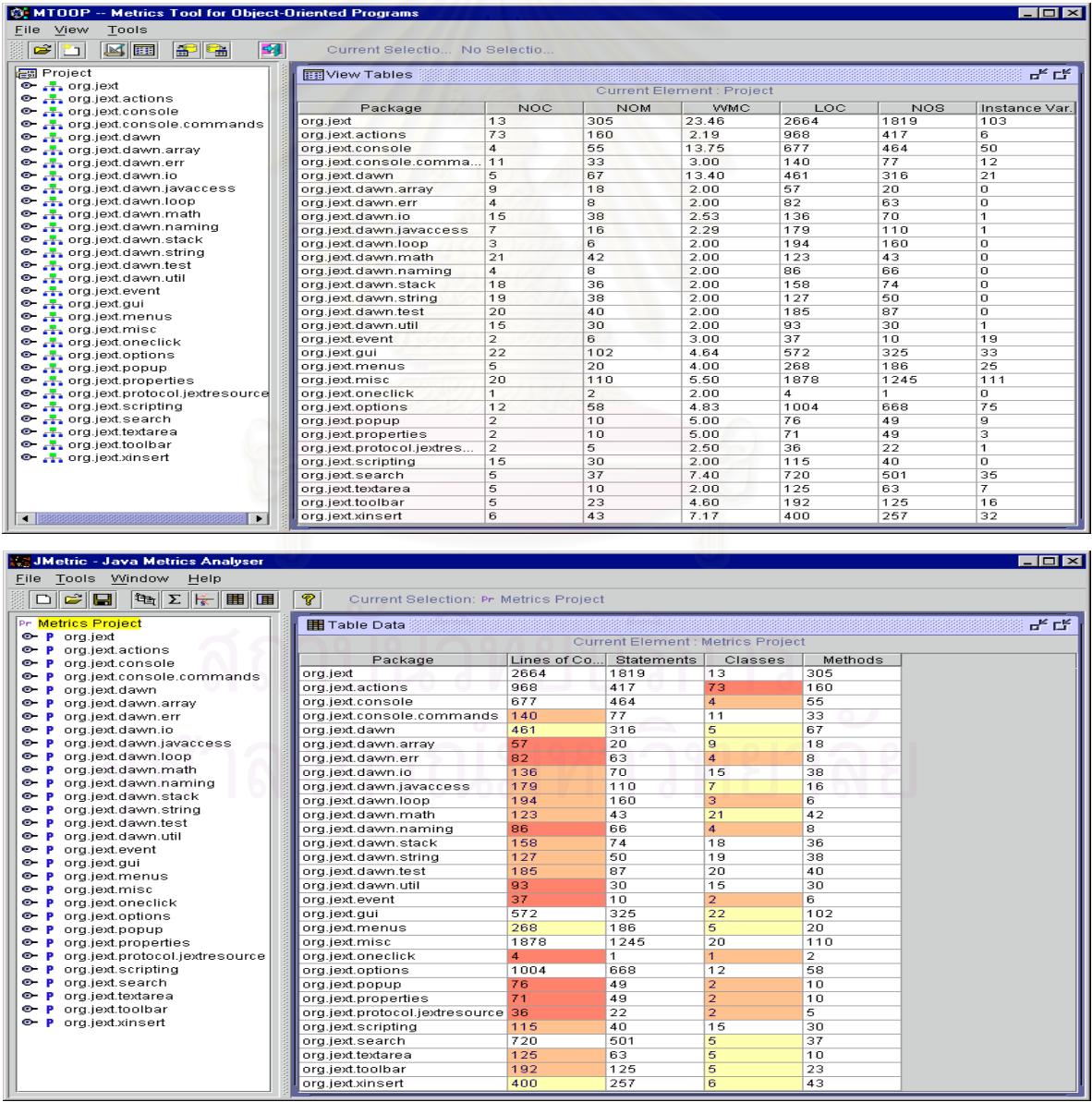

รูปที่ 6. 26 ค่าตัววัคของแพ็กเกจในโปรเจค สำหรับโปรแกรมทดสอบที่ 6

|             |                | <b>JavaNCSS:</b> |                |                |                                         |                               |               |  |                           |
|-------------|----------------|------------------|----------------|----------------|-----------------------------------------|-------------------------------|---------------|--|---------------------------|
| <b>File</b> |                | Help             |                |                |                                         |                               |               |  |                           |
|             |                |                  |                |                | Packages Classes Methods                |                               |               |  |                           |
|             |                |                  |                |                | a., a.w. 11, 2001 16:30:34 Asia/Bangkok |                               |               |  |                           |
| Mr.         |                |                  |                |                | Classes Functions                       |                               | NCSS Package  |  |                           |
|             | ı              |                  | 13             |                | 305                                     |                               | 2924 org.jext |  |                           |
|             | $\overline{z}$ |                  |                | 73.            | 160                                     |                               |               |  | 1409 org.jext.actions     |
|             | з              |                  | $\overline{a}$ |                | - 55                                    |                               |               |  | 720 org.jext.console      |
|             | $\overline{4}$ | 11               |                | 33.            |                                         | 193 org.jext.console.commands |               |  |                           |
|             | 5              | 5                |                | - 67 -         |                                         | 488 org.jext.dawn             |               |  |                           |
|             | 6              | 9.               |                | 18             |                                         | 92 org.jext.dawn.array        |               |  |                           |
|             | 7              |                  |                | $\overline{4}$ | -8-                                     |                               |               |  | 102 org.jext.dawn.err     |
|             | 8              |                  | 15             |                | - 38 -                                  |                               |               |  | 204 org. jext. dawn. io   |
|             |                |                  | 134            |                | 684                                     |                               | 6132 Total    |  |                           |
|             |                | Packages         |                |                | Classes Functions                       |                               | NCSS I per    |  |                           |
|             |                | 8.00             |                | 134.00         |                                         |                               |               |  | 684.00 6,132.00   Project |
|             |                |                  |                | 16.75          |                                         | 85.50                         |               |  | 766.50   Package          |
|             |                |                  |                |                |                                         | $5 - 10$                      | 45.76   Class |  |                           |
|             |                |                  |                |                |                                         |                               |               |  | 8.96   Function           |

รูปที่ 6.26 ค่าตัววัดของแพ็กเกจในโปรเจค สำหรับโปรแกรมทดสอบที่ 6 (ต่อ)

ตารางที่ 6.13 การเปรียบเทียบเครื่องมือวัดกับค่าตัววัดต่าง ๆ ของแพ็กเกจ สำหรับโปรแกรมทดสอบที่ 6 **:**<br>:

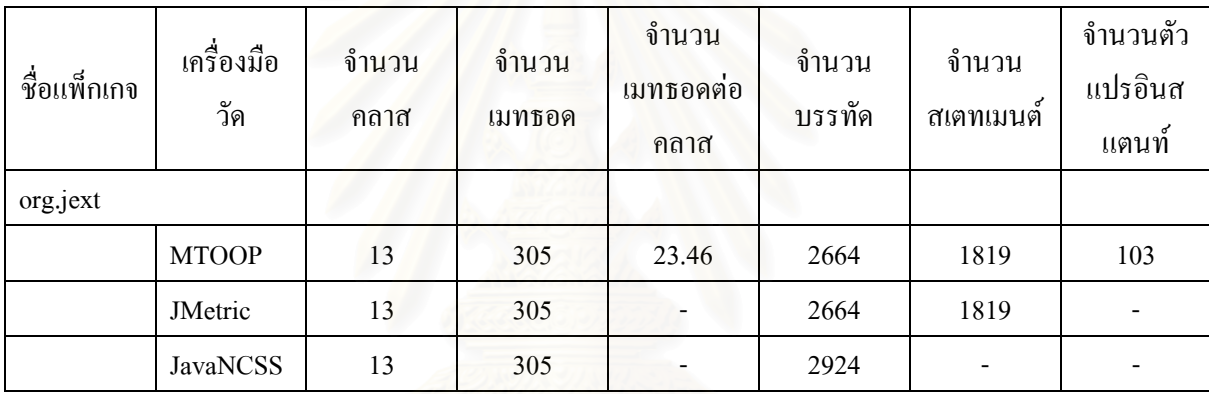

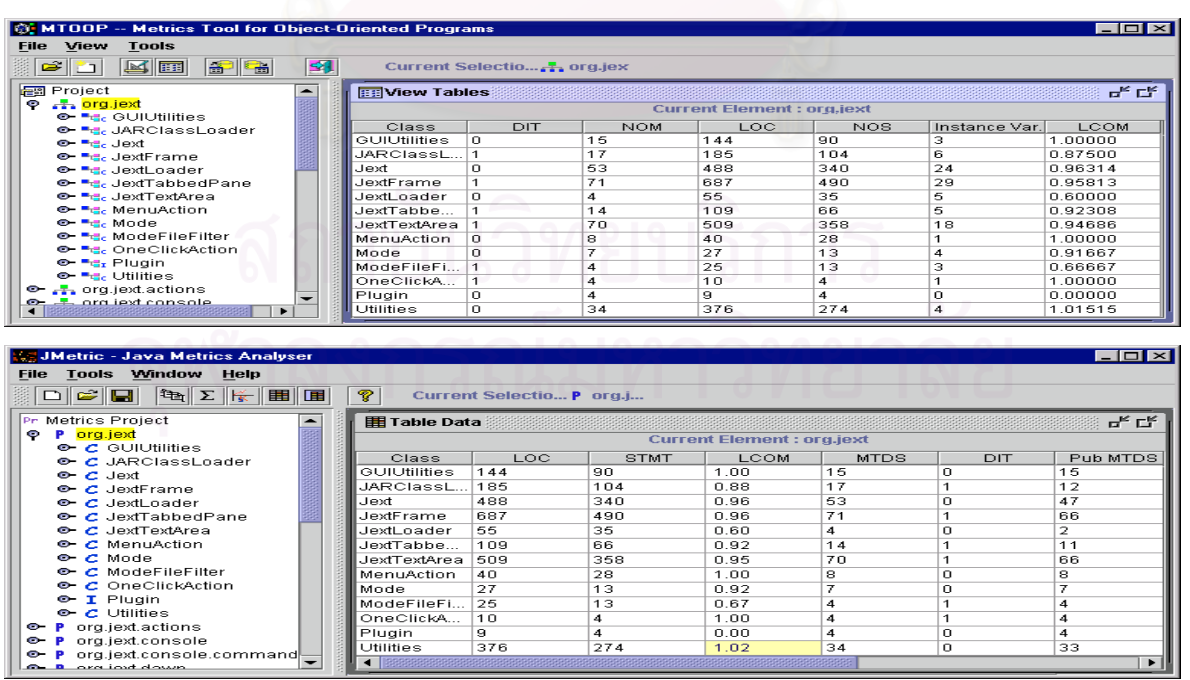

รูปที่ 6. 27 ค่าตัววัดของคลาสในโปรเจค สำหรับโปรแกรมทดสอบที่ 6

|             | JavaNCSS:    |               |                      |                         |                                  |                                           |                             |  |  |  |
|-------------|--------------|---------------|----------------------|-------------------------|----------------------------------|-------------------------------------------|-----------------------------|--|--|--|
| <b>File</b> |              | Help          |                      |                         |                                  |                                           |                             |  |  |  |
|             |              |               | Packages Classes     |                         | <b>Methods</b>                   |                                           |                             |  |  |  |
|             |              |               |                      |                         |                                  | я., a.н. 10, 2001 17:44:51 Asia/Bangkok   |                             |  |  |  |
|             |              |               |                      |                         |                                  | Nr. NCSS Functions Classes Javadocs Class |                             |  |  |  |
|             | $\mathbf{1}$ | 1.5.5         |                      | 1.5                     | $\mathbf{1}$                     |                                           | 15 org. jext. GUIUtilities  |  |  |  |
|             | $\mathbf{z}$ | 201           |                      | 17                      | n                                |                                           | 2 org.jext.JARClassLoader   |  |  |  |
|             | з.           | 499           |                      | 53.                     | $\Omega$                         |                                           | 51 org.jext.Jext            |  |  |  |
|             | 4            | 710           |                      | 71                      | з                                |                                           | 67 org.jext.JextFrame       |  |  |  |
|             | 5            | -63           |                      | $\mathbf{A}$            | $\Omega$                         |                                           | 3 org. jext. JextLoader     |  |  |  |
|             | 6.           | 111           |                      | 14                      | $\mathbf{1}$                     |                                           | 12 org.jext.JextTabbedPane  |  |  |  |
|             | 7.           | 538           |                      | 70                      | з                                |                                           | 65 org. jext. JextTextArea  |  |  |  |
|             | 8            | 46            |                      | 8                       | $\Omega$                         |                                           | 6 org.jext.MenuAction       |  |  |  |
|             | 9            | 28            |                      | 7                       | n                                |                                           | 8 org.jext.Mode             |  |  |  |
|             | 10           | 30            |                      | $\overline{a}$          | $\Omega$                         |                                           | 5 org. jext. ModeFileFilter |  |  |  |
|             | 11           | 12.           |                      | $\overline{\mathbf{4}}$ | n.                               |                                           | 1 org.jext.OneClickAction   |  |  |  |
|             | 12.          | 5.            |                      | $\boldsymbol{A}$        | n                                |                                           | 5 org.jext.Plugin           |  |  |  |
|             | 13           | 378           |                      | 34                      | n                                |                                           | 34 org. jext. Utilities     |  |  |  |
|             |              |               | Average Object NCSS: |                         |                                  |                                           | 213.54                      |  |  |  |
|             |              |               |                      |                         | Average Object Functions:        |                                           | 23.46                       |  |  |  |
|             |              |               |                      |                         | Average Object Inner Classes:    |                                           | 0.62                        |  |  |  |
|             |              |               |                      |                         | Average Object Javadoc Comments: |                                           | 21.08                       |  |  |  |
|             |              | Program NCSS: |                      |                         |                                  | 2924                                      |                             |  |  |  |

รูปที่ 6. 27 ค่าตัววัคของคลาสในโปรเจค สำหรับโปรแกรมทดสอบที่ 6

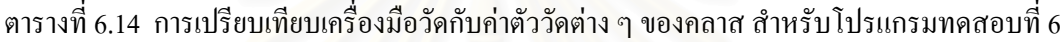

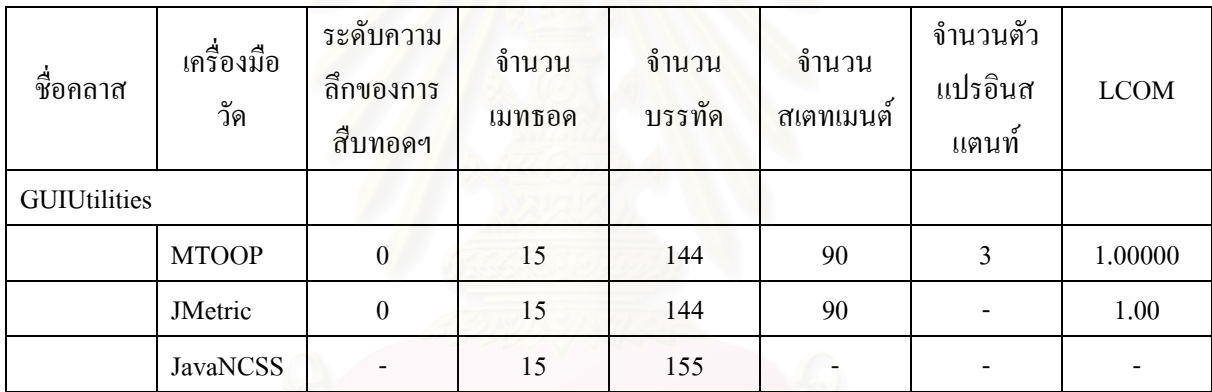

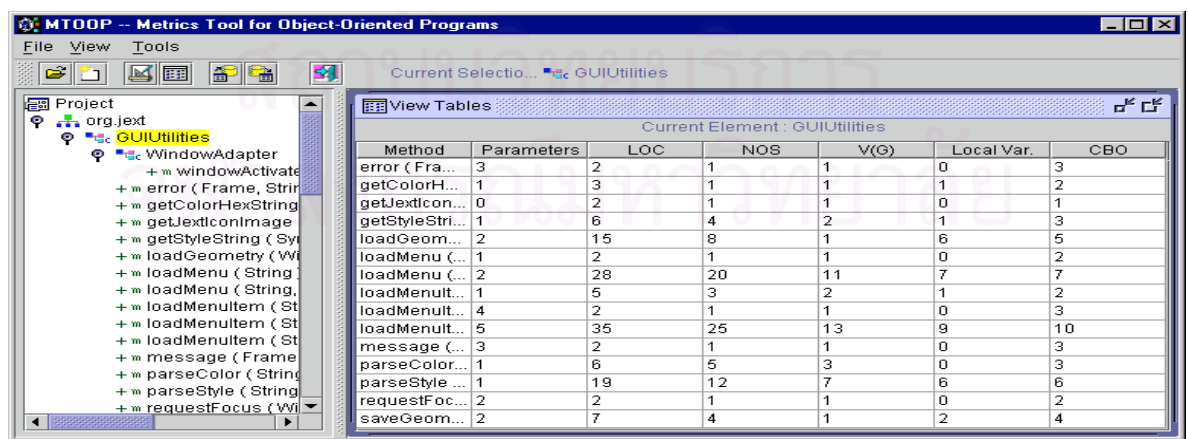

รูปที่ 6.28 ค่าตัววัดของเมทธอดในโปรเจค สำหรับโปรแกรมทดสอบที่ 6

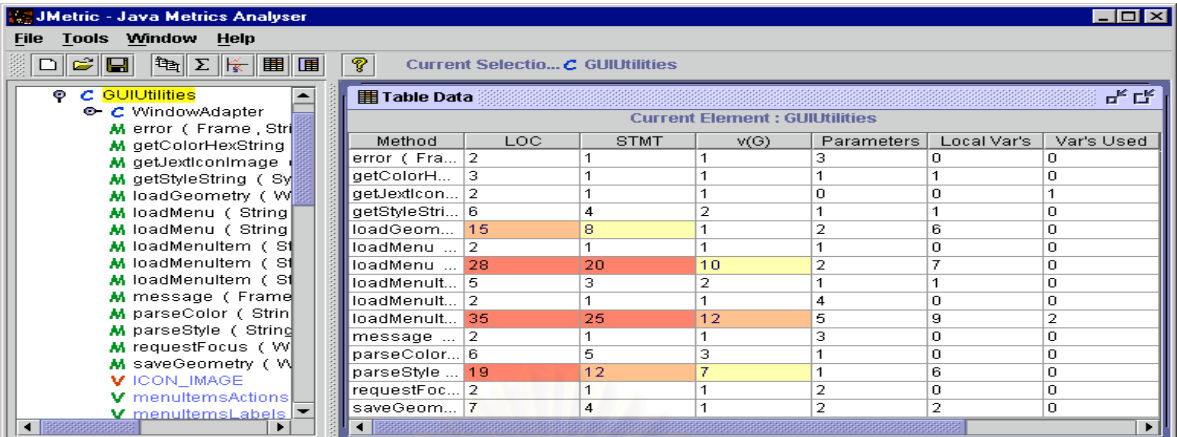

|                | JavaNCSS:      |              |                            |                                                                            |
|----------------|----------------|--------------|----------------------------|----------------------------------------------------------------------------|
|                | File Help      |              |                            |                                                                            |
|                |                |              | Packages Classes Methods   |                                                                            |
|                |                |              |                            | ×<br>я., я.н. 10, 2001 17:44:51 Asia/Banqkok<br>93                         |
|                |                |              | Nr. NCSS CCN JVDC Function |                                                                            |
| ı              | 2              | ı            |                            | l org.jext.GUIUtilities.getJextIconImage()                                 |
| $\overline{z}$ | Э              | $\mathbf{1}$ |                            | 0 org.jext.GUIUtilities.WindowAdapter.windowActivated(WindowEvent)         |
| з              | 5              | $\mathbf{1}$ |                            | 1 org.jext.GUIUtilities.requestFocus(Window,Component)                     |
| $\overline{a}$ | $\overline{z}$ | $\mathbf{1}$ |                            | 1 org.jext.GUIUtilities.saveGeometry(Window,String)                        |
| 5              | 16             | з            |                            | 1 org. jext. GUIUtilities. loadGeometry (Window, String)                   |
| 6              | $\mathbf{z}$   | $\mathbf{I}$ |                            | 1 org.jext.GUIUtilities.message(Frame,String,Object[])                     |
| 7              | $\mathbf{z}$   | $\mathbf{1}$ |                            | l org.jext.GUIUtilities.error(Frame,String,Object[])                       |
| 8              | 9              | 7            |                            | 1 org.jext.GUIUtilities.parseColor(String)                                 |
| 9              | з              | $\mathbf{I}$ |                            | l org.jext.GUIUtilities.getColorHexString(Color)                           |
| 10             | 22             | 9            |                            | 1 org. jext. GUIUtilities. parseStyle (String)                             |
| 11             | 6              | $\mathbf{z}$ |                            | 1 org.jext.GUIUtilities.getStvleString(SyntaxStvle)                        |
| 12             | $\overline{z}$ | $\mathbf{1}$ |                            | 0 org.jext.GUIUtilities.loadMenu(String)                                   |
| 13             | 31             | 12           |                            | 1 org.jext.GUIUtilities.loadMenu(String,boolean)                           |
| 14             | 5              | $\mathbf{z}$ |                            | 1 org.jext.GUIUtilities.loadMenuItem(String)                               |
| 1.5            | $\mathbf{z}$   | $\mathbf{I}$ |                            | l org.jext.GUIUtilities.loadMenuItem(String,String,String,boolean)         |
| 16             | 37             | 13           |                            | 1 org.jext.GUIUtilities.loadMenuItem(String,String,String,boolean,boolean) |
| 17             | 20             | 6            |                            | 0 org.jext.JARClassLoader.JARClassLoader(String)<br>$\overline{}$          |
|                |                |              |                            |                                                                            |

รูปที่ 6.28 ค่าตัววัดของเมทธอดในโปรเจค สำหรับโปรแกรมทดสอบที่ 6

| ชื่อเมทธอค | เครื่องมือ<br>วัด        | จ้านวน<br>ರ<br>$\triangle$<br>พารามเตอร์ | ้งำนวน<br>บรรทัด | จำนวน<br>สเตทเมนต | V(G) | จำนวนตัว<br> แปรเมทธอค | <b>CBO</b> |
|------------|--------------------------|------------------------------------------|------------------|-------------------|------|------------------------|------------|
|            | loadMenu(String,boolean) |                                          |                  | C                 |      |                        |            |
|            | <b>MTOOP</b>             |                                          | 28               | 20                | 11   |                        |            |
|            | JMetric                  |                                          | 28               | 20                | 10   |                        |            |
|            | <b>JavaNCSS</b>          |                                          | 31               |                   | 12   |                        |            |

ตารางที่ 6.15 การเปรียบเทียบเครื่องมือวัดกับค่าตัววัดต่าง ๆ ของเมทธอด สำหรับโปรแกรมทดสอบที่ 6 ื่

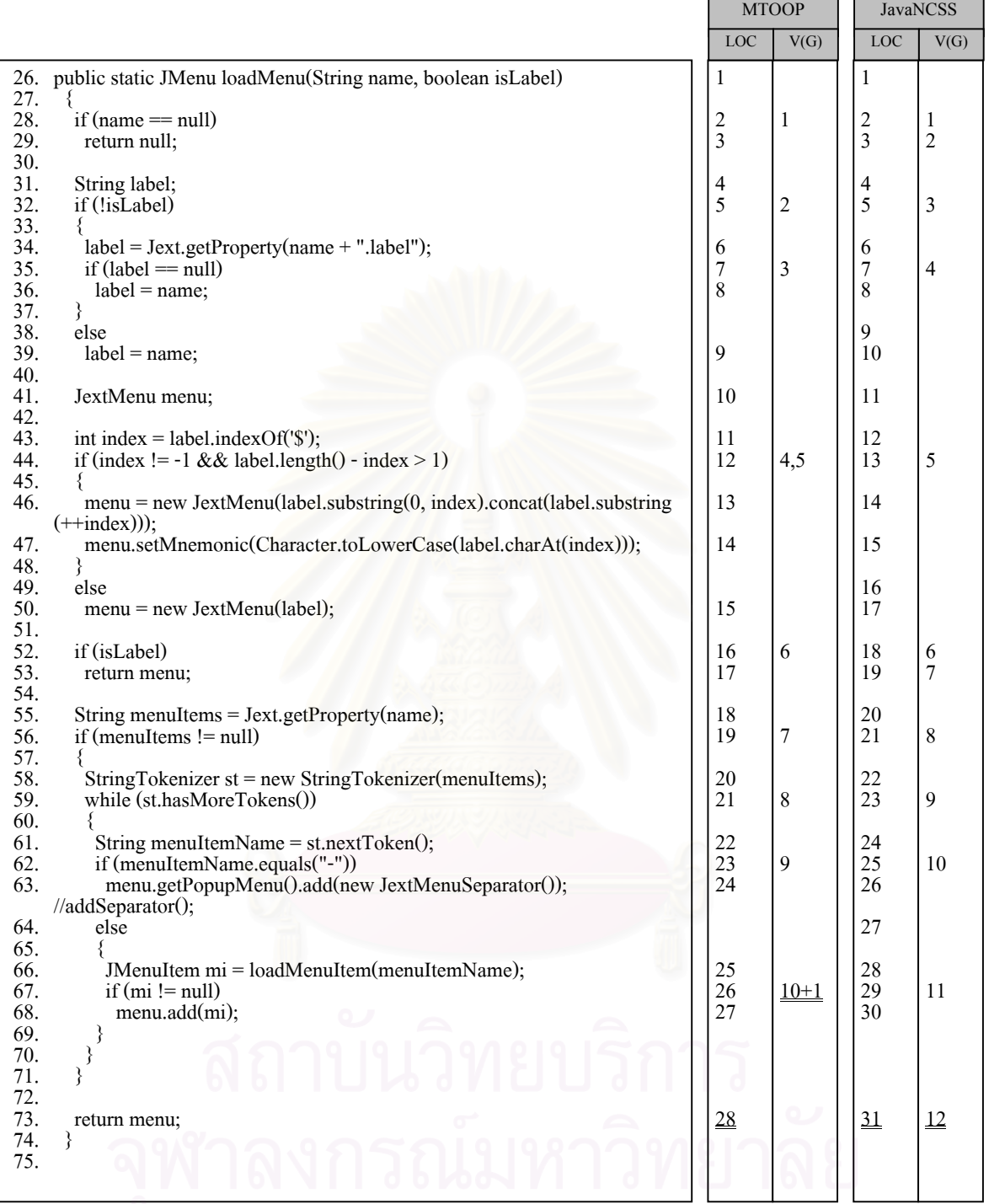

รูปที่ 6.29 ตัวอย่างการนับจำนวนบรรทัดและการหาค่าใซโคลเมติกของแมคเคบของเมทธอด "loadMenu(String, boolean)" ของเครื่องมือวัด MTOOP กับ JavaNCSS ของโปรแกรมต้นฉบับทดสอบที่ 6 ์<br>|<br>|

## **6.3 สรุปผลการทดสอบ**

ผลการทดสอบของเครื่องมือวัดซอฟต์แวร์ MTOOP สามารถสรุปได้ว่าเครื่องมือวัดนี้สามารถหาค่าตัววัด ื่ ื่ ֺ֪֪֦֧֝֟֟֟֟֟֟֟֟֟֟֟֟֟֟֟<sup>֟</sup> ต่าง ๆ ใด้ตามที่ได้ออกแบบไว้ และเมื่อนำค่าตัววัดที่ได้มาเปรียบเทียบกับค่าตัววัดที่ได้จากเครื่องมือวัดอื่น ๆ ที่มี ื่ ื่ ใชอยูในขณะนี้คือ JMetric และ JavaNCSS สามารถสรุปไดวาคาตัววัดตาง ๆ สวนใหญมีคาตรงกัน สวนตัววัดท ้มีค่าไม่ตรงกันนั้นเป็นเพราะว่าข้อกำหนดในการหาค่าตัววัดบางอย่างไม่เหมือนกัน ได้แก่

6.3.1 การนับจำนวนบรรทัดของการประกาศตัวแปร เครื่องมือวัด MTOOP และ JMetric จะนับจำนวน ื่ บรรทัดเท่ากับจำนวนตัวแปรที่มีการประกาศ ส่วนเครื่องมือวัด JavaNCSS จะนับเป็น 1 บรรทัดถ้ามีการประกาศ ตัวแปรหลายตัวในบรรทัดเดียวกัน เช่น การประกาศตัวแปร int x, y, z; เครื่องมือวัด MTOOP และ JMetric จะได้ ื่  $\mathrm{LOC} =$  3 ส่วนเครื่องมือวัด JavaN $\mathrm{CSS}$  จะได้  $\mathrm{LOC} =$  1 เป็นต้น

6.3.2 การหาค่าไซโคลเมติกของแมคเกบ เครื่องมือวัด MTOOP และ JMetric จะได้จากผลรวมของจำนวน ื่ โหนด CaseLabel() + IfStatement() + WhileStatement() + DoStatement() + ForStatement + ConditionalOrExpression() + ConditionalAndExpression() บวกค้วย 1 ในเมทธอคนั้น ๆ ส่วนเครื่องมือวัด JMetric และ JavaNCSS จะไม่นับรวม ื่ จํานวนโหนดของ ConditionalOrExpression() และ ConditionalAndExpression() เขาไปดวย นอกจากน JavaNCSS จะนับจํานวนโหนดของ return() และถามีการนับจํานวนโหนดของ return() ก็จะไมมีการบวกดวย 1

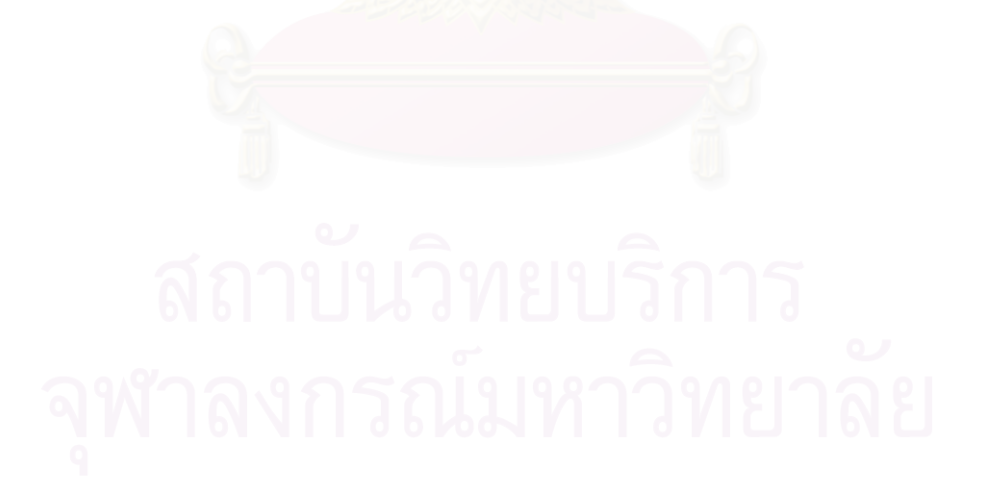

# **บทสรุปและขอเสนอแนะ**

ในบทนี้จะกล่าวถึงบทสรุปและข้อเสนอแนะเกี่ยวกับงานวิจัย ที่ได้จากการออกแบบและพัฒนาเครื่องมือ ี่ ื่ วัดซอฟตแวรเชิงวัตถุดังรายละเอียดตอไปนี้

# **7.1 บทสรุป**

ผู้วิจัยใด้พัฒนาเครื่องมือวัคซอฟต์แวร์เชิงวัตถุ ที่มีโปรแกรมต้นฉบับเป็นภาษาจาวา เพื่อวัคขนาดและ ื่ ี่ ื่ ความซับซ้อนของซอฟต์แวร์ ซึ่งสูตรการคำนวณค่าตัววัดต่าง ๆ ใค้มาจากการรวบรวมจากผลงานวิจัยของ ึ่ McCabe ซึ่งใด้ออกแบบค่าวัดใซโกลเมติของแมกเกบ และ Chidamber and Kemerer ใด้ออกแบบชุดของการวัด สําหรับการออกแบบเชิงวัตถุ โดยชุดของการวัดมีดวยกัน 6 คาคือ จํานวนเมทธอดตอคลาส ระดับความลึกของ แผนภูมิแสดงการสืบทอดคุณสมบัติจํานวนคลาสลูก ขนาดความสัมพันธระหวางวัตถุ ระดับการตอบสนองตอ คลาสและระดับของการขาดความสัมพันธภายในคลาส สวนการวิเคราะหและออกแบบระบบไดใชภาษายูเอ็ม แอลเป็นเครื่องมือในการวิเคราะห์และออกแบบเพื่อใช้ในการพัฒนาเครื่องมือวัคนี้ การออกแบบระบบได้แบ่ง ื่ ื่ ส่วนประกอบชุดของคลาสออกเป็น 4 แพ็กเกจคือ แพ็กเกจส่วนติดต่อผู้ใช้ แพ็กเกจคอมไพเลอร์ เป็นส่วนสร้าง ซินแท็กซทรีแพ็กเกจคํานวณคาตัววัดเปนสวนเก็บคาคุณสมบัติและคํานวณคาตัววัดและแพ็กเกจจัดรูปแบบการ แสดงผลค่าตัววัด เป็นส่วนรวบรวมค่าตัววัดและจัดรูปแบบเพื่อส่งให้ส่วนติดต่อผู้ใช้นำไปแสดงผล ผู้วิจัยได้ พัฒนาเครื่องมือวัดตามที่ได้ออกแบบไว้ซึ่งสามารถคำนวณหาค่าตัววัดได้ตามประเภทของ โปรเจค แพ็กเกจ ื่ ึ่ คลาส เมทธอด และตัวแปรอินสแตนท์ และเครื่องมือวัดยังสามารถเก็บข้อมูลค่าตัววัดที่ได้บันทึกลงฐานข้อมูลได้ ื่ จากนั้นก็ได้ทำการทดสอบความสามารถของเครื่องมือวัด ซึ่งกี่สามารถวัดขนาดและความซับซ้อนของซอฟต์แวร์ ื่ ึ่ ไดตามที่ไดออกแบบไว

#### ผู้วิจัยสามารถสรุปประ โยชน์ของเครื่องมือวัคซอฟต์แวร์ 'ได้ดังต่อไปนี้ ื่

1. สามารถใช้เครื่องมือในการวัดขนาดและความซับซ้อนของซอฟต์แวร์แบบอัตโนมัติ ื่

เมื่อผู้ใช้เลือกโปรแกรมต้นฉบับภาษาจาวาเข้าสู่ระบบ ระบบจะทำการคำนวณค่าตัววัดต่าง ๆ ให้ ื่ อัตโนมัติทําใหผูใชสามารถทราบขนาดและความซับซอนของซอฟตแวรทันทีที่ตองการ

2. สามารถใช้เครื่องมือในการติดตามความก้าวหน้าในการพัฒนาซอฟต์แวร์ ื่

ถ้าผู้พัฒนาซอฟต์แวร์ใด้มีการประมาณขนาดและความซับซ้อนของซอฟต์แวร์ เครื่องมือวัดนี้จะ ื่ ֺ֖ׅ֪֪֦֪֪֦֖֧ׅ֚֚֚֝֝֟֟֟֟֟֟֟֟֜֝֬֝֝֟֟֝֬֝֬֝֟֩֕֓֝֟֝֟֩<br>֧֖֪֪֖֪֪֖֚֝֩֩֩֩֓֝֬֝֓֝֟֓֝֝֩ เปนประโยชนในการชวยติดตามความกาวหนาของการพัฒนาซอฟตแวรได วาเปนไปตามที่ไดประมาณหรือไม อีกทั้งยังทำให้รู้ว่าการพัฒนาซอฟต์แวร์จะเสร็จทันตามกำหนดหรือไม่

3. สามารถใช้เครื่องมือในการเลือกปรับปรุงโปรแกรมที่มีขนาดและความซับซ้อนมาก ื่

ถาผูพัฒนาซอฟตแวรไดมีการกําหนดขนาดและความซับซอนของซอฟตแวร เชน จํานวน บรรทัดของแตละเมทธอดจะตองมีคาไมเกิน 50 บรรทัด หรือคาความซับซอนของไซโคลเมติกของแมคเคบจะ ต้องมีค่าไม่เกิน 10 เป็นต้น หลังจากใช้เครื่องมือวัดเพื่อดูค่าตัววัดแล้วพบว่ามีขนาดหรือความซับซ้อนเกินจากที่ ื่ ื่ ไดกําหนดไว ผูพัฒนาก็สามารถพิจารณาปรับปรุงใหมีขนาดหรือความซับซอนนอยลงได เชน แยกโมดูลออก เปนโมดูลยอย หรือลดโปรแกรมตนฉบับที่ไมมีความจําเปนออกจากโปรแกรม เปนตน

4. สามารถใชเคร องมือในการประมาณขนาดและความซับซอนของโปรเจคถัดไป ื่

เนื่องจากเครื่องมือวัดนี้สามารถเก็บค่าตัววัดต่าง ๆ ลงฐานข้อมูลได้ จึงสามารถนำข้อมูลไป ื่ ี้ วิเคราะห์และใช้ในการประมาณค่าของโปรเจคถัดไปได้ โดยเฉพาะอย่างยิ่งโปรเจคที่มีลักษณะคล้ายคลึงกัน

# **7.2 ขอเสนอแนะ**

ผู้วิจัยมีข้อเสนอแนะเกี่ยวกับงานวิจัย ดังต่อ ไปนี้ ี่

- 1. เนื่องจากเครื่องมือวัดนี้จะคำนวณและแสดงค่าตัววัดต่าง ๆ เท่านั้น ซึ่งผู้ใช้จะต้องนำค่าต่าง ๆ ไป ื่ ื่ ี้ ึ่ วิเคราะห์ว่าค่าตัววัดที่ได้เกินค่าที่ได้กำหนดไว้หรือไม่ ดังนั้นเครื่องมือนี้จะเป็นประโยชน์มากขึ้นถ้าผู้ ั้ ื่ ใชสามารถกําหนดคาตาง ๆ ของตัววัดได และถาคาวัดเกินคาที่กําหนดอาจจะแสดงสีหรือขอความ ้ แสดงให้รู้ว่าค่าตัววัดนั้น ๆ มีค่าเกินกว่าที่ได้กำหนดไว้
- 2. เนื่องจากค่าตัววัดในงานวิจัยต่าง ๆ มีเป็นจำนวนมาก แต่เครื่องมือวัดนี้ได้เลือกมาเป็นบางตัวเท่านั้น ื่ ื่ ดังนั้นงานวิจัยนี้จึงเป็นแนวทางในการหาค่าตัววัดอื่น ๆ เพื่อเป็นประโยชน์ในการวิเคราะห์หาค่าคุณ ั้ สมบัติและพัฒนาซอฟตแวรใหดีขึ้นตอไป

# **7.3 ผลงานตีพิมพ**

ผลงานวิจัยนี้ไดรับคัดเลือกใหถูกตีพิมพในงานสัมมนาวิชาการ NCSEC 2000 เปนการประชุมวิชาการทาง ด้านวิทยาการคอมพิวเตอร์และวิศวกรรมคอมพิวเตอร์แห่งชาติครั้งที่ 4 "The 4th National Computer Science and ั้ Engineering Conference (NCSEC 2000)" ซ ึ่งไดจัดขึ้นที่ศูนยการประชุมแหงชาติสิริกิต ระหวางวันที่ 16-17 พฤศจิกายน พ.ศ. 2543 โดยรายละเอียดแสดงอยูในภาคผนวกก.

# **รายการอางอิง**

- [1] Chidamber, S.R., and Kemerer, C.F. A Metrics Suite for Object-Oriented Design. IEEE Trans. Software Engineering. 20, 6, (June 1994): 476-493.
- [2] Hitz, M. and Montazeri, B. Chidamber and Kemerer's Metrics Suite: A Measurement Theory Perspective. IEEE Trans. Software Engineering. 22, 4, (April 1996): 267-271.
- [3] Jones, C. Applied Software Measurement: assuring productivity and quality. (NY: McGraw-Hill, 1991).
- [4] Lorenz, M. and Kidd, J. Object-Oriented Software Metrics. (NJ: Prentice-Hall, 1994).
- [5] McCabe, T.J. A Complexity Measure. IEEE Trans. Software Engineering. 2, 4, (December 1976): 308-320.
- [6] Pressman, R.S. Software Engineering: A Practitioner's Approach 4 th ed. (NY: McGraw-Hill, 1997).
- [7] Schach, S.R. Classical and Object-Oriented Software Engineering With UML and Java. 4 th ed. (NY: McGraw-Hill, 1999).
- [8] Henderson-Sellers, B. Object-Oriented Metrics: Measures of Complexity. (NJ: Prentice-Hall, 1996).
- [9] Watson, A.H. and McCabe, T.J. Structured Testing: A Testing Methodology Using the Cyclomatic Complexity Metric. National Institue of Standards and Technology Special Publication 500-235, 123 pages (September 1996).
- [10] Rumbaug, J., Jacobson, I., Booch, G. The Unified Modeling Language Reference Manual. (MA: Addison-Wesley, 1999).
- [11] Zukowski, J. Java AWT Reference. 1 st ed. (CA: O'Reilly & Associates, 1997).
- [12] ธนะ นิตยฤกษ์. <u>การออกแบบและพัฒนาเครื่องมือช่วยในการทำความเข้าใจโปรแกรมภาษาจาวา (ปีการศึกษา</u> ื่ 2541) สาขาวิศวกรรมคอมพิวเตอร์ จุฬาลงกรณ์มหาวิทยาลัย. หลักสูตรปริญญาวิศวกรรมศาสตรบัณฑิต ิ ภาควิชาวิศวกรรมศาสตร์ จุฬาลงกรณ์มหาวิทยาลัย.

**ภาคผนวก**

# **ภาคผนวกก.**

# **ผลงานตีพิมพ**

 ผลงานนี้ไดถูกตีพิมพในงานสัมมนาวิชาการ NCSEC 2000 เปนการประชุมวิชาการทางดานวิทยาการ คอมพิวเตอร์และวิศวกรรมคอมพิวเตอร์แห่งชาติครั้งที่ 4 "The 4th National Computer Science and Engineering ั้ Conference (NCSEC 2000)" ซึ่งได้จัดขึ้นที่ศูนย์การประชุมแห่งชาติสิริกิต์ ระหว่างวันที่ 16-17 พฤศจิกายน ึ้ ี่ พ.ศ. 2543

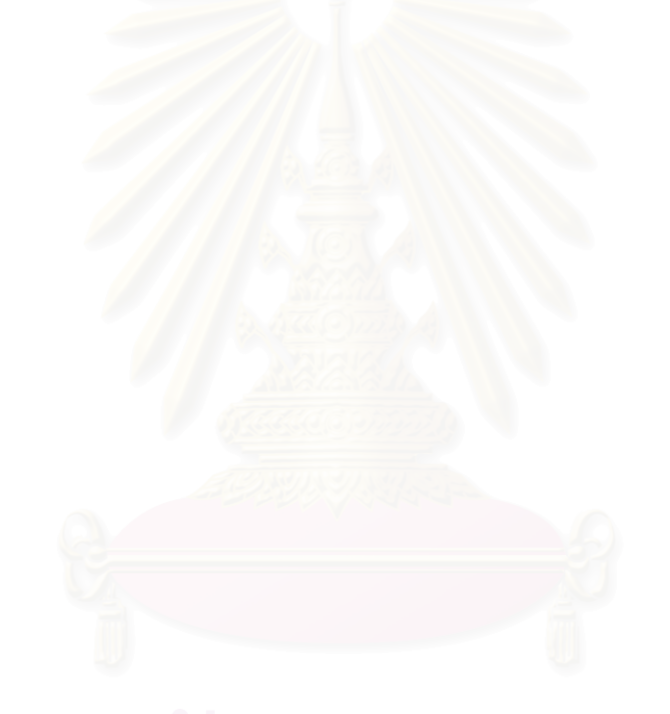

# A Measurement Tool for Object-Oriented Programs

Somwang Sae-Tang Department of Computer Engineering Chulalongkorn University Bangkok, Thailand E-Mail: tang42@usa.net Pornsiri Muenchaisri Department of Computer Engineering Chulalongkorn University Bangkok, Thailand E-Mail: [mu](mailto:pornsirim@hotmail.com)enchp@cp.eng.chula.ac.th

**Abstract:** Software measurement for object-oriented programs called MTOOP (Metrics Tool for Object-Oriented Programs) is a tool used for measuring size and complexity of Java source programs. This tool reports Line of code (LOC), Number of Method per Class, Lack of Cohesion, and McCabe's Cyclomatic Metrics etc. Software developers can use this tool to monitor the progress of software developing and analyze the complication of each method. It helps developers to select the very complicated methods to be improved and also helps system analyst to estimate size and complexity of the next projects especially the similar projects as the previous one. This tool starts the process by reading and transforming source programs into the syntax tree. Then it traverses the tree to collect the program's attributes and computes the metrics to display on the output screen.

**Key words:** size, complexity, Measurement, Metrics, Object-Oriented Program, method, Lack of Cohesion, McCabe's Cyclomatic Metrics

### **1. บทนํา**

แมวาปจจุบันนี้จะมีเทคโนโลยีทางคอมพิวเตอรและวิธี การใหม ๆ มากมายมาชวยในการพัฒนาซอฟตแวร แต การพัฒนาซอฟตแวรยังคงประสบปญหาตางๆ เหลานี้ เชน การพัฒนาซอฟตแวรใชระยะเวลาในการพัฒนาไม เป็นไปตามกำหนด ต้องลงทนมากกว่าที่ได้ตั้งเอาไว้ ซอฟตแวรที่พัฒนาไดมีคุณภาพตํ่าไมตรงตามความ ตองการและไมเปนที่พอใจของผูใชงาน ทั้งนี้อาจเนื่องมา จากวาผูพัฒนาไมมีการใชเครื่องมือวัดซอฟตแวรในการ ควบคมและติดตามความก้าวหน้าของการพัฒนา ซอฟตแวร หรือผูพัฒนาไมไดนําคาวัดจากโครงงานใน ้อดีตมาช่วยในการประมาณค่าสำหรับโครงงานปัจจุบัน และโครงงานในอนาคต ผูวิจัยตระหนักถึงความสําคัญ ของการวัด (measurement) ซอฟตแวร ที่มีความจําเปน มากสําหรับการพัฒนาซอฟตแวร การวัดชวยในการวาง แผน การประมาณ การควบคุมโครงการ ชวยปรับปรุง คุณภาพของซอฟตแวรใหดีขึ้นและชวยในการตัดสินใจ ในการดำเนินงานต่อไป

งานวิจัยนี้ไดจากการรวบรวมผลงานวิจัยของ McCabe และ Chidamber and Kemerer โดย McCabe ไดออกแบบคาวัด ไซโคลแมติกของแมคเคบ (Cyclomatic Complexity metric V(G)) [3] Chidamber and Kemerer ออกแบบชุดของการวัด สําหรับการออกแบบเชิงวัตถุ (Object-Oriented Design) โดยชุดของการวัดนี้มีด้วยกัน 6 ค่าคือ จำนวนเมทธอดต่อ คลาส (Weighted Methods per Class: WMC) ระดับ ความลึกของแผนภูมิแสดงการสืบทอดคุณสมบัติ (Depth of the Inheritance Tree : DIT) จํานวนคลาสลูก (Number Of Children : NOC) ขนาดความสัมพันธระหวางวัตถุ (Coupling Between Objects : CBO) ระดับการตอบ สนองตอคลาส (Response for a Class : RFC) และ ระดับของการขาดความสัมพันธ์ภายในคลาส (Lack of Cohesion of Methods : LCOM) [1, 2, 4]

# **3. การวิเคราะหและออกแบบเครื่องมือ MTOOP** ผูวิจัยแสดงผลการวิเคราะหและออกแบบเครื่องมือ MTOOP ดวยโมเดลการใชงาน(Use Case Modeling) และโมเดลของคลาส (Class Modeling) ดังตอไปนี้

# 2. **งานวิจัยที่เกี่ยวข้**อง

# **3.1 โมเดลการใชงาน (Use Case Modeling)**

้ฝ้ใช้สามารถใช้งานและติดต่อกับเครื่องมือนี้ได้ 3 กรณี คือผูใชสามารถกําหนดซอรสโปรแกรมภาษาจาวาที่ ต้องการหาค่าตัววัด ผ้ใช้สามารถดูค่าวัดแยกตามโปรเจค แพ็คเก็จ คลาส เมทธอด ตัวแปรและผูใชสามารถดูคาวัด ในรูปของตารางสําหรับคลาสและสําหรับเมทธอด การที่ ผูใชจะสามารถดูคาวัดตาง ๆ เหลานี้ไดจะตองมีการคํานวณ คาวัดกอน การคํานวณคาวัดนี้จะตองอาศัยการแปลงซอรส โปรแกรมเปนแผนภูมิตนไมแลวเก็บขอมูลคุณสมบัติตางๆ

## **3.2 โมเดลของคลาส (Class Modeling)**

โมเดลของคลาสสามารถแบงออกเปน 4 แพ็กเกจหลักคือ แพ็กเกจสวนติดตอผูใช (UI) แพ็กเกจคอมไพลเลอร (Compiler) เปนสวนสรางซินแท็กซทรีแพ็กเกจคํานวณ คาตัววัด (Collection) เปนสวนเก็บคาคุณสมบัติและ คํานวณคาตัววัด และแพ็กเกจจัดรูปแบบการแสดงผลคา ตัววัด (Presenter) เป็นส่วนรวบรวมค่<mark>า</mark>ตัววัดและจัดรป แบบเพื่อส่งให้ส่วนติดต่อผู้ใช้ นำไปแสดงผล

# **4. การพัฒนาเครื่องมือ MTOOP**

ผูวิจัยไดพัฒนาตามที่ไดออกแบบไวซึ่งสามารถคํานวณ หาคาตัววัดตางๆ โดยแบงออกเปน 5 ประเภทคือ

# **4.1 คาตัววัดของโปรเจค**

ค่าตัววัดของโปรเจค ได้แก่ จำนวนแพ็กเกจ จำนวนคลาส จํานวนเมทธอด จํานวนเมทธอดตอคลาส จํานวนบรรทัด และจํานวนตัวแปรคลาส

## **4.2 คาตัววัดของแพ็กเกจ**

คาตัววัดของแพ็กเกจ ไดแก จํานวนคลาส จํานวนเมทธ ้อด จำนวนเมทธอดต่อคลาส จำนวนบรรทัด และจำนวน ตัวแปรคลาส

## **4.3 คาตัววัดของคลาส**

ค่าตัววัดของคลาส ได้แก่ จำนวนเมทธอด จำนวนบรรทัด จํานวนตัวแปรคลาส และคาของการขาดความสัมพันธ ภายในคลาส

## **4.4 คาตัววัดของเมทธอด**

ค่าตัววัดของเมทธอด ได้แก่ จำนวนพารามิเตอร์ จำนวน บรรทัด จํานวนตัวแปรเมทธอด และคาวัดไซโคลเมติก ของแมคเคบ

# **4.5 คาตัววัดของตัวแปรคลาส**

คาตัววัดของตัวแปรคลาส ไดแก จํานวนครั้งที่ตัวแปร คลาสถูกเรียกใช และจํานวนเมทธอดที่เรียกใชตัวแปร คลาส

# **5. สรุป**

ผูวิจัยไดเสนอวิธีการออกแบบและพัฒนาเครื่องมือวัด ซอฟตแวรสําหรับโปรแกรมเชิงวัตถุที่เปนภาษาจาวา ซึ่ง ขั้นตอนการวิเคราะห์และออกแบบระบบได้แบ่งส่วน ประกอบออกเปน 4 แพ็กเกจคือ แพ็กเกจสวนติดตอผูใช แพ็กเกจคอมไพลเลอร แพ็กเกจคํานวณคาตัววัด และ แพ็กเกจจัดรูปแบบการแสดงผลคาตัววัด ในขั้นตอนการ พัฒนา ผูวิจัยไดพัฒนาตามที่ไดออกแบบไวซึ่งสามารถ คํานวณหาคาตัววัดไดตามประเภทของ โปรเจค แพ็กเกจ คลาส เมทธอด และตัวแปรคลาส งานวิจัยนี้เปนแนวทาง ในการพัฒนาหาคาตัววัดที่นอกเหนือจากในบทวิจัยนี้เชน คํานวณค าตัววัดขนาดความสัมพันธระหว างวัตถุ (Coupling Between Object : CBO) และใหสามารถเก็บ ค่าตัววัดที่ได้จัดเก็บเป็นฐานข้อมูลเพื่อใช้ในการเปรียบ เทียบ ประมาณขนาดและความซับซ้อนของโครงงานอื่น ๆ เป็นต้น

# **6. หนังสืออางอิง**

- [1] Chidamber S. R. and Kemerer C. F., *"A Metrics Suite for Object-Oriented Design,"* IEEE Trans. Software Engineering, vol. 20, no. 6: pp. 476-493, June 1994.
- [2] Hitz M. and Montazeri B., *"Chidamber and Kemerer's Metrics Suite: A Measurement Theory Perspective,"* IEEE Trans. Software Engineering, vol. 22, no. 4: pp. 267-271, April 1996.
- [3] McCabe T. J., *"A Complexity Measure,"* IEEE Trans. Software Engineering, vol. 2, no. 4: pp. 308-320, December 1976.
- [4] Pressman R. S., Software Engineering: A Practitioner's Approach 4<sup>th</sup> edition, McGraw-Hill, 1997.

# **ประวัติผูเขียนวิทยานิพนธ**

นายสมหวัง แซ่ตั้ง เกิดเมื่อวันที่ 17 พฤษภาคม พ.ศ. 2514 ที่จังหวัดอุทัยธานี สำเร็จการศึกษาหลักสูตร ื่ ี่ ปริญญาวิทยาศาสตรบัณฑิต (วท.บ.) สาขาสถิติประยุกต์ คณะวิทยาศาสตร์ สถาบันเทคโนโลยีพระจอมเกล้าเจ้า คุณทหารลาดกระบัง เมื่อปีการศึกษา 2536 หลังจากนั้นได้ทำงานในบริษัท รอยเตอร์ (ประเทศไทย) จำกัด จนถึง ปัจจุบัน (พ.ศ. 2544) และเข้าศึกษาต่อหลักสูตรปริญญาวิทยาศาสตรมหาบัณฑิต (วท.ม.) สาขาวิชาวิทยาศาสตร์ คอมพิวเตอร์ ภาควิชาวิศวกรรมคอมพิวเตอร์ คณะวิศวกรรมศาสตร์ จุฬาลงกรณ์มหาวิทยาลัย เมื่อ พ.ศ. 2540

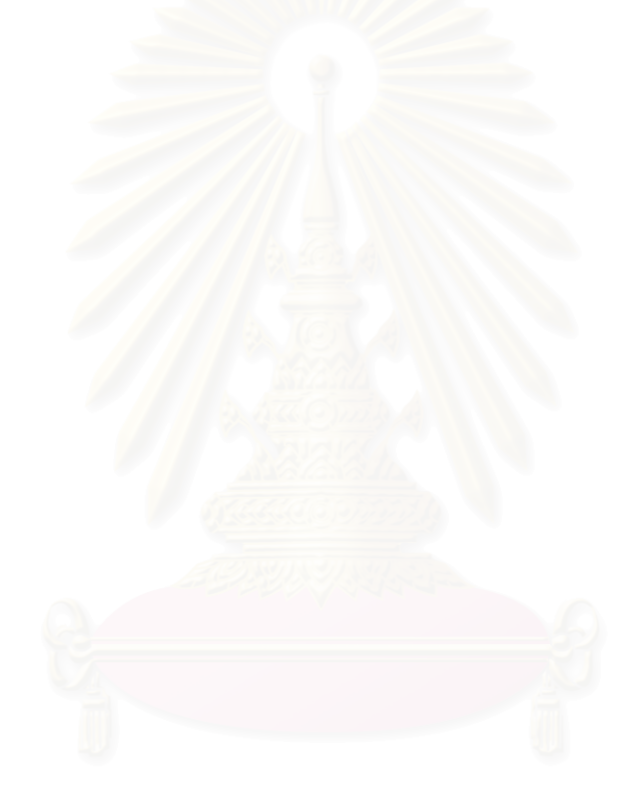